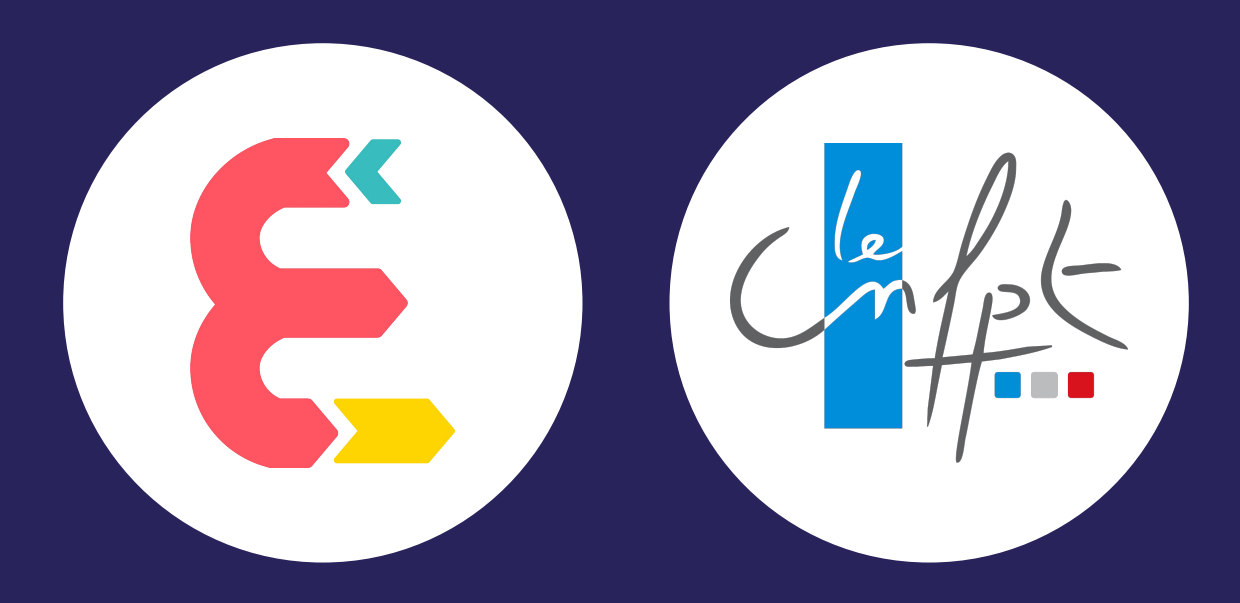

## Bienvenue au Jour 3

INTRODUCTION

### LE PROGRAMME DE LA TROISIÈME JOURNÉE

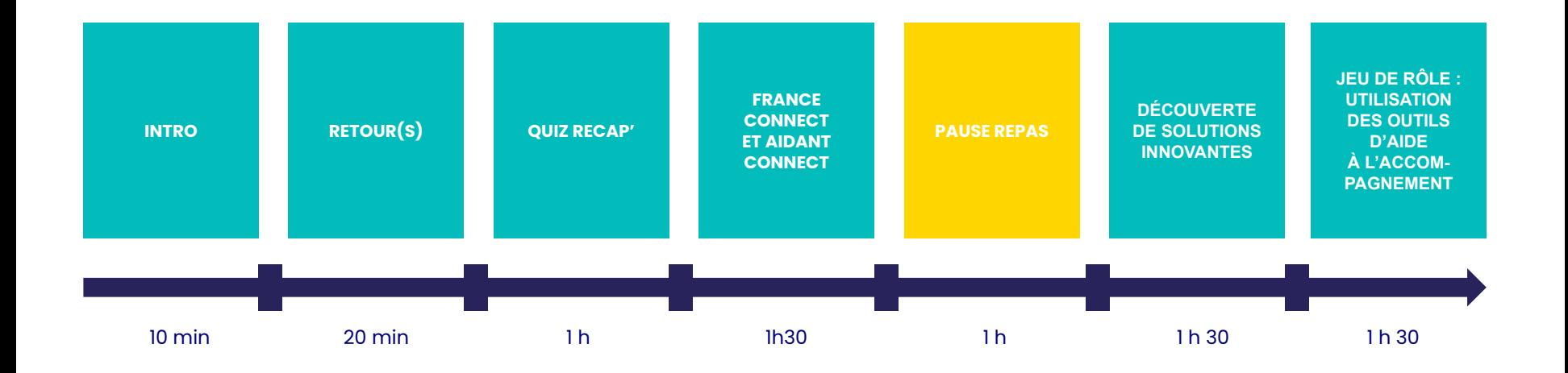

ACTIVITÉ RETOUR(S) Qu'est ce qui vous a marqué finalement<br>dans les deux jours que nous avons<br>passés ensemble ?<br>Qu'est ce que vous avez observé dans les deux jours que nous avons passés ensemble ?

Qu'est ce que vous avez observé ou pu mettre en place depuis les premiers jours de formation ?

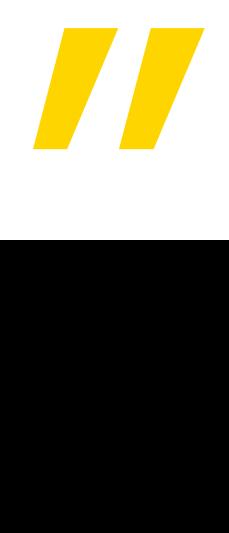

**QUIZ RECAP'** 

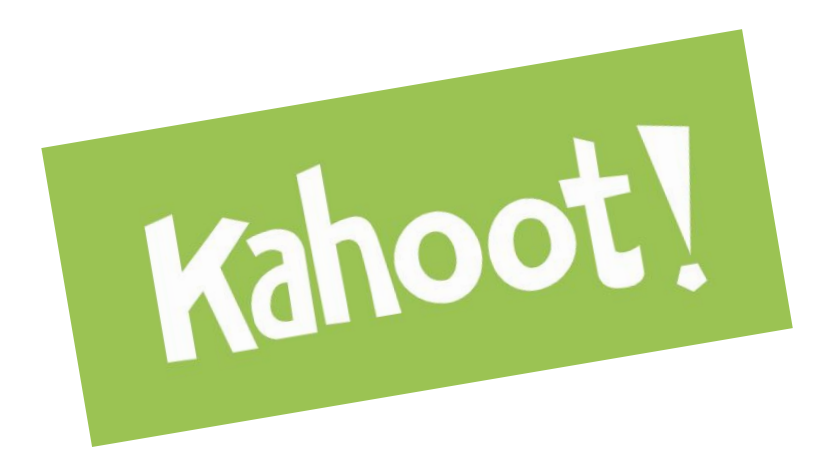

- > Se connecter sur kahoot.it
- > Entrer le code PIN
- > Renseigner son nom
- > Répondre aux questions en cliquant sur le carré de couleur
- correspondant à la réponse choisie

#### QUESTION 1: les 4 !

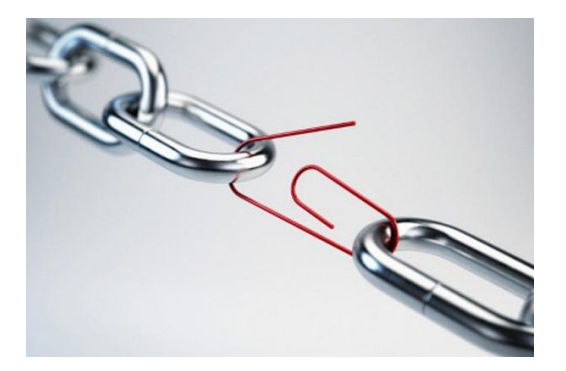

Pour la réduire, le dernier rapport du Défenseur des droits préconise de :

Associer les usagers, les associations et les travailleurs sociaux, à la conception et à l'évaluation des sites publics.

Proposer aux locataires des bailleurs sociaux, de logements étudiants, ou encore de centres d'hébergement d'urgence une connexion à un prix solidaire. Développer les filières de récupération et de reconditionnement d'ordinateurs, tablettes et smartphones, pour leur donner une seconde vie à des prix solidaires.

#### QUESTION 2 : 32%

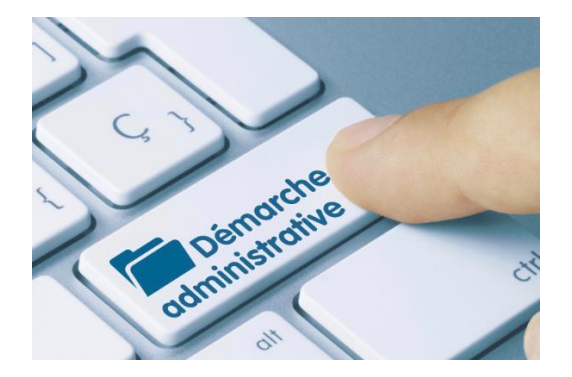

En 2021, 67 % des personnes de 18 ans ou plus résidant en France métropolitaine déclarent avoir effectué au moins une démarche administrative en ligne au cours des douze derniers mois. Cette proportion a doublé en dix ans. Par ailleurs, une personne sur trois déclare avoir renoncé au moins une fois à une démarche en ligne au cours de l'année, notamment les plus âgés et les plus modestes.

#### QUESTION 3 : 100 000

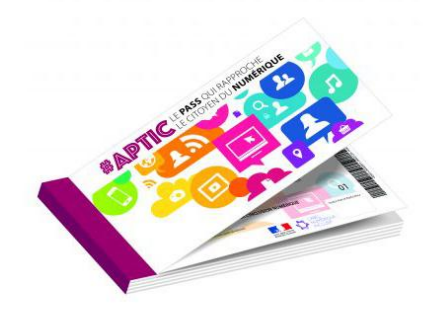

« Il n'existe pas aujourd'hui d'évaluation de l'efficacité de cet instrument. Les retours d'expérience des premiers déploiements du pass sont, pour le moment, peu convaincants, [...] des difficultés de suivi et d'évaluation de l'impact des pass pour leurs bénéficiaires ressortent de la majorité des expériences, jetant un doute sérieux sur l'efficacité de l'instrument. »

Cour des comptes, rapport annuel 2021

#### QUESTION 4 : Vrai

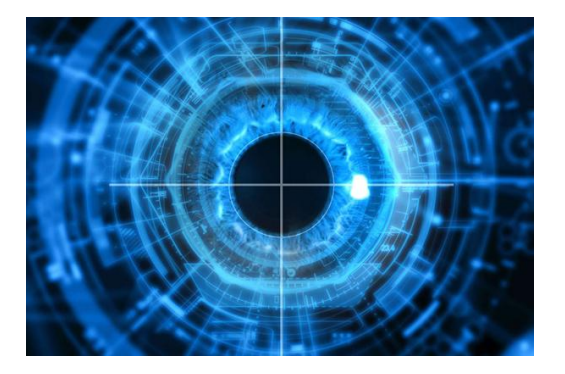

Les données biométriques figurent parmi les données sensibles, comme les données de santé ou celles relatives à l'orientation sexuelle.

La biométrie regroupe les techniques permettant de reconnaître automatiquement un individu à partir de ses caractéristiques physiques, biologiques, ou comportementales (empreintes digitales, réseaux veineux de la paume de la main, reconnaissance vocale, de l'iris, analyse comportementale…). Ces caractéristiques ont la particularité d'être uniques et, pour la plupart, permanentes. The set of the source contract of the source, CNIL

#### QUESTION 5 : Une technique malveillante par mail

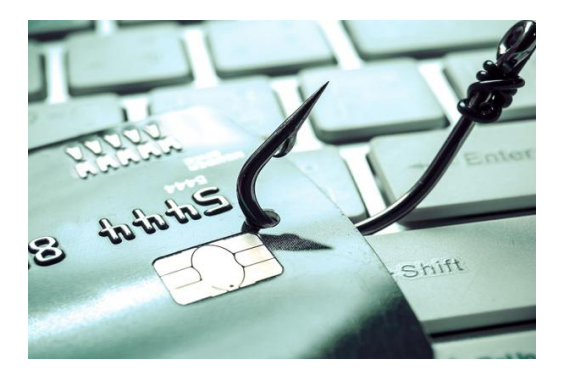

#### L'hameçonnage ou phishing est une forme d'escroquerie sur internet.

Le fraudeur se fait passer pour un organisme que vous connaissez (banque, service des impôts, CAF...), en utilisant le logo et le nom de cet organisme. Il vous envoie un mail vous demandant généralement de "mettre à jour" ou de "confirmer vos informations suite à un incident technique", notamment vos coordonnées bancaires (numéro de compte, codes personnels, etc.).

#### QUESTION 6 : Je l'accompagne dans la mesure du possible

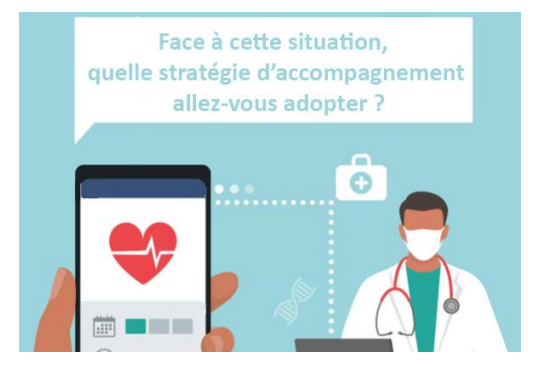

"Faut-il aider" ? : l'objectif est de garantir l'accès aux droits, d'éviter une rupture, avec une prise en charge des difficultés numériques. L'aidant "fait pour"

 "Comment aider" ? : l'objectif est de réussir la démarche administrative avec une évolution de la pratique, une mise en œuvre de pratiques numériques partagées. L'aidant "fait avec"

#### QUESTION 7 : Vrai

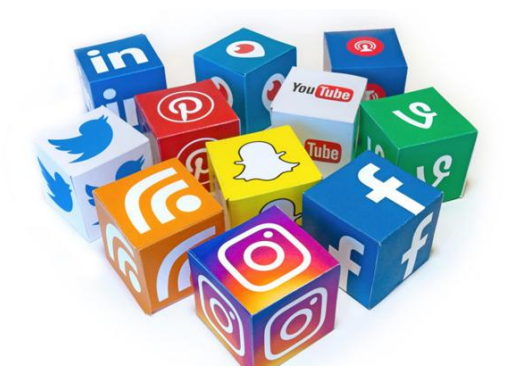

La maîtrise des réglages de confidentialité des réseaux sociaux ne suffit pas à garantir que les informations publiées ne sortent pas du cercle privé.

#### QUESTION 8 : Pix

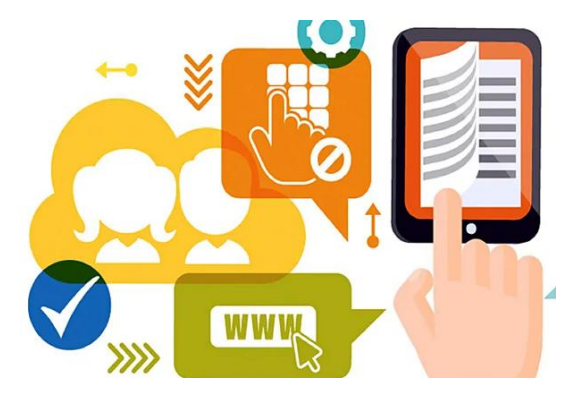

PIX est une plateforme publique d'évaluation et de certification des compétences numériques.

Depuis la rentrée scolaire 2019, PIX remplace le brevet informatique et internet (B2i) et le niveau 1 de la certification informatique et internet (C2i). Il détermine la maîtrise des savoir-faire définis par le cadre de référence des compétences numériques (CRCN). Ce référentiel rassemble les compétences numériques à maîtriser durant la scolarité ou dans un contexte de formation des adultes. L'utilisateur obtient une certification de son niveau de compétence.

#### QUESTION 9 : Remplir un formulaire à la place d'un usager en sa présence

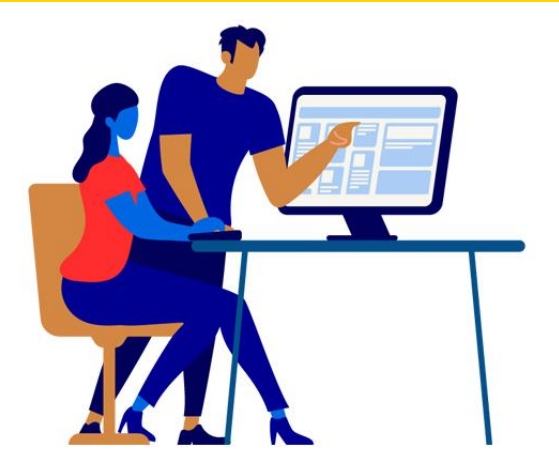

Un mandat permet d'encadrer l'utilisation des données des usagers par le professionnel, notamment lorsque ce dernier réalise les démarches pour le compte d'un usager.

#### QUESTION 10 : Un mot de passe dont on se souvient

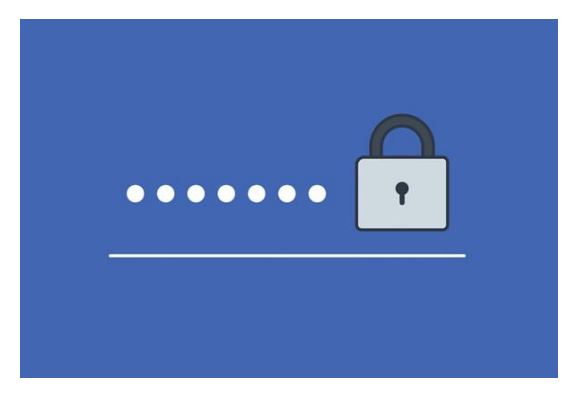

La difficulté est la multiplication des comptes qui suppose de générer des mots de passe forts et uniques pour chacun des comptes. Il est possible d'installer un gestionnaire de mot de passe (Nordpass, 1Password, Dashlane…) ou d'utiliser des solutions comme France Connect.

## DÉCOUVERTE DE L'AUTHENTIFICATION FRANCE CONNECT

## Quels sont les 6 fournisseurs d'identité France Connect ?

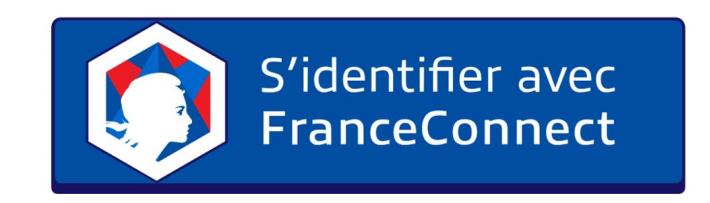

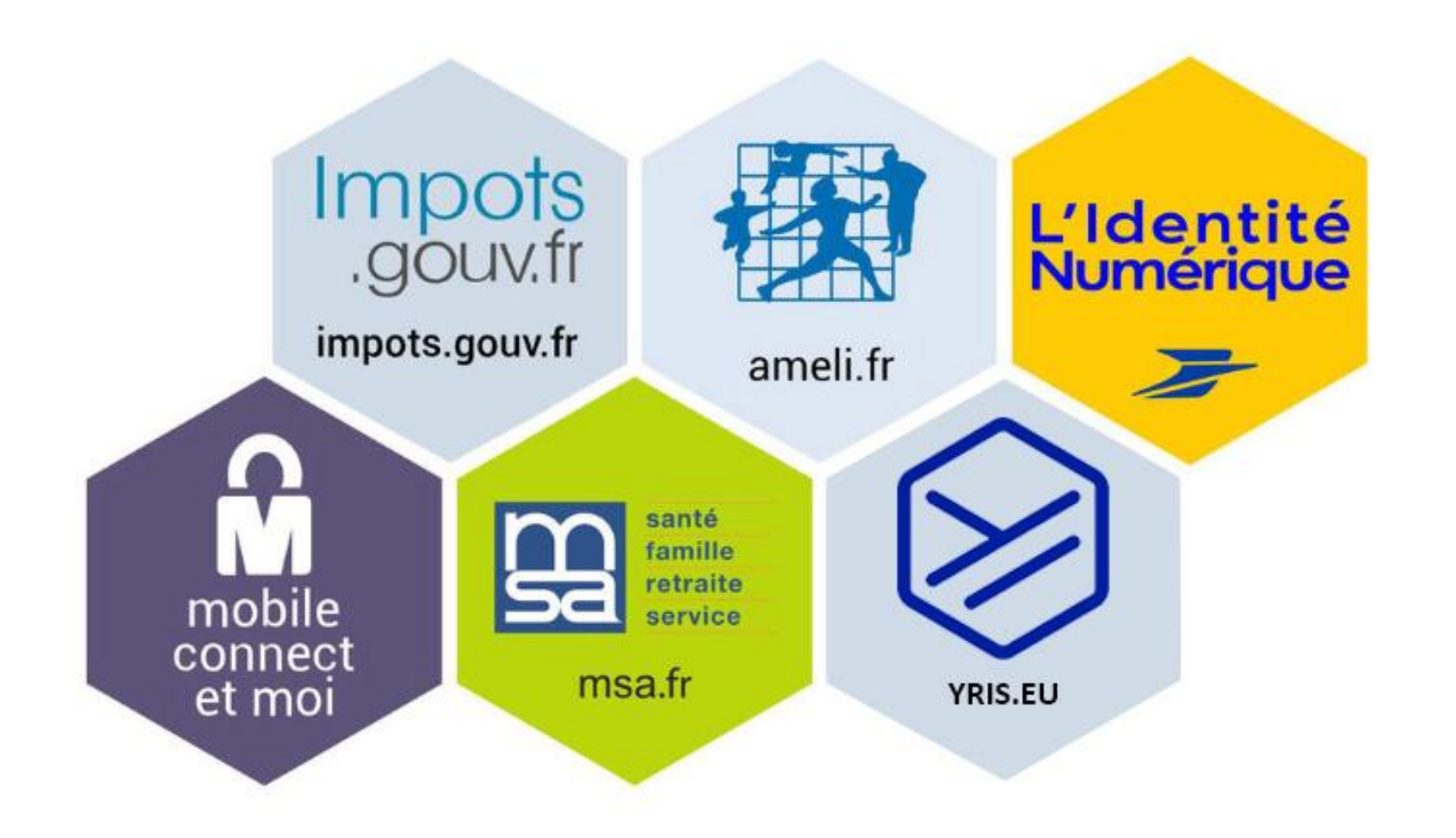

### **QUEL FOURNISSEUR D'IDENTITÉ CHOISIR ?**

La création d'un compte auprès d'un fournisseur d'identité s'effectue en fonction du profil de l'usager, de sa situation, ou des informations personnelles dont il elle dispose. Voici leurs conditions :

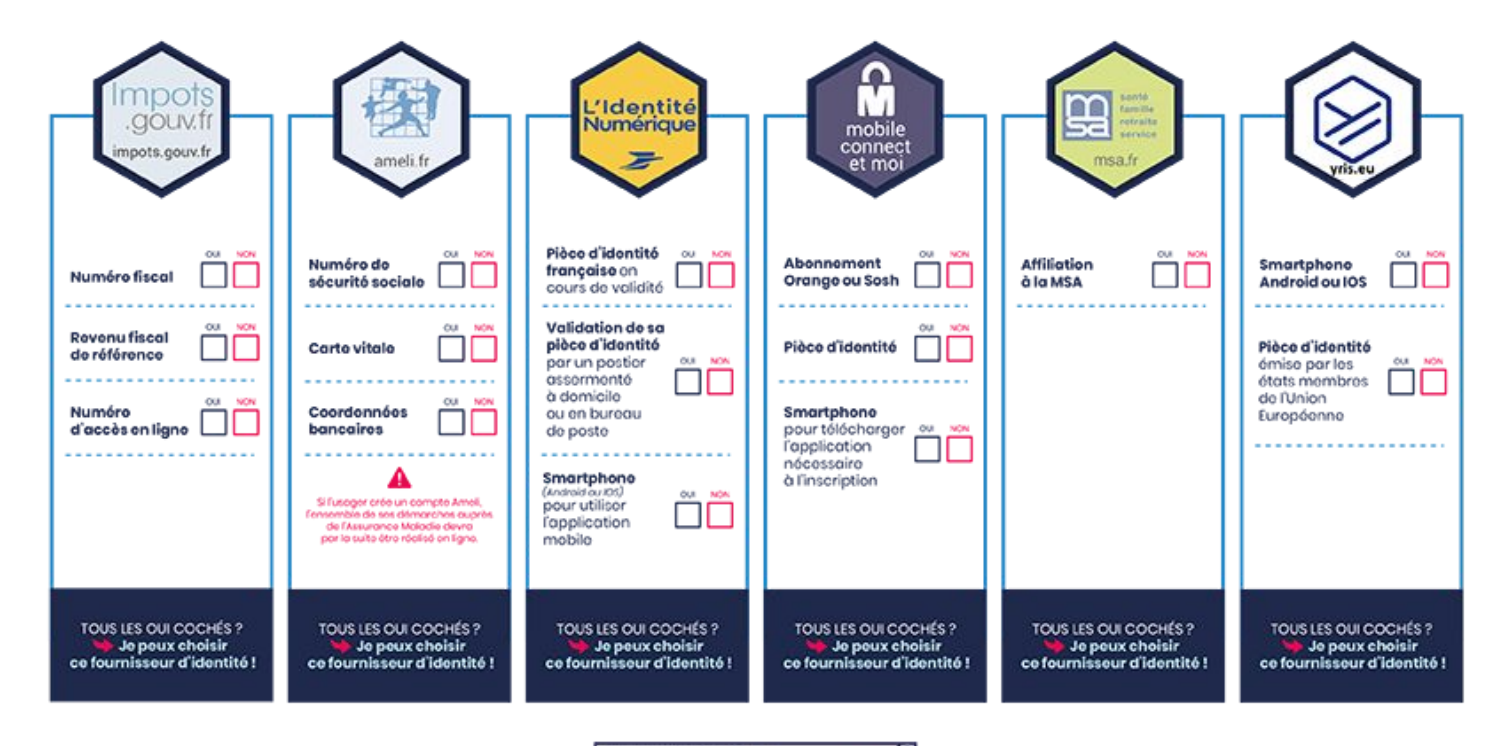

an contents produit pos futur Company (Fig.C.) propriété des contributeurs de les contrauts survivien pet plutes à pagis.figle QUESTION !

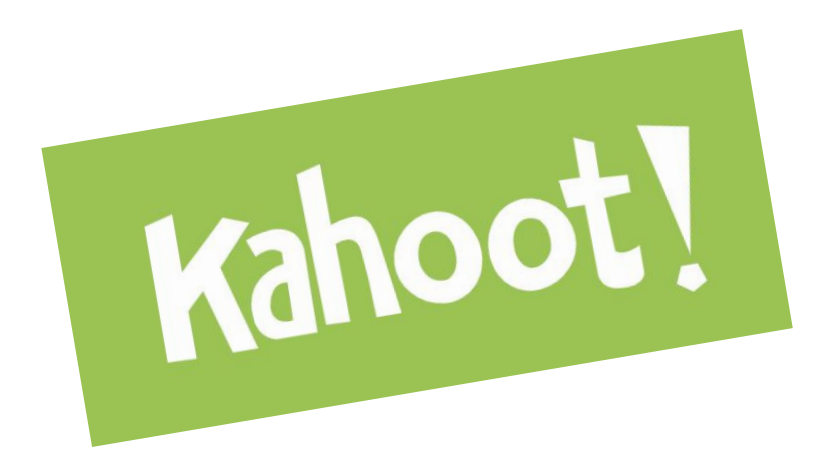

- > Se connecter sur kahoot.it
- > Entrer le code PIN
- > Renseigner son nom
- > Répondre aux questions en cliquant sur le carré de couleur
- correspondant à la réponse choisie

# **M** Remettre les étapes dans l'ordre pour accéder à service-public.fr !

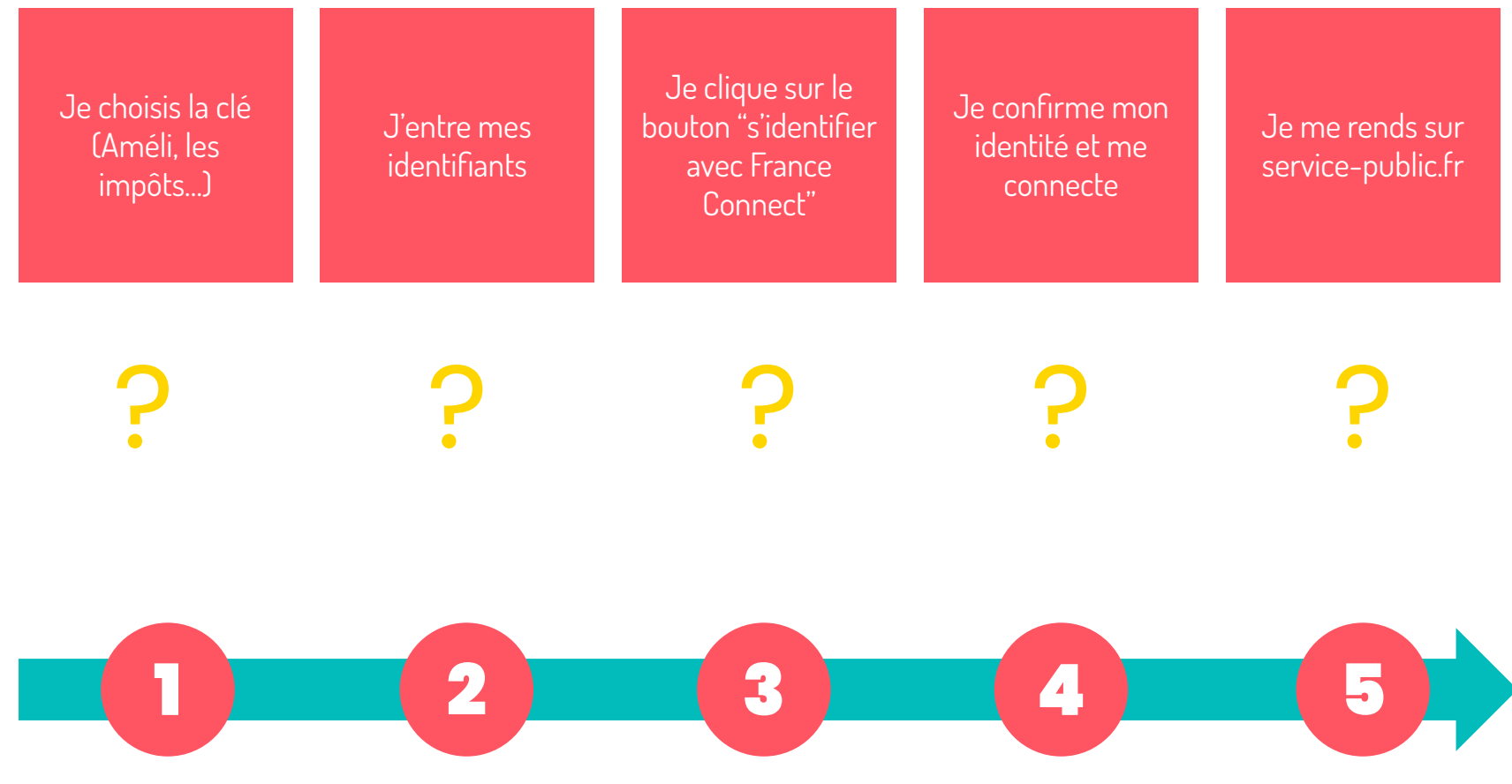

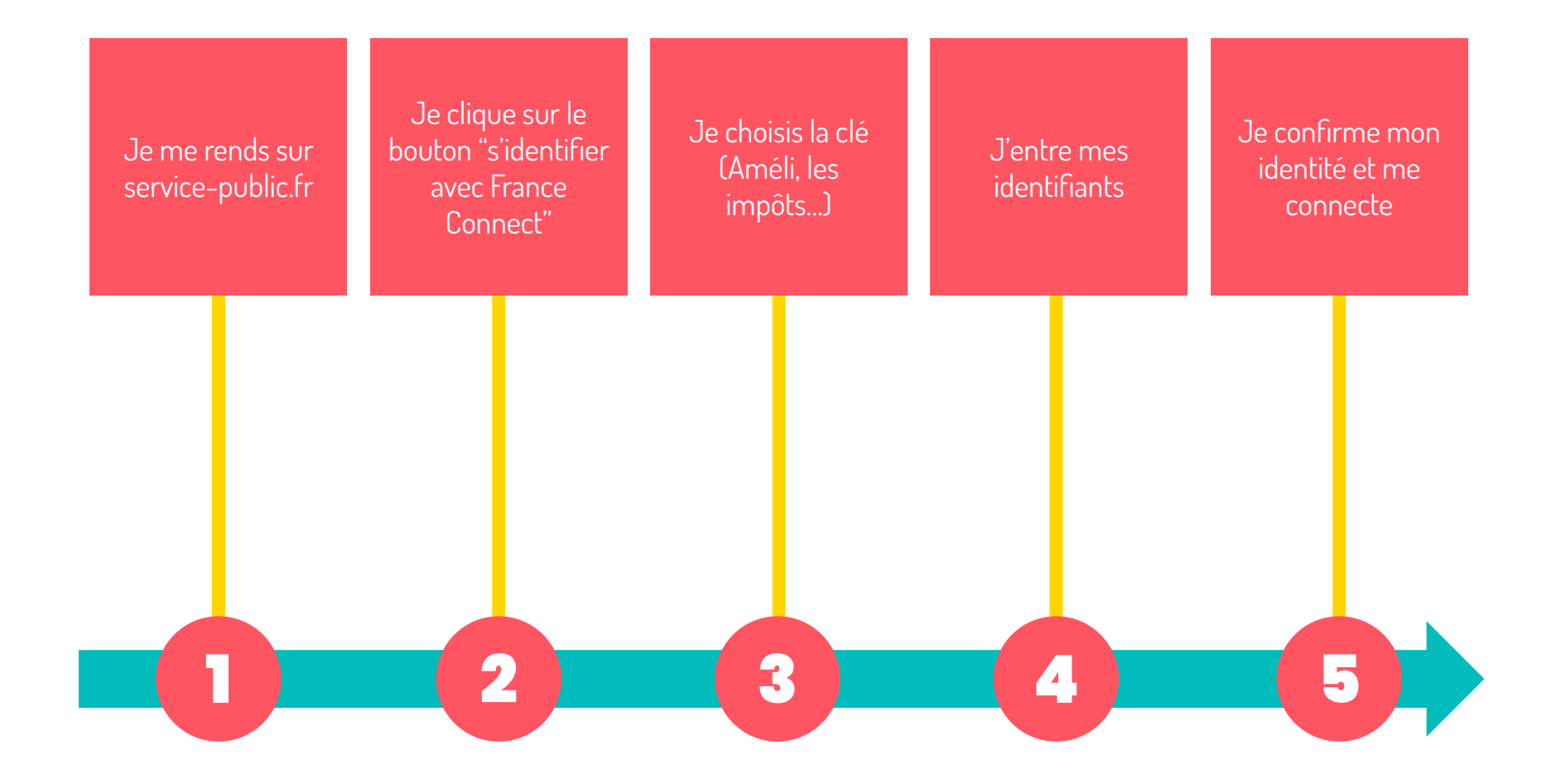

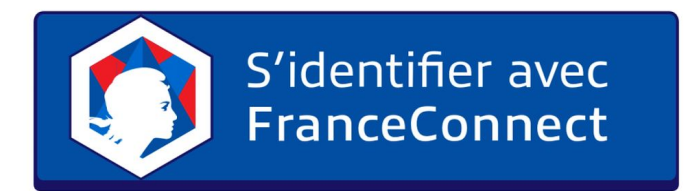

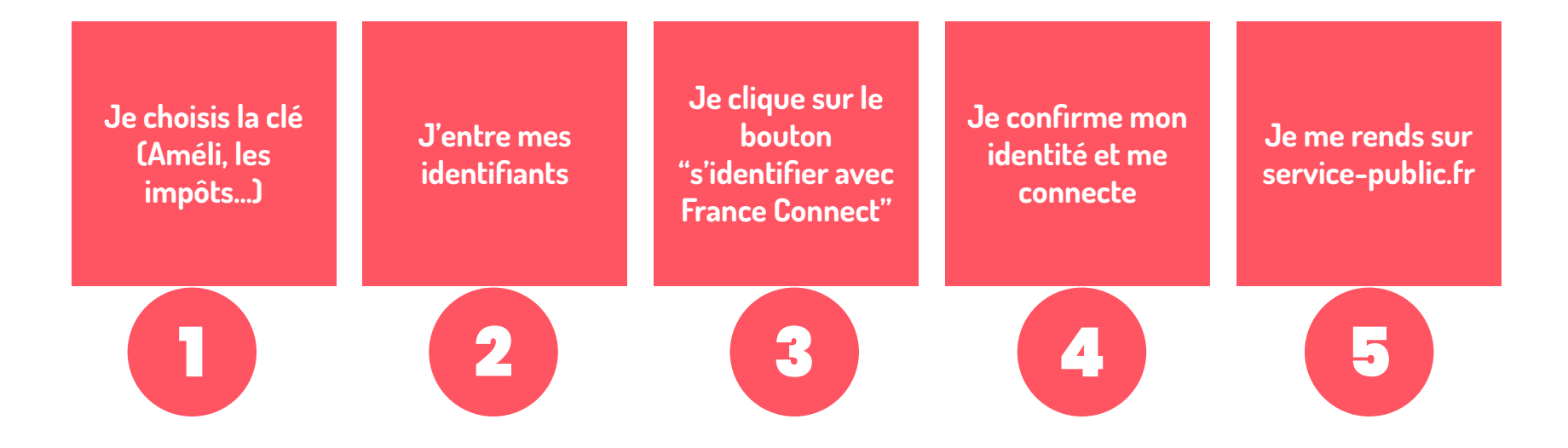

## DÉCOUVERTE DU DISPOSITIF AIDANTS CONNECT

### AIDANTS CONNECT, C'EST QUOI ?

Aidants Connect permet à des aidant·es professionnel·les habilité·es de réaliser des démarches administratives en ligne de manière légale et sécurisée pour le compte de personnes en difficulté avec les outils numériques grâce à la création d'un mandat de délégation.

C'est une solution technique et juridique pour permettre de faire des démarches "à la place de ..."

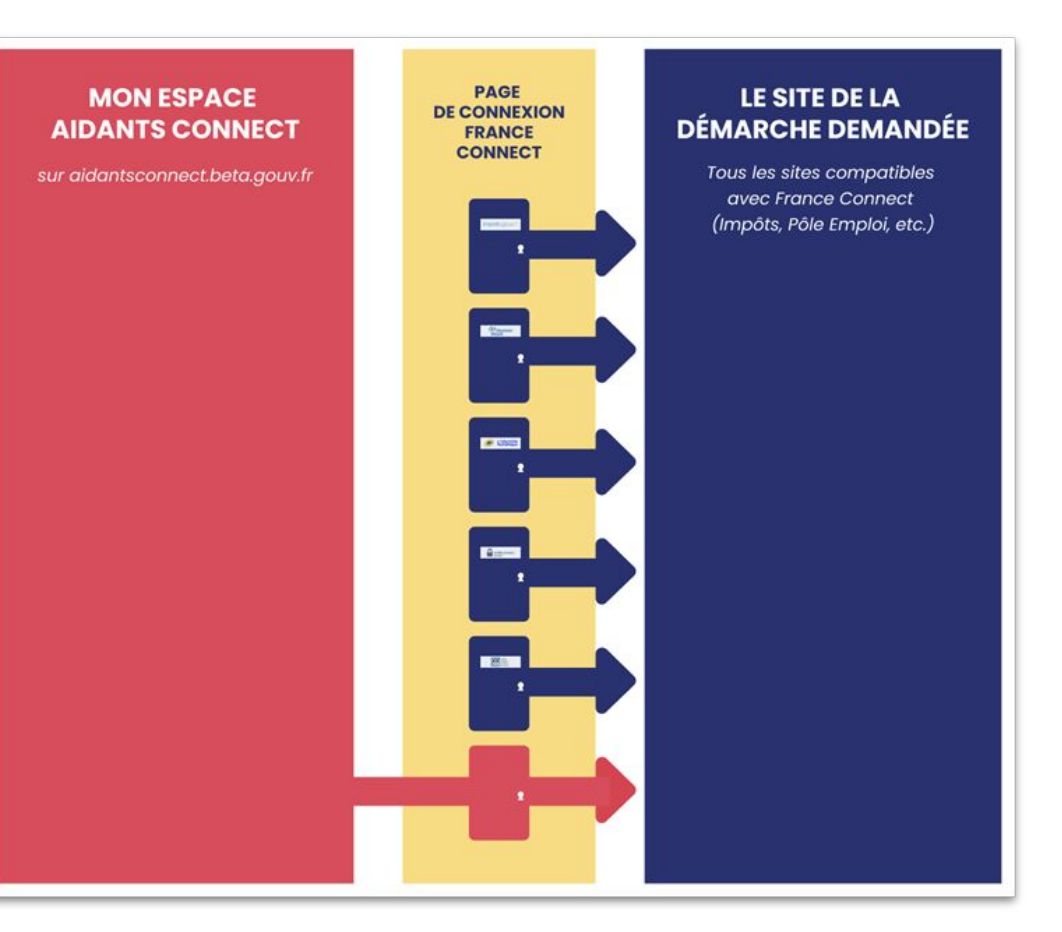

Des aidantes et aidants connecté es vous racontent Aidants Connect

## **DES AIDANTES ET AIDANTS CONNECTÉ-ES VOUS RACONTENT AIDANTS CONNECT.**

#### Pour bénéficier d'un accompagnement via Aidants Connect, l'usagèr·e doit :

Être en capacité de conclure un mandat

(pas de tutelle ou de curatelle)

Souhaiter être accompagné·e dans la réalisation de ses démarches administratives

Pouvoir accéder à France Connect

QUESTION !

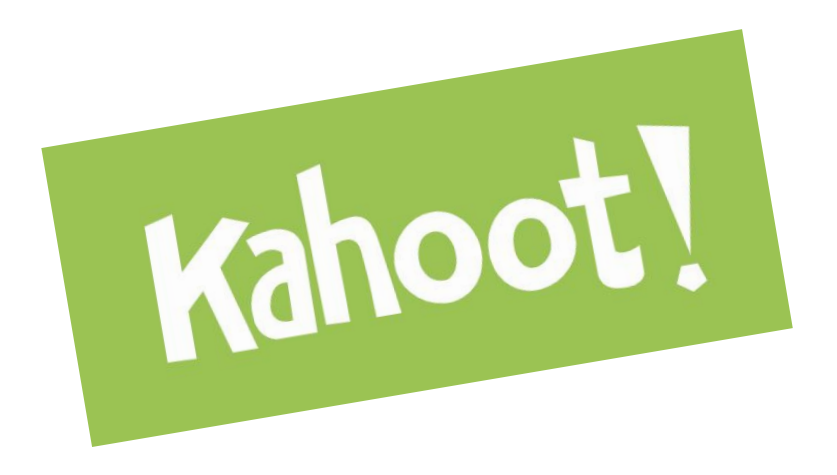

- > Se connecter sur kahoot.it
- > Entrer le code PIN
- > Renseigner son nom
- > Répondre aux questions en cliquant sur le carré de couleur
- correspondant à la réponse choisie

## " Remettre les étapes dans l'ordre !

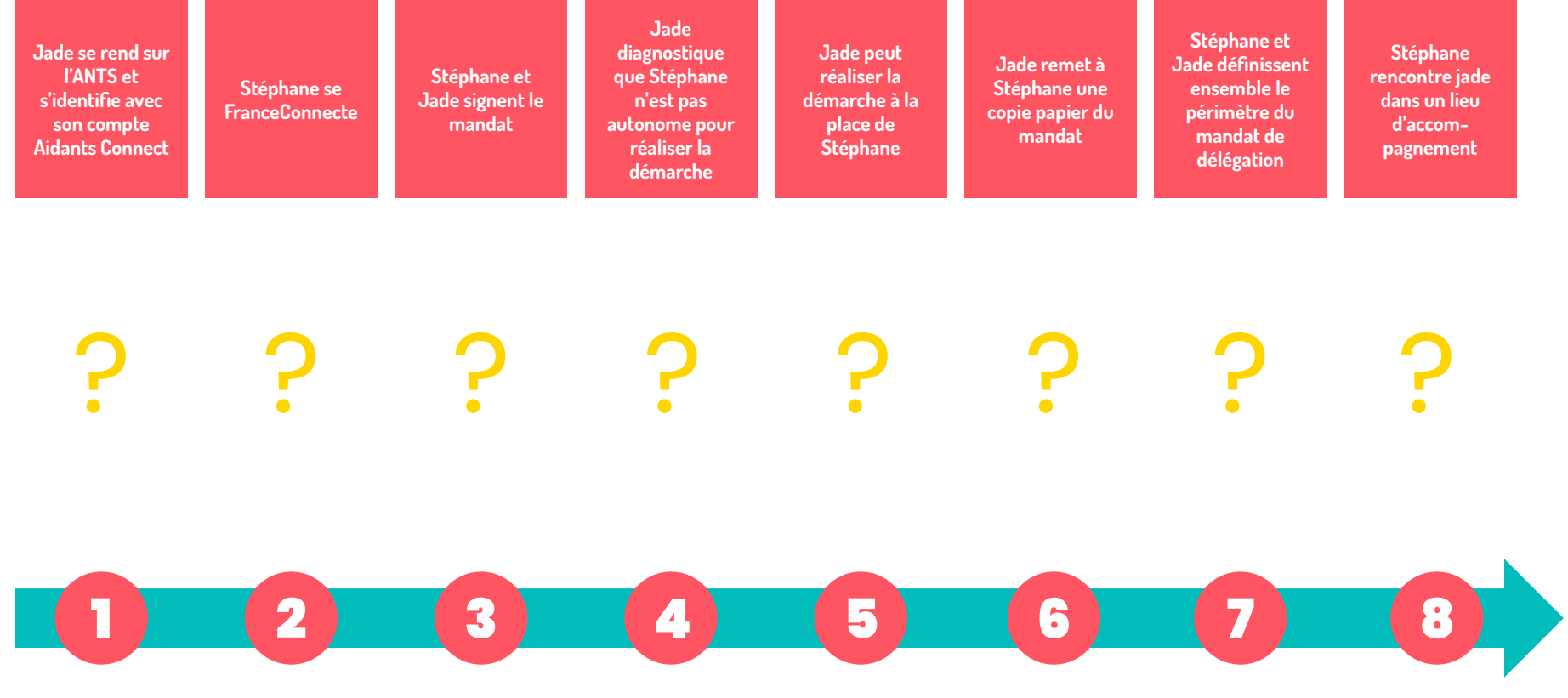
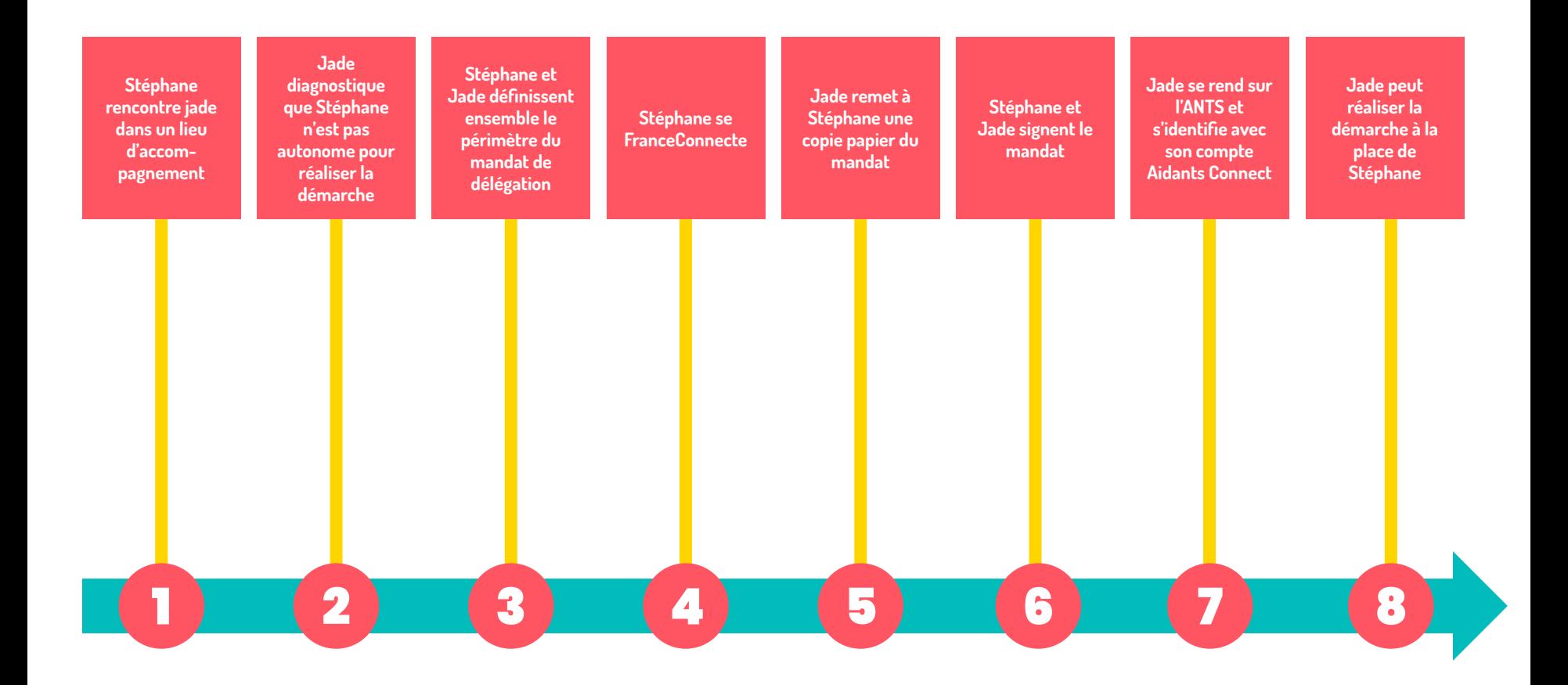

## Aldants Connect

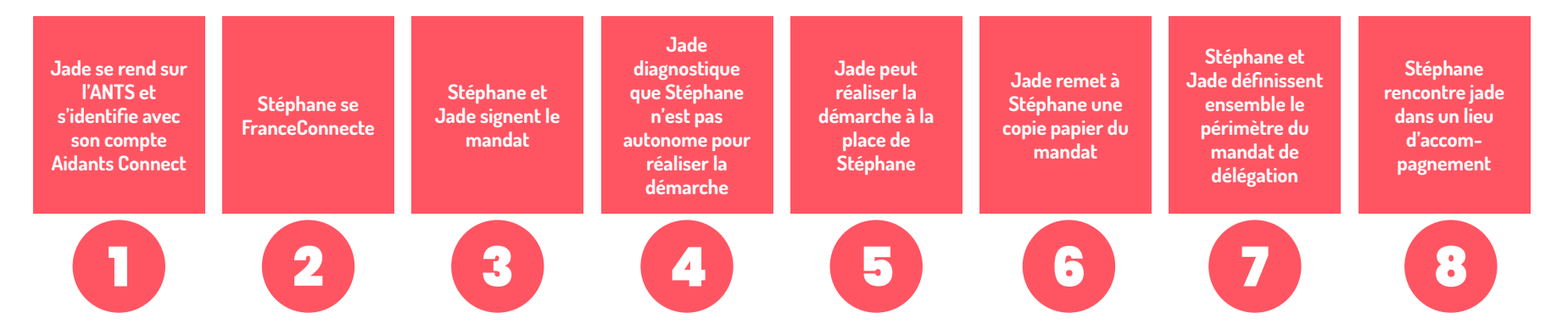

Aidants Connect : les aspects juridiques du tiers de confiance

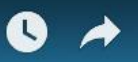

## **LES ASPECTS JURIDIQUES DU TIERS DE CONFIANCE**

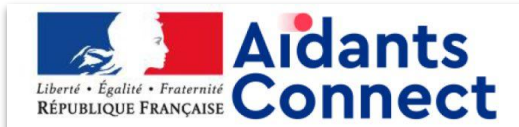

#### Mandat pour réaliser des démarches en ligne avec le service « Aidants Connect »

Je m'appelle : **Nom Prénom** (ie suis le mandant)

J'autorise Nom de la structure (c'est le mandataire) à réaliser à ma place les démarches administratives suivantes :

- PAPIERS-CITOYENNETÉ : État-civil, Passeport, Élections, Papiers à conserver, Carte d'identité...
- FAMILLE: Allocations familiales, Naissance, Mariage, Pacs, Scolarité...
- SOCIAL SANTÉ : Carte vitale, Chômage, Handicap, RSA, Personnes âgées...  $\bullet$
- TRAVAIL : CDD, Concours, Retraite, Démission, Période d'essai...  $\bullet$
- LOGEMENT : Allocations logement, Permis de construire, Logement social, Fin de bail...  $\bullet$
- TRANSPORTS : Carte grise, Permis de conduire, Contrôle technique, Infractions...  $\bullet$
- ARGENT : Crédit immobilier, Impôts, Consommation, Livret A, Assurance, Surendettement...  $\bullet$
- JUSTICE : Casier judiciaire, Plainte, Aide juridictionnelle, Saisie...  $\bullet$
- ÉTRANGER : Titres de séjour, Attestation d'accueil, Regroupement familial...  $\bullet$
- LOISIRS : Animaux, Permis bateau, Tourisme, Permis de chasser...

#### pour une durée de XX

Cette autorisation est conforme aux articles 1984 et suivants du Code civil. Les démarches seront accomplies sur internet, sur des sites utilisant FranceConnect ou sur d'autres sites. Elles peuvent être aussi accomplie par tous les moyens permis par l'administration (téléphone, papier, email, ...).

Je peux annuler mon autorisation à tout moment.

Pour que Nom de la structure puisse agir à ma place :

- · Je reconnais que l'aidant habilité par Nom de la structure m'a rappelé l'objet de son intervention, et m'a informé sur la nécessité et l'utilité des informations collectées ;
- J'autorise les aidants habilités par **Nom de la structure** à utiliser mes données personnelles dans le cadre de ce mandat. Je sais que j'ai des droits sur les informations me concernant : accès, rectification, suppression.

Les aidants habilités par Nom de la structure doivent :

- effectuer les démarches listées dans ce document à ma place, à partir des informations que je leur ai données;  $\bullet$
- collecter et conserver seulement les informations nécessaires aux démarches listées dans ce document ou à celles qui s'y rattachent;
- utiliser et communiquer seulement les informations nécessaires aux démarches listées dans ce document ou à celles qui s'y  $\bullet$ rattachent:
- m'informer et demander mon autorisation avant d'effectuer d'autres démarches que celle listées dans ce document;  $\bullet$
- mettre à jour et supprimer l'ensemble de mes informations personnelles lorsqu'elles ne sont plus utiles ; s'interdire de rendre publiques mes informations personnelles;
- prendre toutes les précautions pour assurer la sécurité de mes informations personnelles.

A partir du moment où un aidant habilité par Nom de la structure réalise à ma place une des démarches listées dans ce document, il accepte de le faire dans les conditions décrites dans ce document.

Mon autorisation est donnée et acceptée pour une durée de 1 an. Elle se termine avant si :

- les démarches décrites ci-dessus sont réalisées ;  $\bullet$
- je décide de l'annuler ;  $\bullet$
- l'aidant habilité par Nom de la structure décide de l'annuler ;
- je donne mon autorisation à une autre personne qu'un aidant habilité par *Nom de la structure*. Dans ce cas, je dois en informer le plus vite possible Nom de la structure.

L'aidant habilité par Nom de la structure doit accomplir à ma place les démarches listées dans ce document tant que le mandat est valable. L'aidant habilité par *Nom de la structure* pourra être responsable s'il ne respecte pas les conditions décrites dans ce document (article 1991 du Code civil.).

Fait à XXX, le XXX

## **VOUS AVEZ UNE DÉMARCHE ADMINISTRATIVE À RÉALISER**

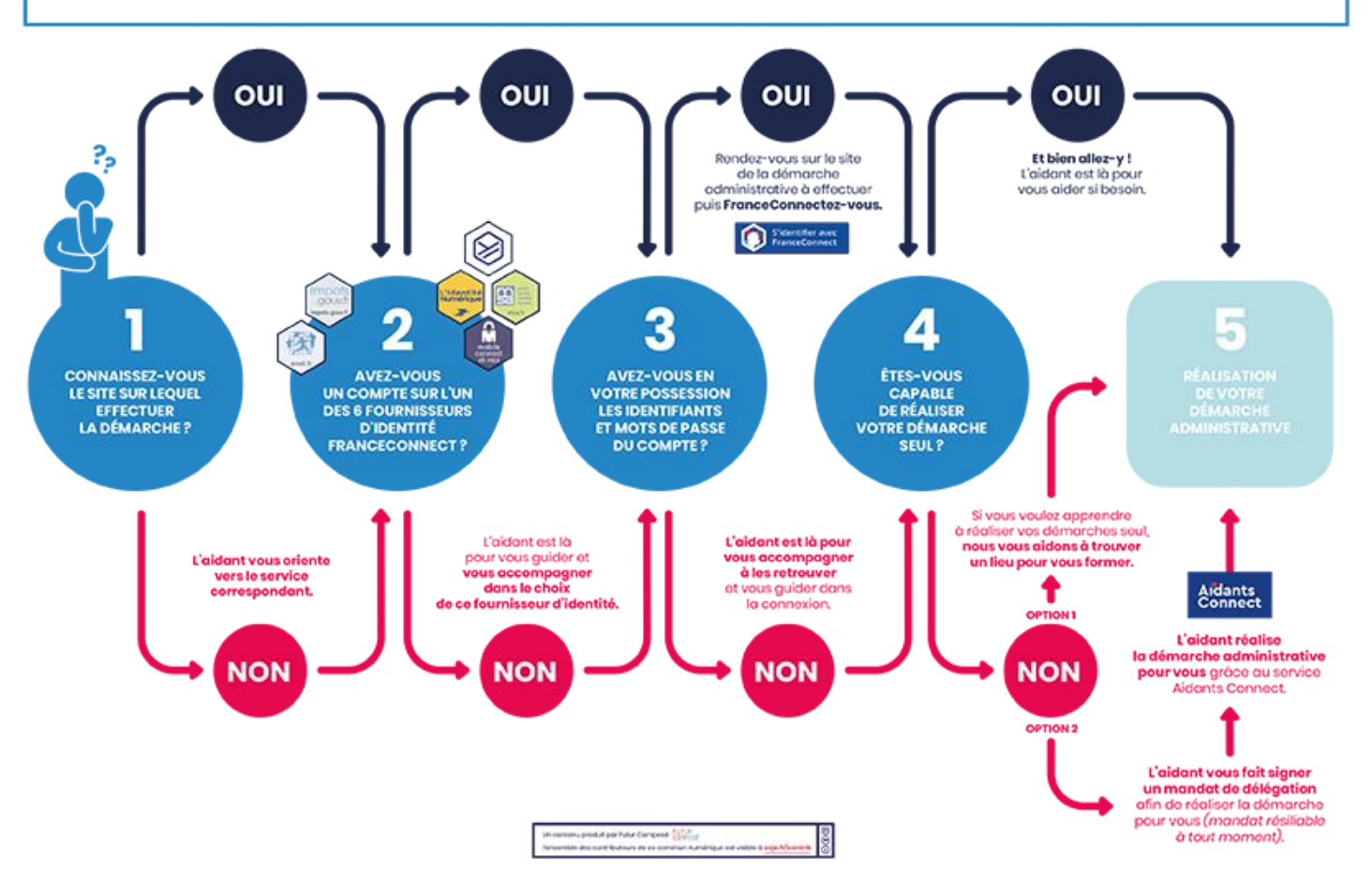

QUESTION !

# L'aidant.e est responsable de...

- ❏ La bonne compréhension du mandat par l'usager
- ◘ L'exactitude des informations données par l'usager
- La protection des données personnelles de l'usager ❏
- ❏ La sécurisation de son espace Aidants Connect
- $\Box$ La désactivation de son compte lorsqu'il elle quitte sa structure

# L'aidant.e est responsable de...

- $\mathbf{X}$ La bonne compréhension du mandat par l'usager
- ◘ L'exactitude des informations données par l'usager
- $\mathbf{X}$ La protection des données personnelles de l'usager
- $\mathbf{X}$ La sécurisation de son espace Aidants Connect
- $\Box$ La désactivation de son compte lorsqu'il elle quitte sa structure

## DÉMO DU DISPOSITIF AIDANTS CONNECT

## TUTORIEL COMMENTÉ :

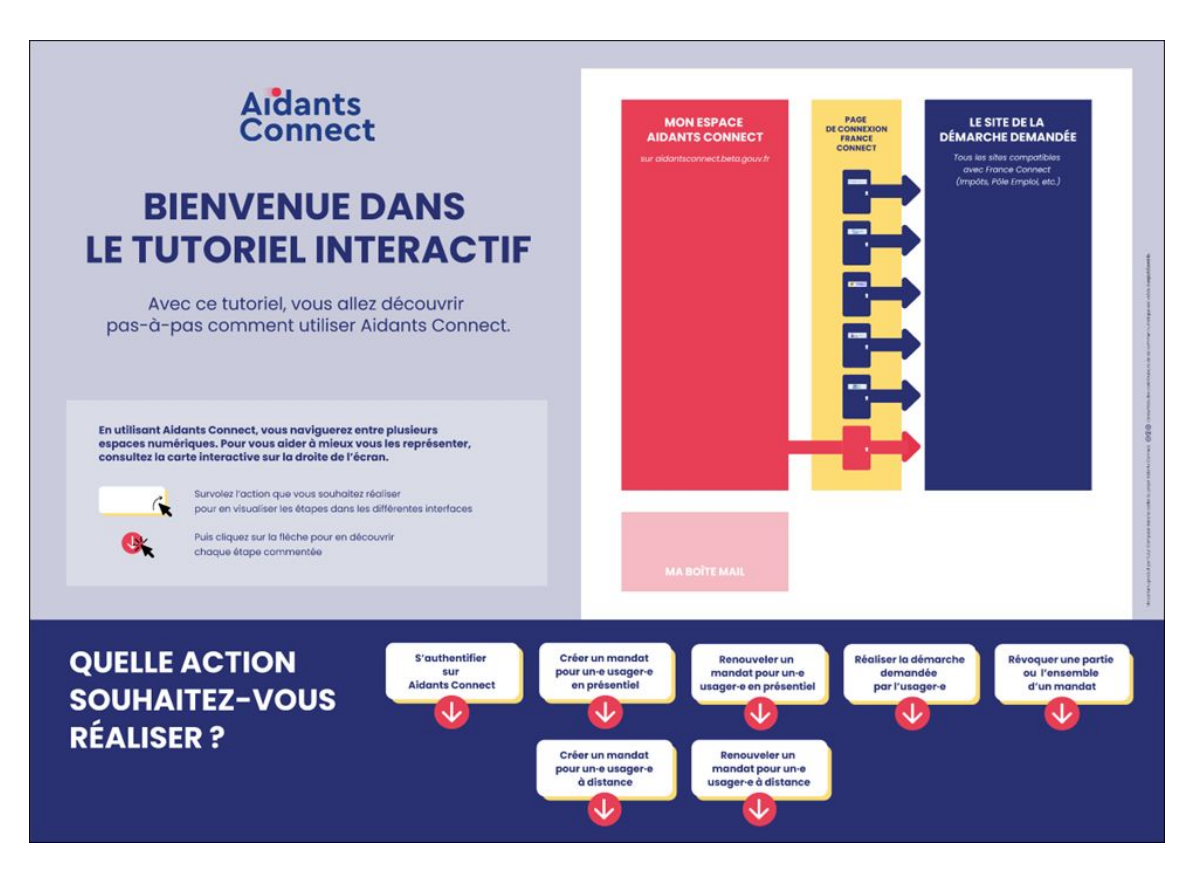

Atelier prise en main d'Aidants Connect

**Situation de Angela** 

Angela a fait l'acquisition d'un nouveau véhicule. Elle doit obtenir une carte grise. La préfecture l'a dirigé vers la démarche en ligne mais elle ne sait pas faire. Elle amène ses papiers et vous utilisez votre ordinateur pour l'accompagner dans sa démarche.

## À retenir!

## Vous devez veiller à la bonne compréhension du mandat par l'usagèr·e afin de valider son consentement :

- Vérifier l'objet et le périmètre de l'intervention
- Vérifier qu'il ou elle a bien la capacité à agir (qu'il ou elle n'est pas sous tutelle ou curatelle par exemple)
- Expliquer la ou les raisons pour lesquelles les informations le ou la concernant sont collectées et leurs utilités
- > Lister et lui rappeler ses droits sur ses données (accès, rectification, suppression, etc.)
- Rappeler la possibilité pour l'usager·ère de retirer à tout moment son mandat ou son  $\rightarrow$ consentement à utiliser ses données

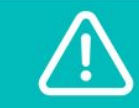

Suite à la création d'un mandat, vous devez OBLIGATOIREMENT fournir à l'usagère une copie papier du mandat.

Atelier prise en main d'Aidants Connect

**Situation de Teresa** 

Vous recevez un appel de Teresa en urgence car elle n'arrive pas à faire sa demande de récépissé pour sa carte de séjour. Elle ne maîtrise pas très bien la langue française et ne sait pas bien utiliser les outils numériques.

## À retenir!

## En utilisant Aidants Connect, vous vous engagez à protéger les données personnelles de l'usagèr·e :

- Informer l'usagère sur ses droits d'accès, de rectification et de suppression de ses données
- Collecter uniquement les informations relatives au mandat  $\rightarrow$
- Respecter la confidentialité des données personnelles de l'usager
- → Supprimer les informations relatives à l'usagère lorsqu'elles ne sont plus nécessaires à la réalisation des démarches.

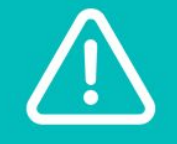

Lors de la création d'un mandat à distance, vous devez **OBLIGATOIREMENT supprimer les identifiants FranceConnect** de l'usagèr·e reçus par écrit.

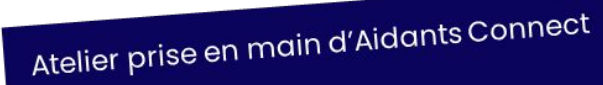

Situation de Jean-Michel

Jean-Michel vient d'acheter un nouveau véhicule et doit faire une demande de carte grise. Il est déjà sous mandat long, mais sur le point d'expirer. Il est suivi par votre collègue, en congé cette semaine.

## À retenir!

### Dans le cadre d'Aidants Connect, tou•tes les aidant•es habilité·es au sein d'une même structure ont accès **aux mandats de cette structure.** Cela veut dire qu'un e usager ère peut être accompagné e par tou tes les aidant es d'une même structure.

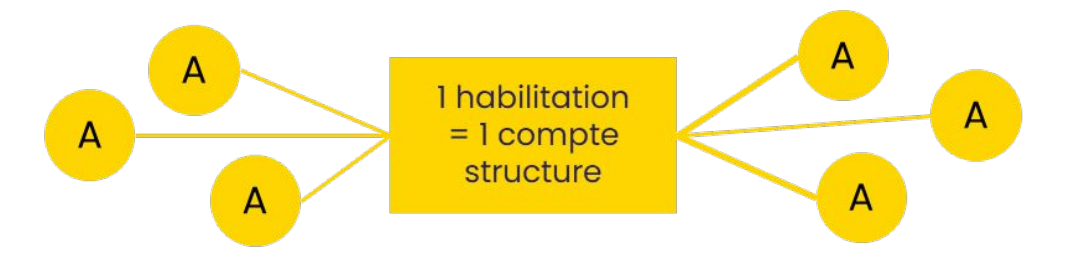

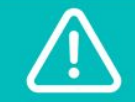

Aucune information concernant les démarches effectuées ou l'état de ces démarches **n'est accessible sur Aidants Connect.** 

## Atelier prise en main d'Aidants Connect **Situation de Jordy**

Jordy, un jeune homme que vous accompagnez depuis quelque temps pour les démarches concernant son insertion professionnelle, vous annonce qu'il déménage.

## À retenir!

## Un•e usagèr•e peut avoir des mandats dans différentes structures sur le même périmètre tant qu'ils ne couvrent pas les mêmes démarches.

Ex : un usager peut donner mandat à deux structures sur le périmètre "Transport", si dans l'une, il demande à l'aidant e de vérifier son nombre de point de permis et dans l'autre, l'aider à immatriculer son véhicule.

Il est de la responsabilité de l'usager ère de révoquer le premier mandat s'il ou elle souhaite transférer l'autorisation de faire en son nom à une nouvelle structure.

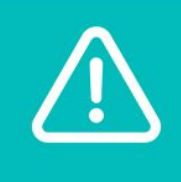

Il est recommandé, lors de l'échange avec l'usager·ère, de lui demander s'il ou elle a déjà donné mandat à une autre personne ou structure pour accomplir les mêmes démarches en son nom.

## À retenir!

## Un•e usagèr•e peut avoir des mandats dans différentes structures sur le même périmètre tant qu'ils ne couvrent pas les mêmes démarches.

Ex : un usager peut donner mandat à deux structures sur le périmètre "Transport", si dans l'une, il demande à l'aidant e de vérifier son nombre de point de permis et dans l'autre, l'aider à immatriculer son véhicule.

Il est de la responsabilité de l'usager ère de révoquer le premier mandat s'il ou elle souhaite transférer l'autorisation de faire en son nom à une nouvelle structure.

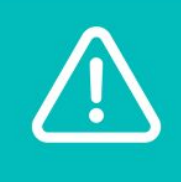

Il est recommandé, lors de l'échange avec l'usager·ère, de lui demander s'il ou elle a déjà donné mandat à une autre personne ou structure pour accomplir les mêmes démarches en son nom.

QUESTION !

## À qui incombe la responsabilité ?

Veiller à la bonne compréhension du mandat par l'usagèr·e

Veiller à la sécurité des accès Aidants Connect des aidant·es

Protéger les données personnelles de l'usagèr·e

Veiller à la bonne utilisation de l'outil par les aidant·es

Donner des informations administratives justes à l'aidant·e

Sécuriser son compte Aidants **Connect** 

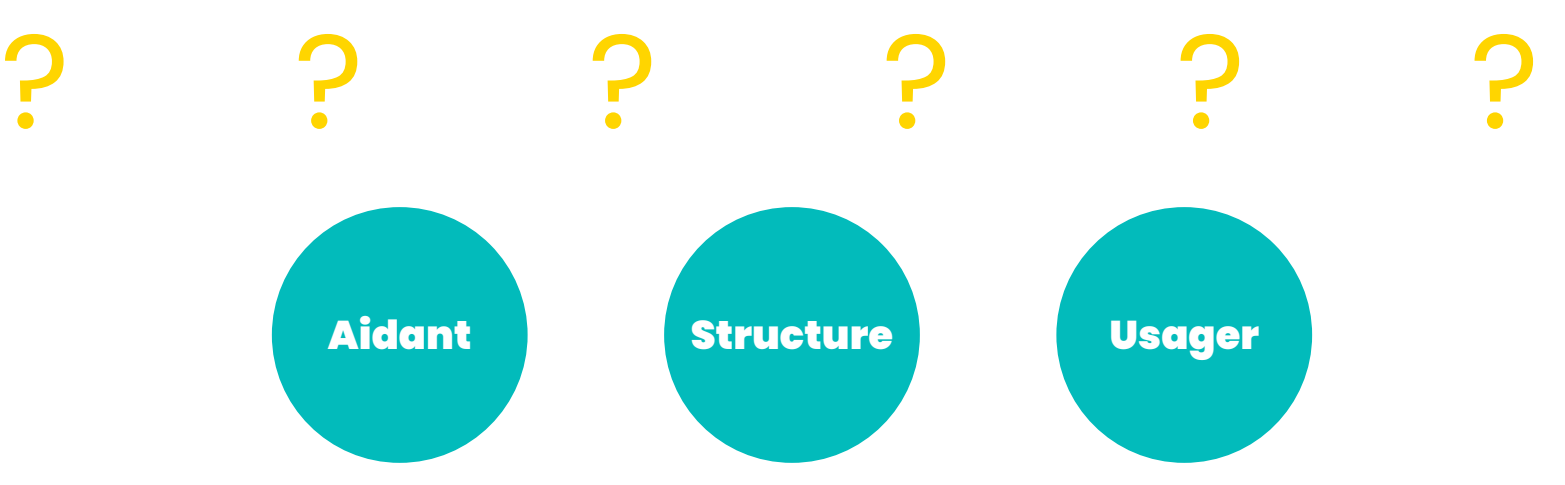

## Récapitulons ! Les responsabilités de chacun·e :

- ➔ Veiller à la bonne compréhension du mandat par l'usagèr·e
- ➔ Protéger les données personnelles de l'usagèr·e
- ➔ Sécuriser son compte Aidants Connect

#### L'AIDANT·E LA STRUCTURE L'USAGÈR·E

- **→** Veiller à la bonne utilisation de l'outil par les aidant·es
- ➔ Veiller à la sécurité des accès Aidants Connect des aidant·es

➔ Donner des informations administratives justes à l'aidant·e

## Les kits d'inclusion numérique

## Les tutoriels en ligne

1

Les outils pratiques

2

3 Les sites administratifs facilités

Les tutoriels en ligne

1

## [solidarite-numerique.fr](https://www.solidarite-numerique.fr/)

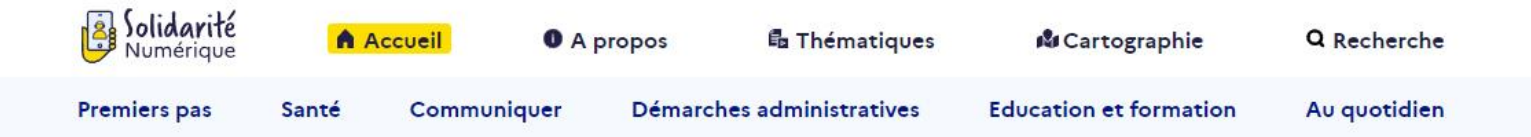

La plateforme d'aide pour mes besoins numériques du quotidien

Accéder aux ressources Découvrir Solidarité Numérique

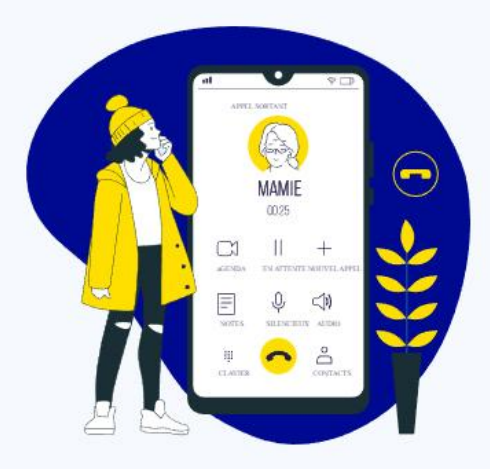

## [solidarite-numerique.fr](https://www.solidarite-numerique.fr/)

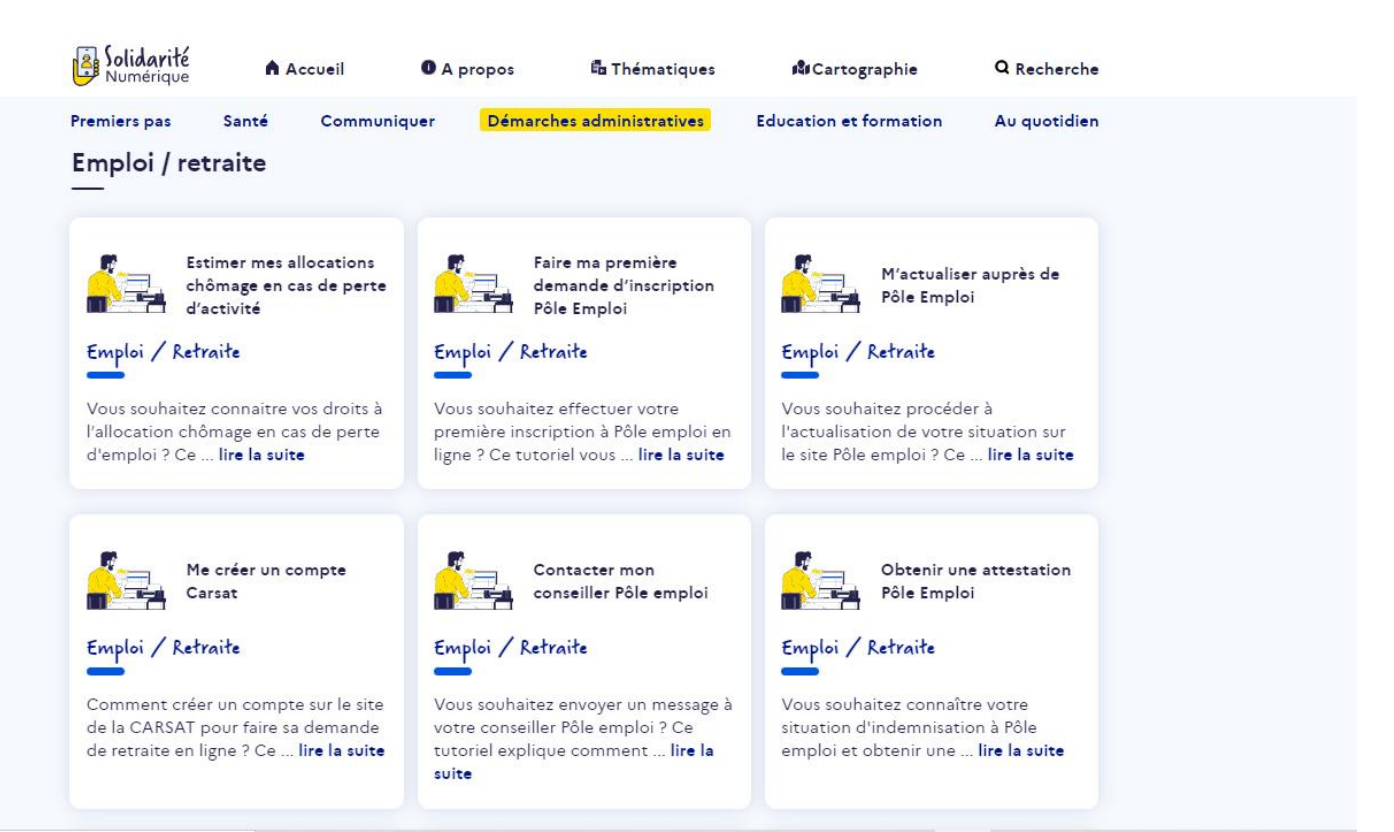

## solidarite-numerique.fr

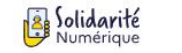

 $\mathbf{H}$  in  $\mathbf{V} \times \mathbf{A}$ Étape 1 : se connecter sur

la page d'accueil du site Pôle Emploi

Étape 2 : suivre la procédure d'inscription A Accueil **O** A propos **in** Thématiques

Q Recherche

*NI*Cartographie

#### Pas à pas Sommaire Réduire ::

#### Étape 1 : se connecter sur la page d'accueil du site Pôle Emploi

Cliquez sur ce lien : https://www.pole-emploi.fr/accueil/.

Cliquez sur MENU en haut à gauche de la page d'accueil et choisissez la rubrique M'inscrire, me réinscrire.

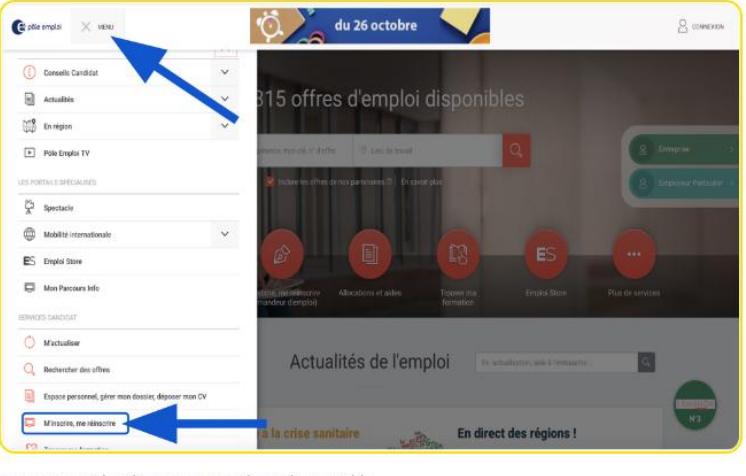

Le service et les étapes sont présentés en vidéo.

## voyageursdunumerique.org

 $\Omega$ 

LA BIBLIOTHÈQUE NOS FORMATIONS LA COMMUNAUTÉ **FAIRE UN DON MON COMPTE** 

> Voyageurs du neramme di **Bibliothèques Sans Frontières**

## La Grande Bibliothèque du Numérique

des ressources libres et ludiques pour (faire) découvrir le numérique **GRATUITE - OPEN SOURCE** 

**PARCOURIR LA BIBLIOTHÈQUE** 

## [voyageursdunumerique.org](https://voyageursdunumerique.org/)

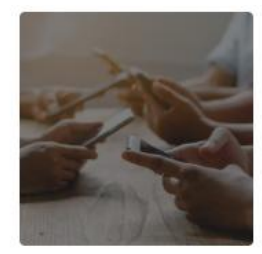

#### Le numérique pour tous

Il est fondamental à l'ère du numérique que chacun ait l'ensemble des compétences de base nécessaires pour avoir une maîtrise simple des outils et des usages numériques quotidiens : comprendre Internet, découvrir les métiers du numérique, savoir utiliser les ordinateurs et les smartphones, pouvoir communiquer simplement, s'insérer socialement et professionnellement...

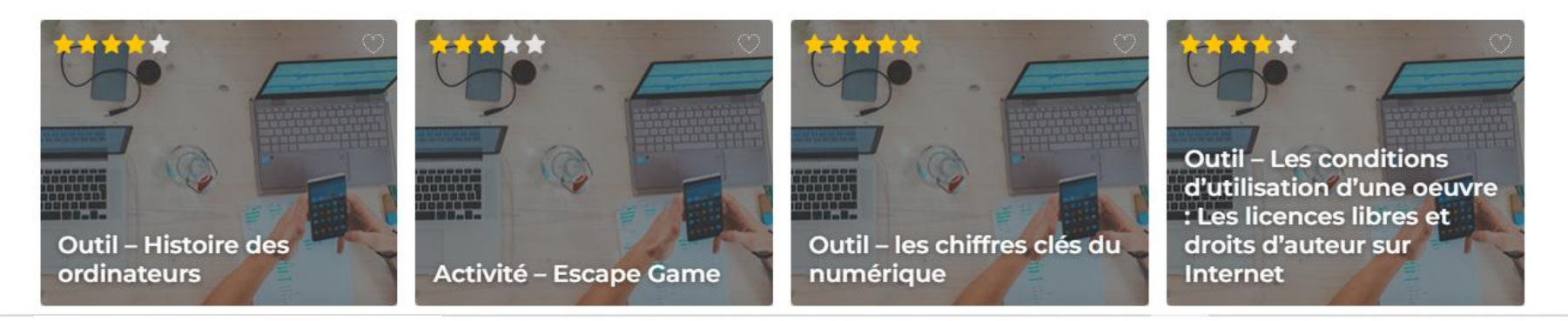

## [voyageursdunumerique.org](https://voyageursdunumerique.org/)

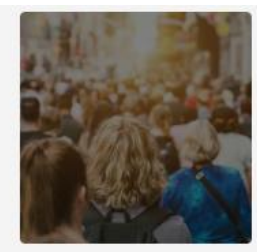

#### La citoyenneté numérique

A l'heure où Internet est devenu la principale source d'informations et de communication, nous vous proposons des ateliers pour décortiquer les enjeux liés à la désinformation, éveiller le regard critique, comprendre le fonctionnement de la communication sur Internet, protéger son identité numérique, contribuer sur la Toile ou encore comprendre et protéger ses données personnelles...

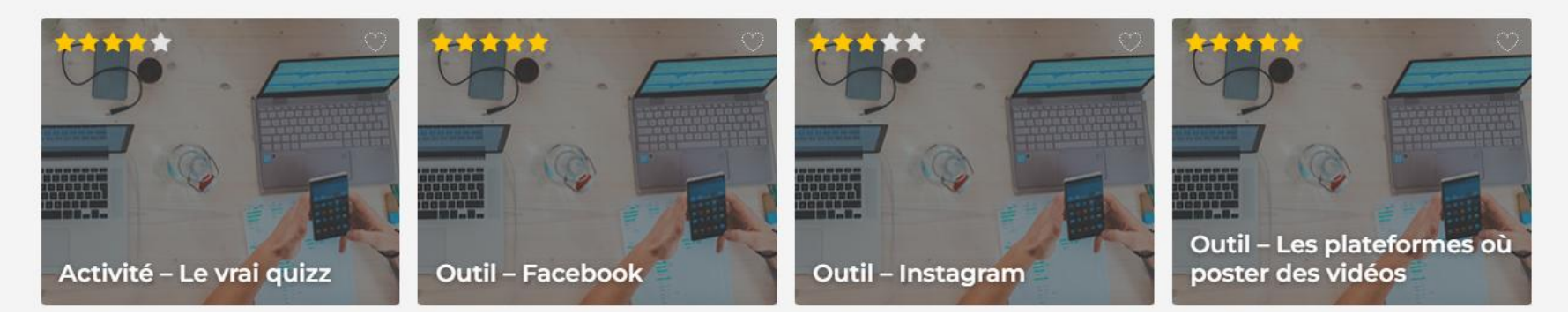

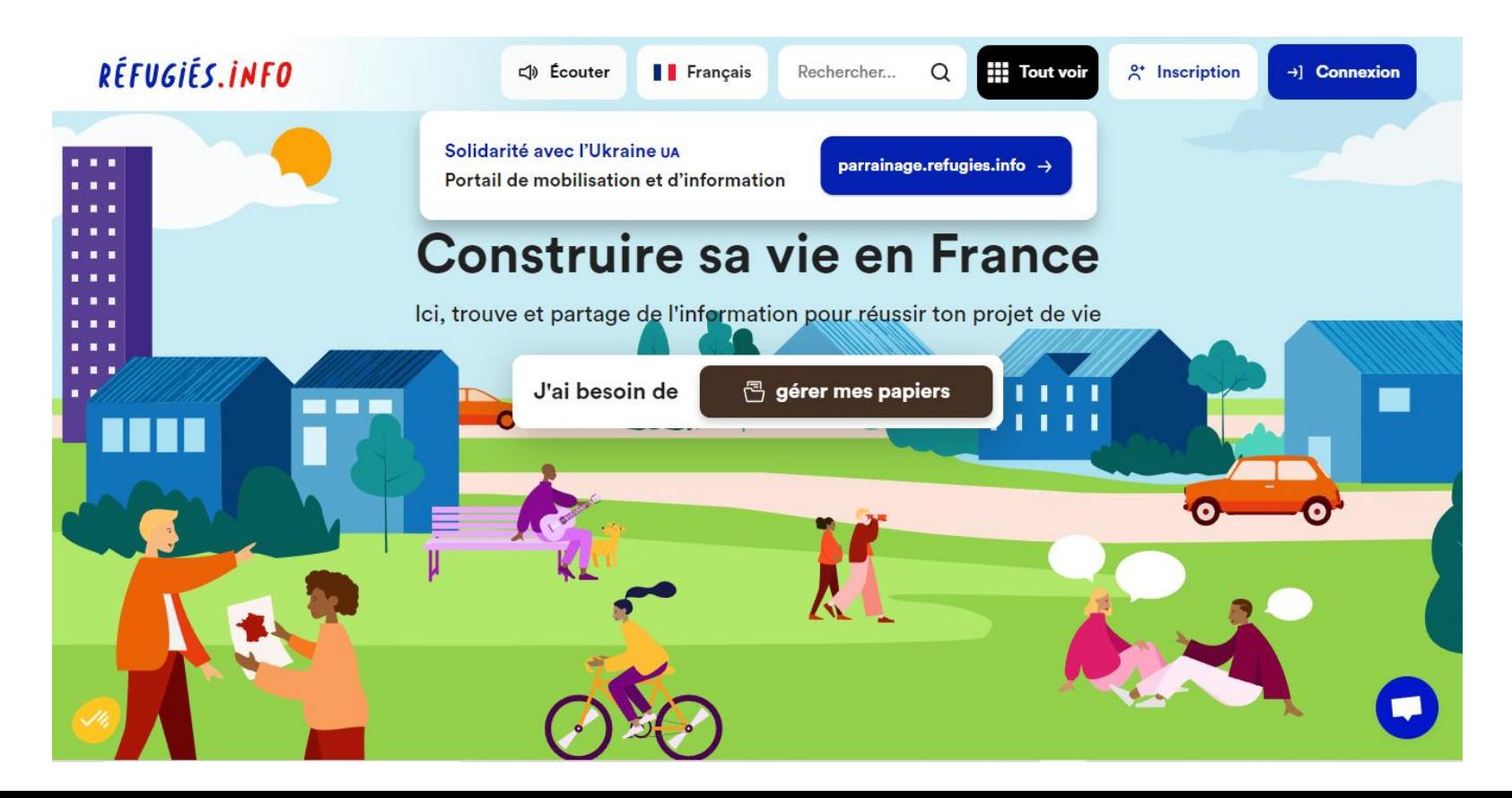

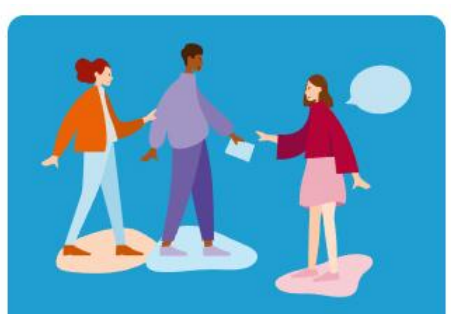

Trouver une initiative, un programme ou une formation

Q Je cherche

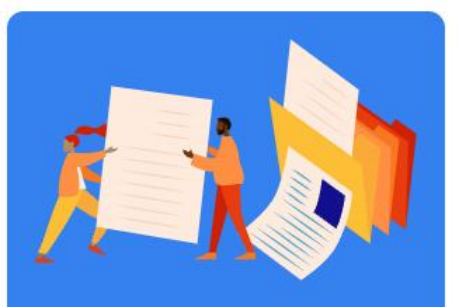

**Comprendre les** démarches administratives

Q Je cherche

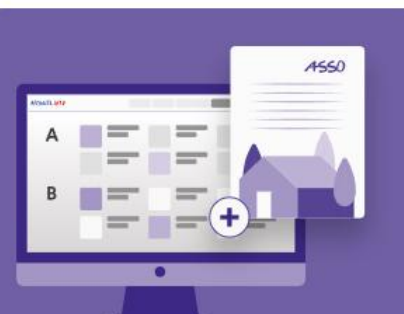

**Consulter l'annuaire** pour trouver une association

Q Consulter l'annuaire

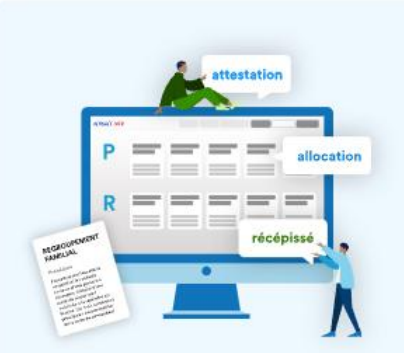

Lire le lexique pour comprendre les mots difficiles

> $\odot$ Bientôt disponible

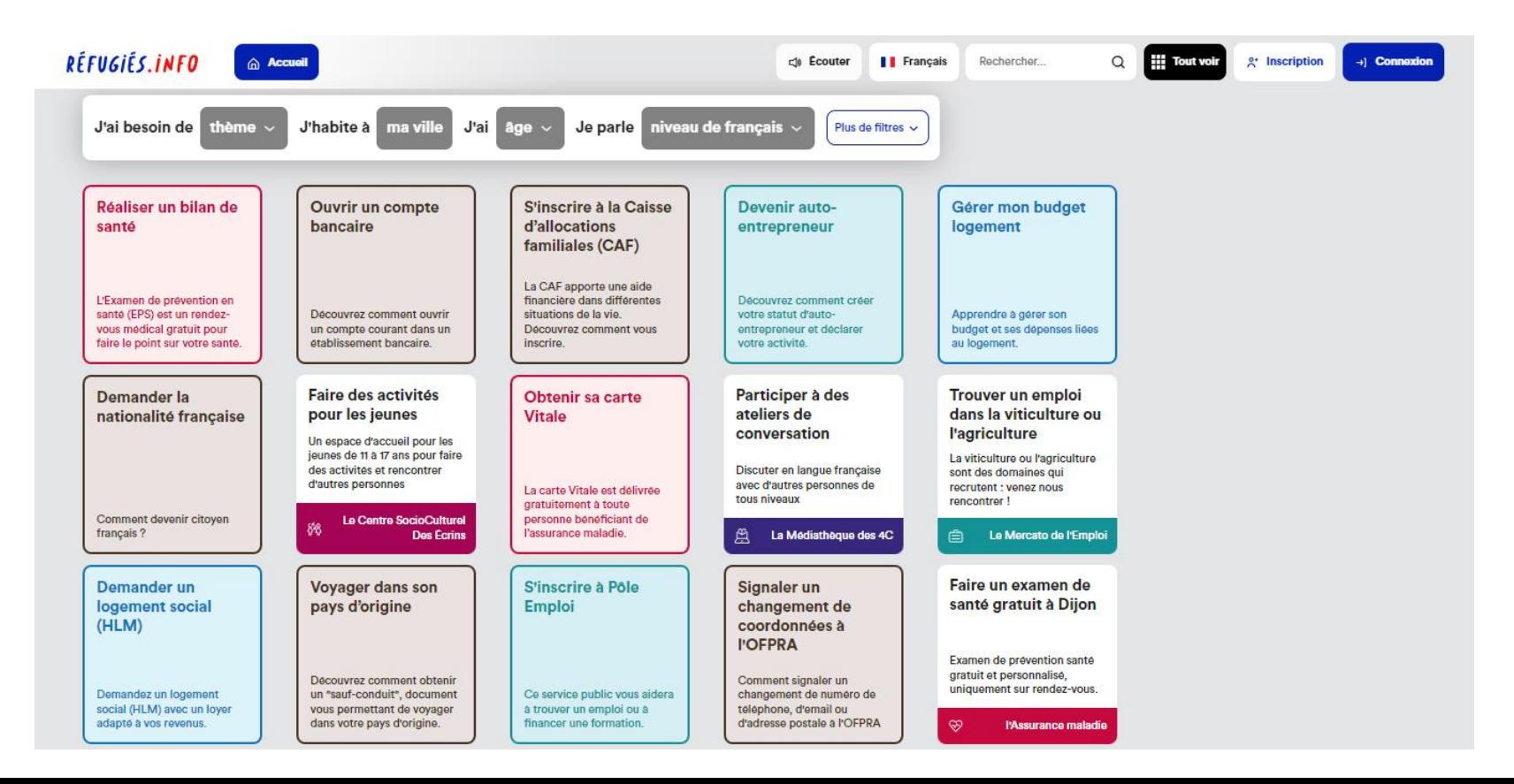

Déployez Réfugiés.info sur votre territoire

Réfugiés.info se déploie progressivement sur toute la France grâce aux ambassadeurs. Vous représentez une collectivité, l'État ou une association ? Réfugiés.info cartographie et valorise les dispositifs des acteurs de l'intégration devotre territoire.

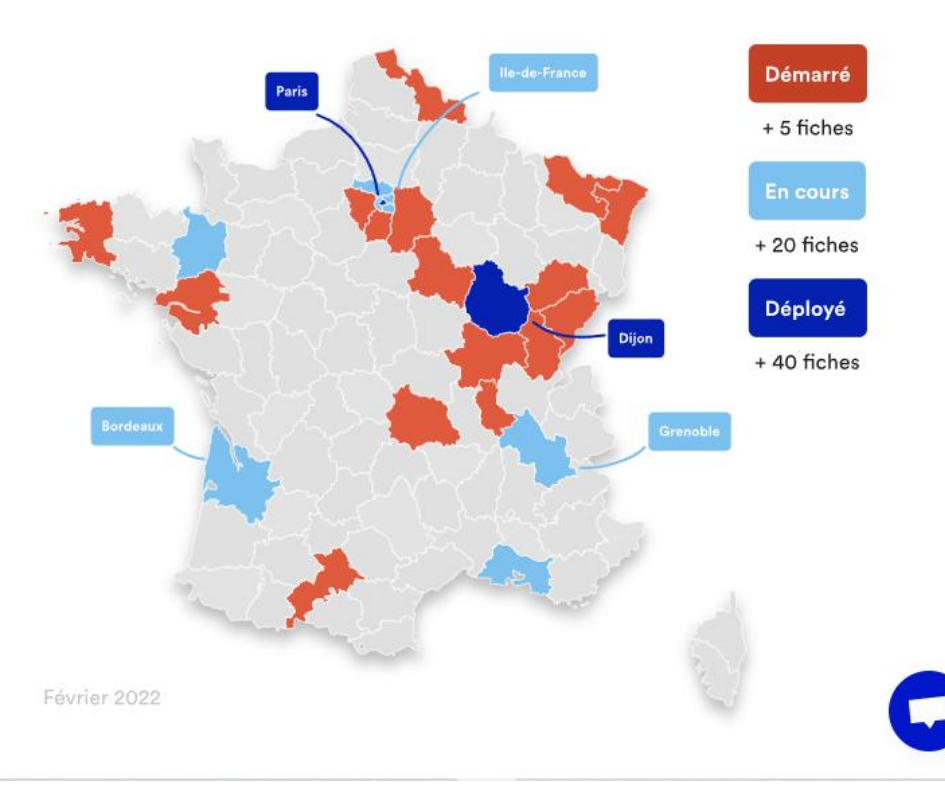

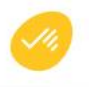
### Numérique Solidaire

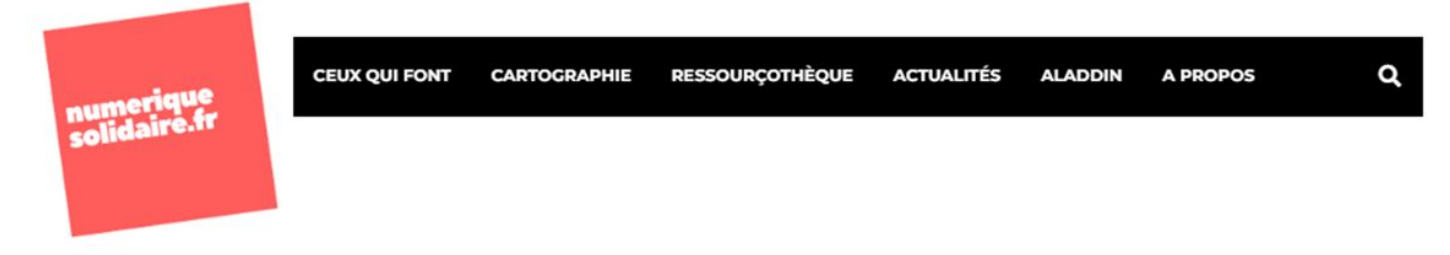

### Des tutos papiers pour les démarches dématérialisées

Par Nathalie Troquereau Dans Actualités Posté 8 février 2022

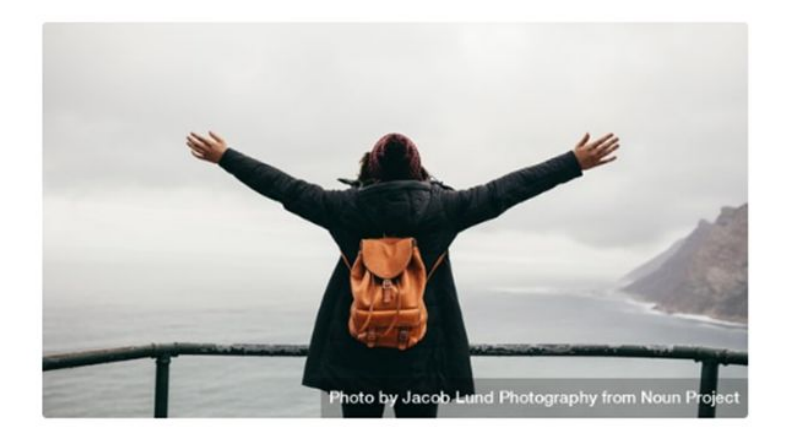

#### **ARTICLES RÉCENTS**

Rapport de l'INSEE « Un tiers des adultes ont renoncé à effectuer une démarche administrative en ligne en 2021 » ₾ 17 mai 2022

Rapport 2021 de l'Observatoire de l'accès au numérique en santé ₾ 9 mai 2022

Renforcer la cohésion numérique dans les territoires : 20 mesures pragmatiques et de bon sens ₾ 7 avril 2022

« Services publics, services numériques » ₾ 28 mars 2022

Carte de France des Conseillers numériques France Services **首** 15 mars 2022

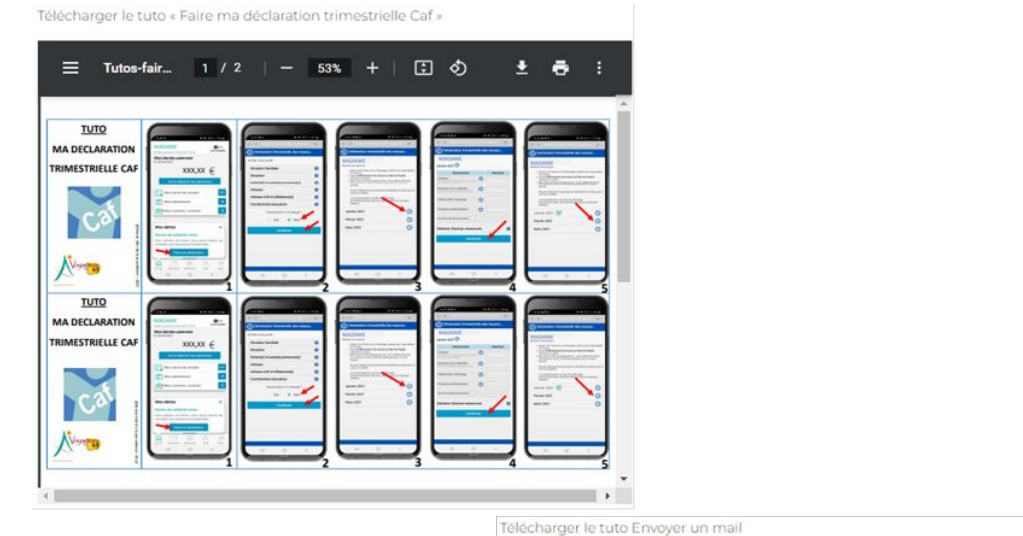

Télécharger le tuto Mon actualisation Pôle Emploi

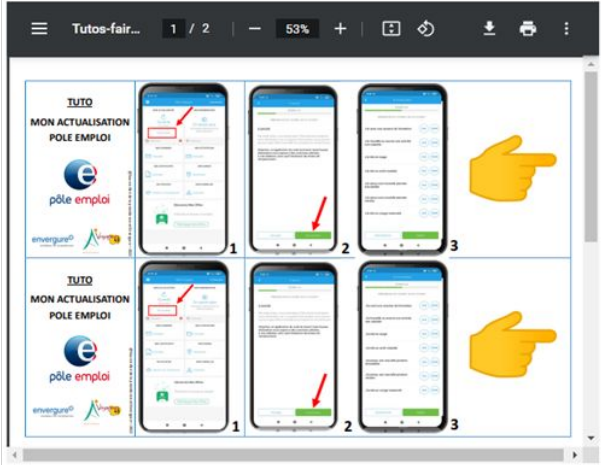

三 Tuto-mail... 1 / 3 | - 53% + | □ ◇ 土县王 **TUTO** ENVOYER UN MAIL mail r Fadresse ma **Bothe le texte** du destinataire Bonjour, je vo  $1.1.1.1$  $60000$ sie co mail po  $118828$  $11421$ \*\*\*\*\*\*\* . . . . . . \*\*\*\*\*\* **Midature** envergure<sup>O</sup>  $\mathbf{A}$  .  $\mathbf{s}^{\star}$  $\mathbf{z}$  $1$ **TUTO** ٠o  $0^{\frac{1}{2} + \frac{1}{2} + \frac{1}{2} + \frac{1}{2}}$ **ENVOYER** er la siget du UN MAIL  $m<sub>0</sub>$  $8 - 8 - 8$  $8.6 + 3.$  $-0.00$ . . . . . . .  $1.1.1.1.1.1.1$  $141112221$ .......  $111111$  $1.188338$  $1.1.1.1.1$ ...... ......  $* * * * * * *$  $* * * * * * *$  $-1 - 1$  $-0$  $8.9$  models  $envergure^Q$  $\sim$  $5^{\circ}$  $\sim$  $\rightarrow$  $\mathbf{B}$  $\cdot$  $\longrightarrow$  $\left\| \cdot \right\|$ 

### LES BONS CLICS.FR

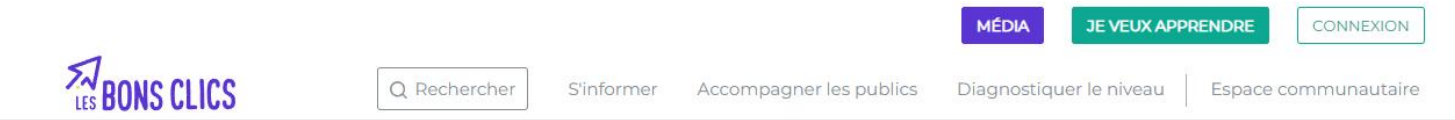

### La plateforme gratuite

pour accompagner et agir sur la fracture numérique

Vous souhaitez apprendre les bases du numérique ?

 $\left($ 

**JE VEUX APPRENDRE** 

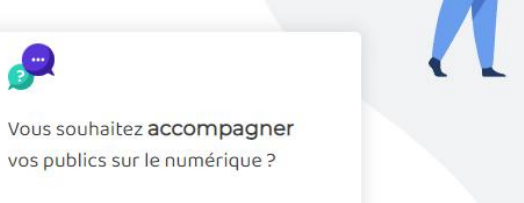

 $\overline{?}$ 

**JE VEUX AIDER** 

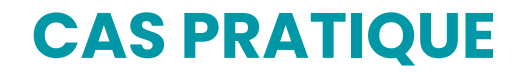

Trouvez sur lesbonsclics.fr la ressource la plus adaptée au besoin de la personne

Ludmila doit s'actualiser sur Pôle emploi mais ne sait pas par où commencer. Elle a peur de se tromper dans les informations à indiquer

Hervé utilise son smartphone pour ses démarches en ligne. Il veut joindre ses justificatifs papiers sur l'application du service.

Yvette doit s'inscrire sur la CAF mais préfère utiliser l'application sur son smartphone.

# [LES BONS CLICS.FR](https://www.lesbonsclics.fr/)

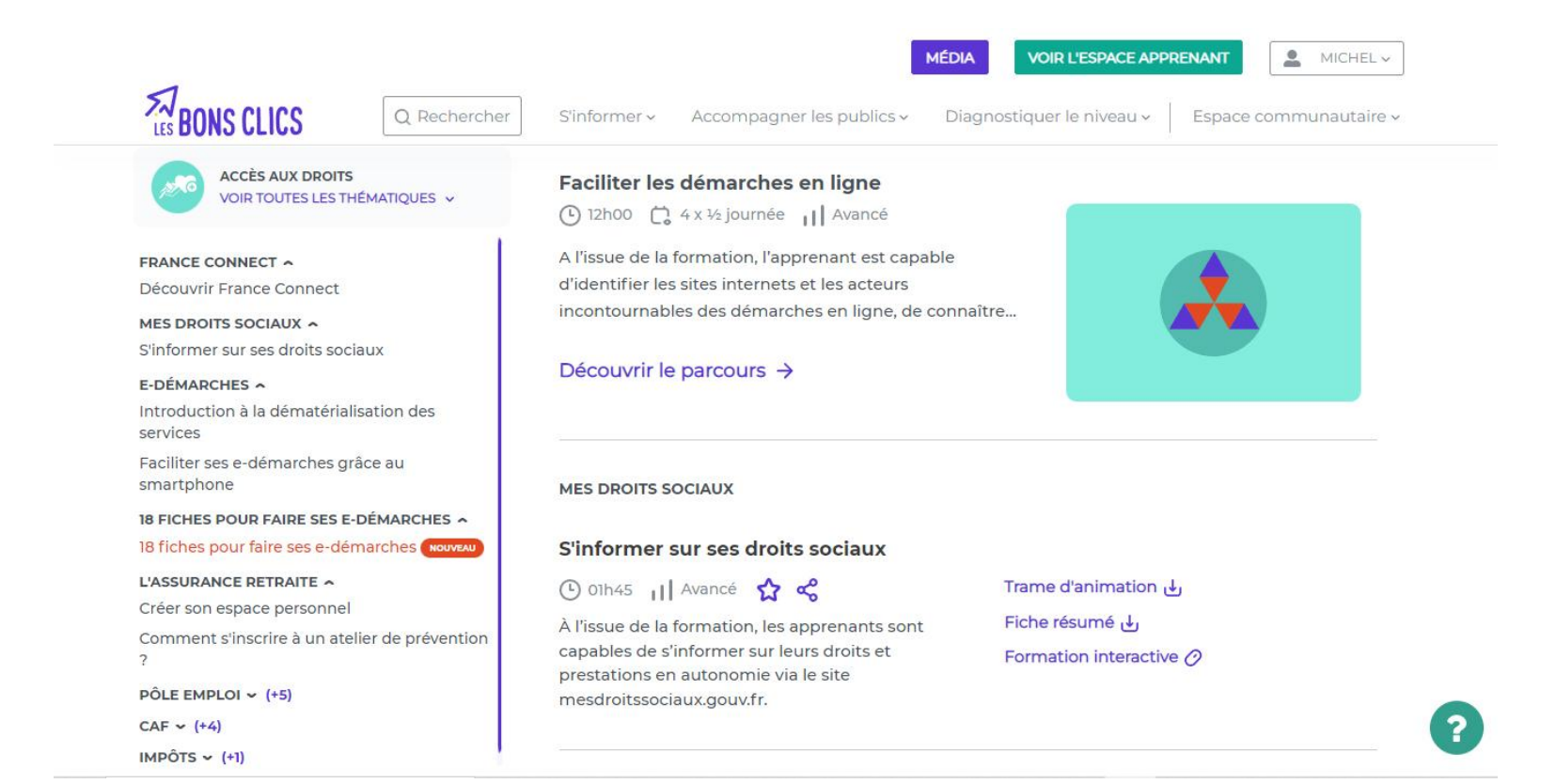

 $\overline{2}$ 

#### **Sommaire**

Présentation générale du livret

#### Les fiches pratiques n°1 à 18

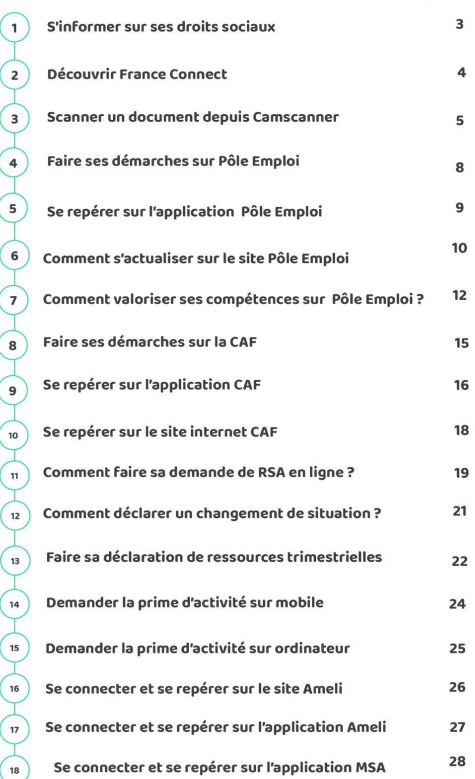

# **LES BONS CLICS.FR**

**ZABONS CLICS** 

### Fiche n°1 S'informer sur ses droits sociaux

**SOF** 

Découvrir le site Internet mesdroitssociaux.gouv.fr :

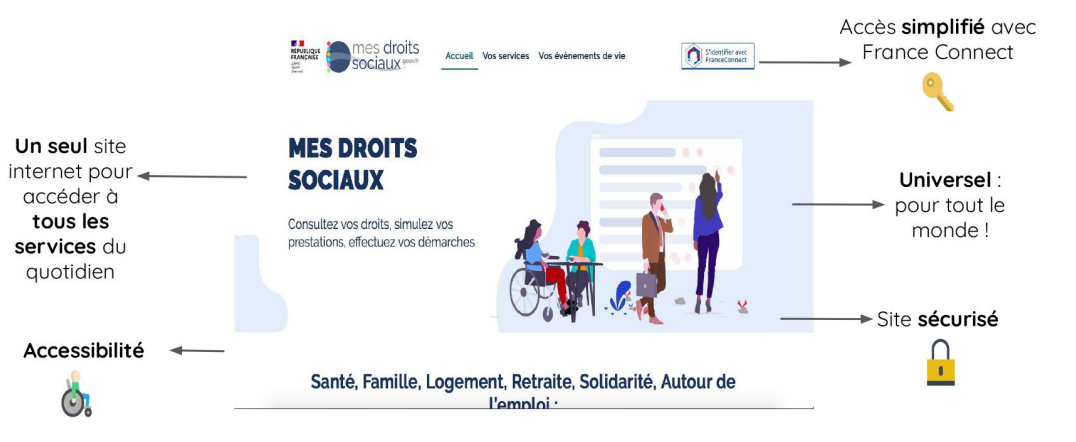

# [LES BONS CLICS.FR](https://www.lesbonsclics.fr/fr/ressources-pedagogiques/thematique/posture-aidant?content=assistance-publics-difficulte)

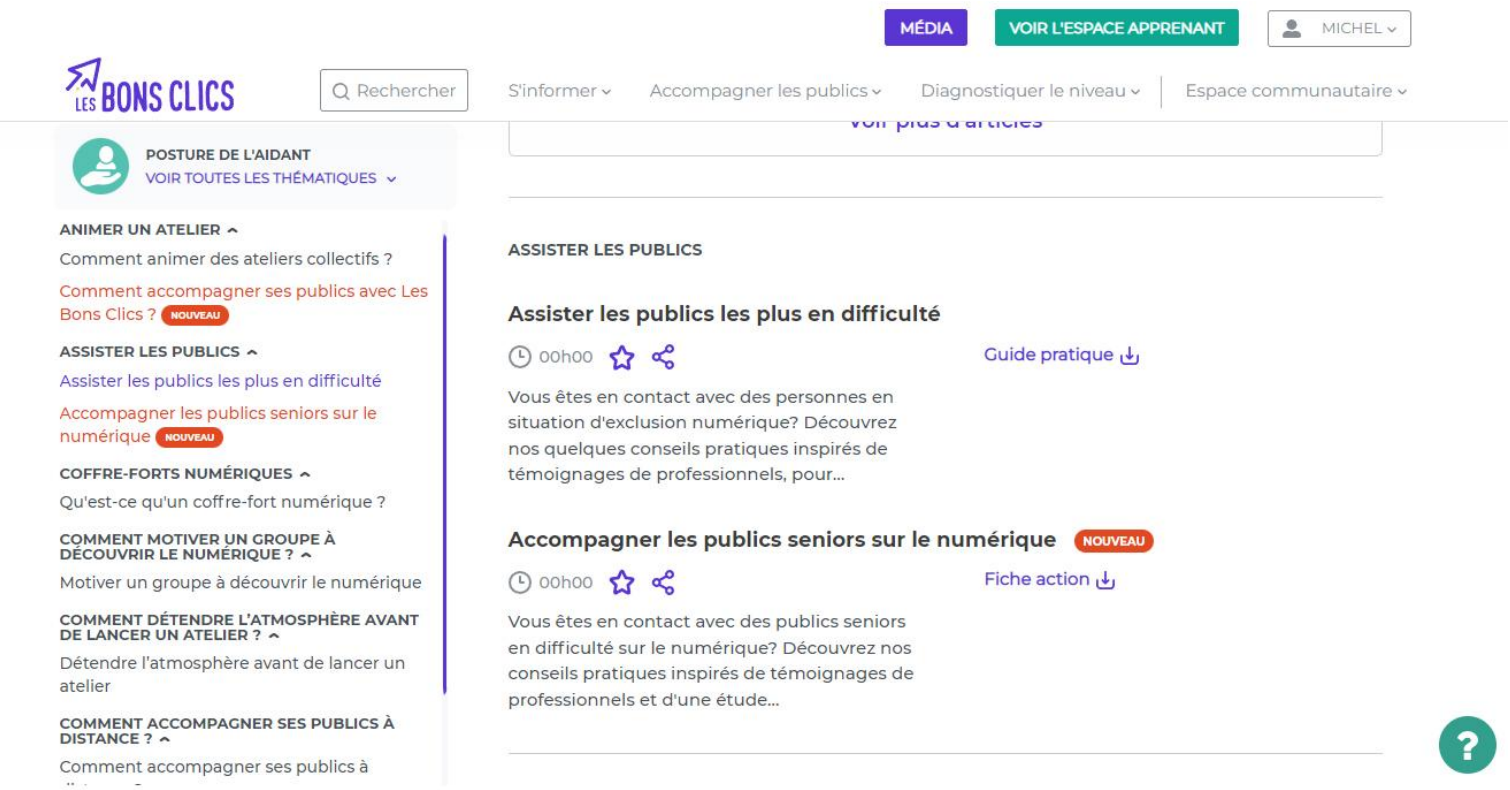

# [LES BONS CLICS.FR](https://www.lesbonsclics.fr/fr/ressources-pedagogiques/thematique/posture-aidant?content=assistance-publics-difficulte)

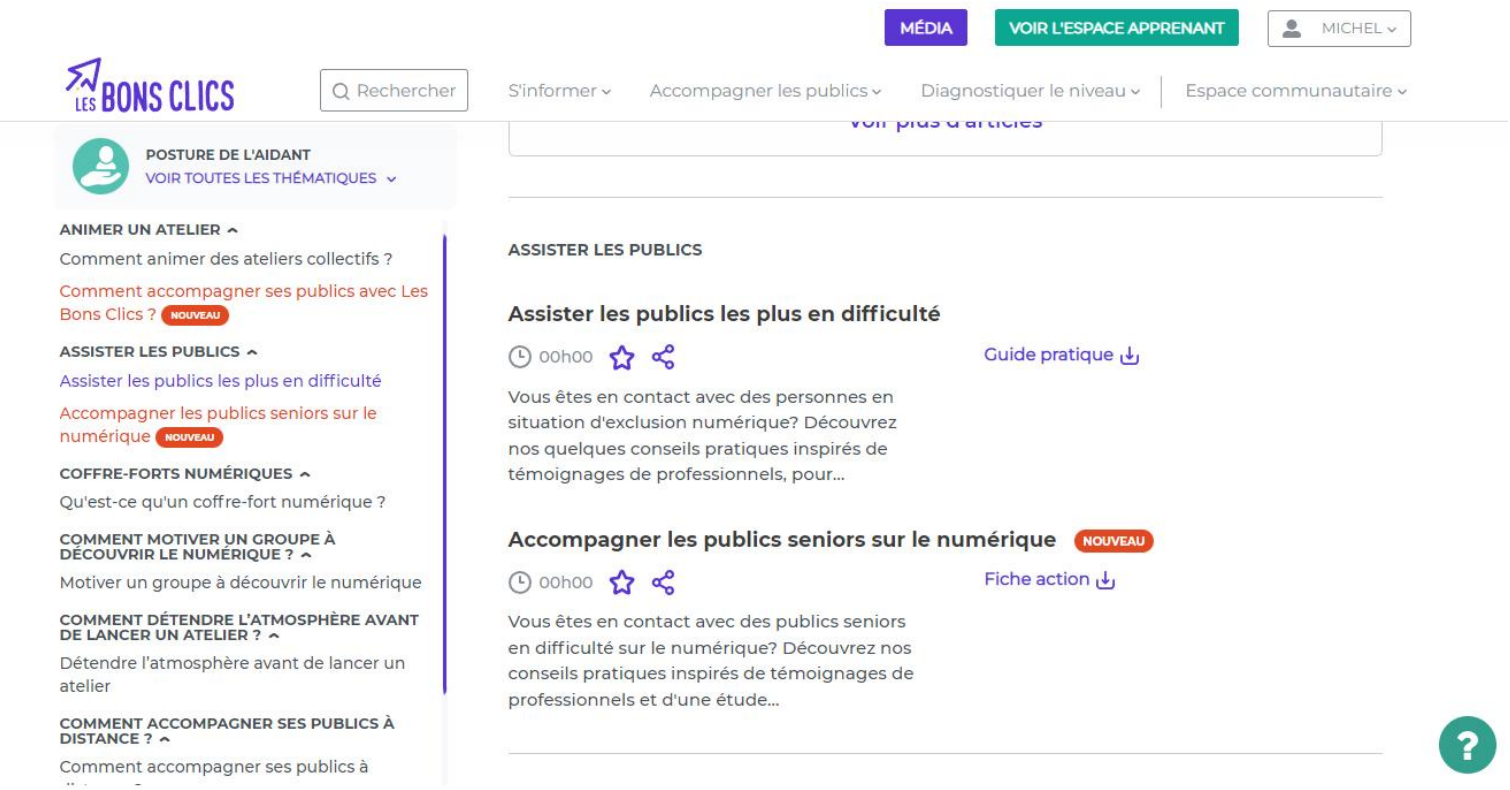

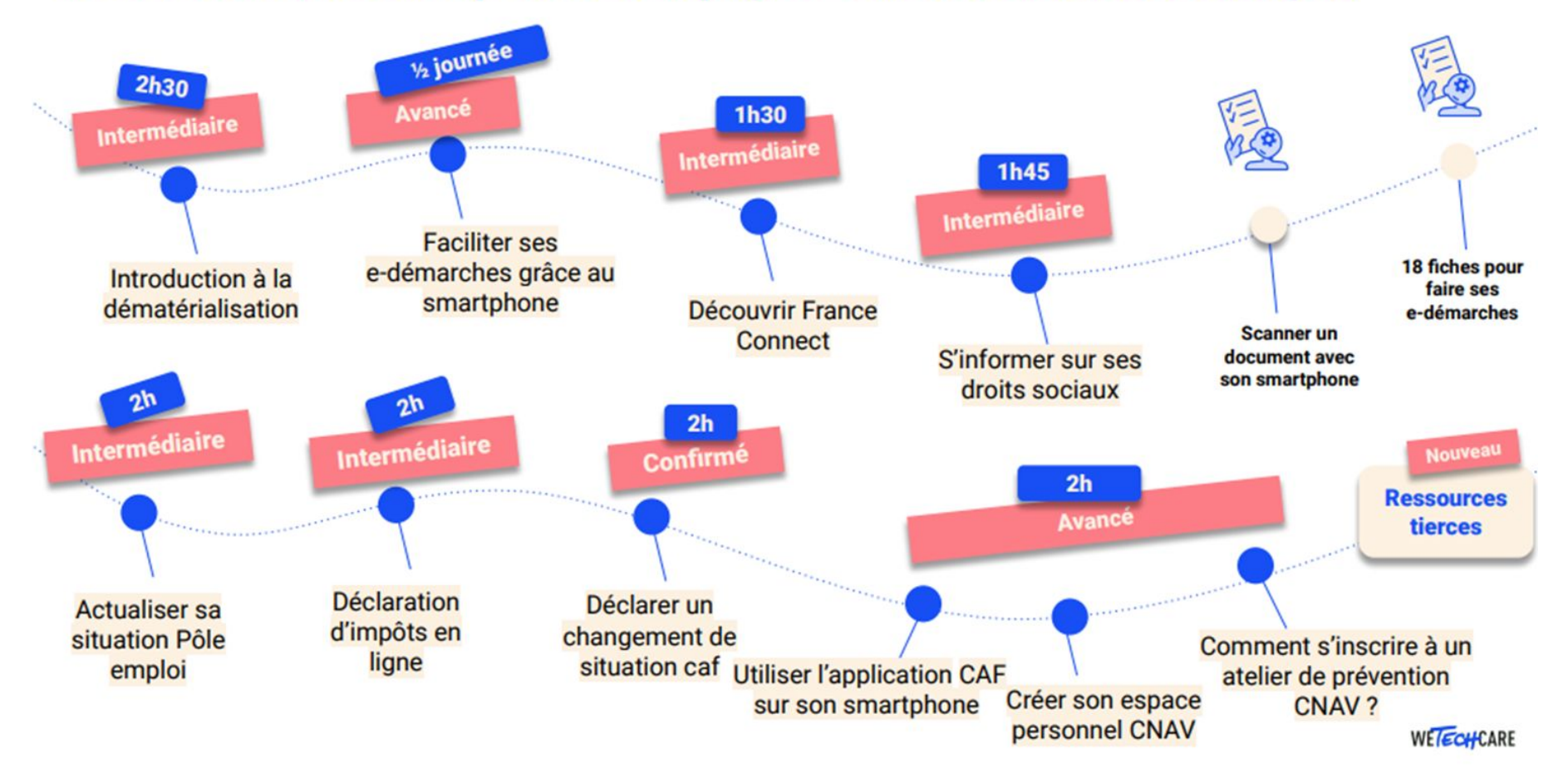

### #Des ressources clés pour accompagner sur les démarches en ligne

# [CLICNJOB.FR](https://www.clicnjob.fr/tableau-de-bord)

Proposé par TechCare (LesBonsClics), le site propose un accompagnement vers l'emploi avec des ressources, un créateur de CV, des quizz pour s'exercer…

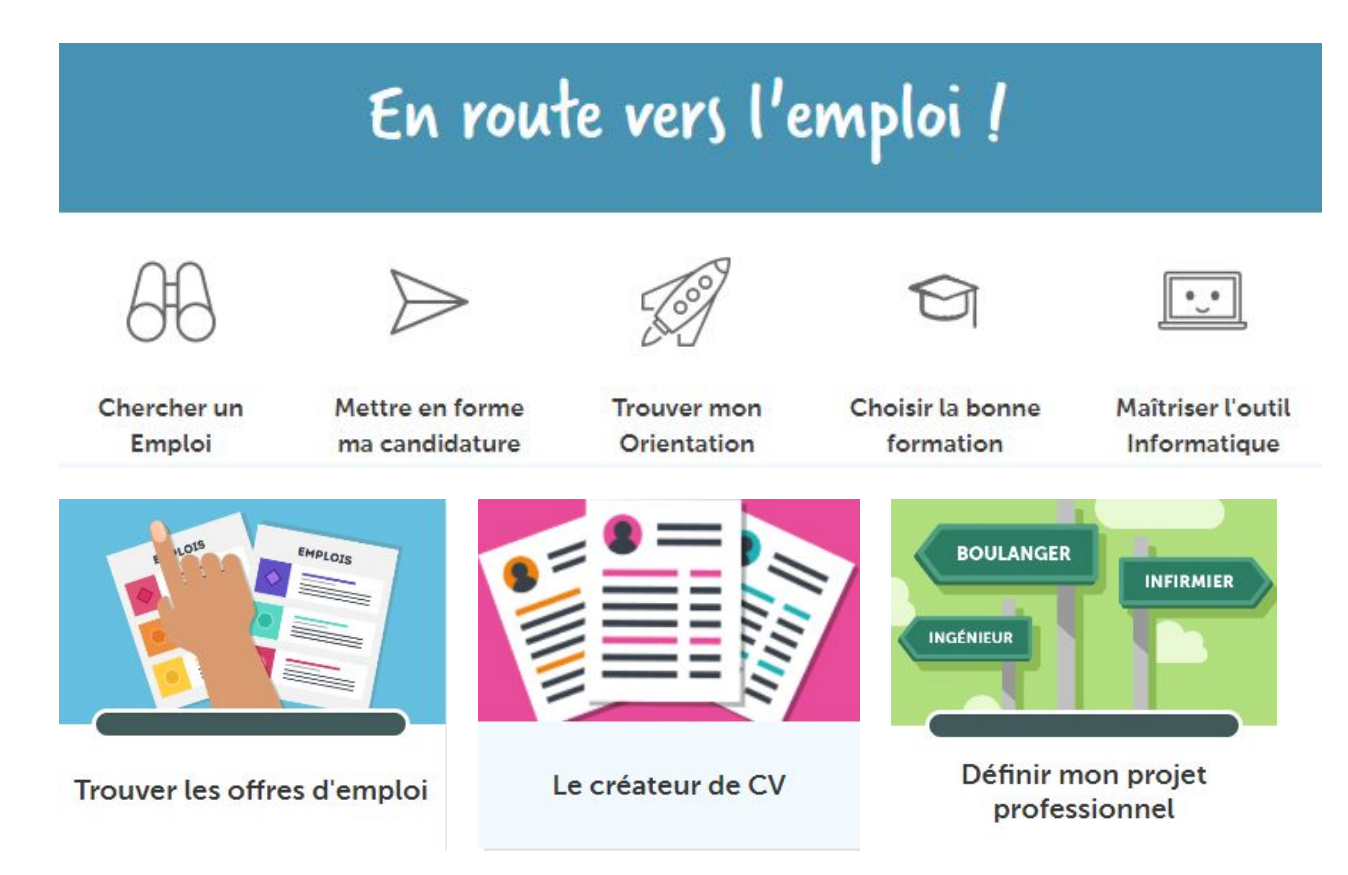

# **CLICNJOB.FR**

### **CLICNJOB POUR LES PROFESSIONNELS**

Découvrez des ressources pédagogiques gratuites pour accompagner les jeunes vers l'insertion professionnelle, à l'ère du numérique.

### L'outil au service de l'accompagnement des jeunes en insertion

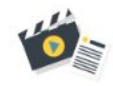

#### Enrichissez votre offre d'ateliers

Accédez à 100 quiz, 30 vidéos et 30 fiches mémos pour animer des ateliers pédagogiques ludiques, dynamiques et interactifs.

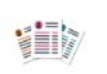

#### Facilitez la réalisation du CV

Le créateur de CV a été concu spécifiquement pour les jeunes. Très facile d'utilisation, la mise en page automatique met en valeur le jeune, quel que soit son parcours.

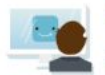

#### Offrez des outils en accès libre

Accompagnez plusieurs jeunes avec CLICNJOB, tout en leur permettant de progresser à leur rythme et selon leurs besoins, dans un espace numérique en libre-accès

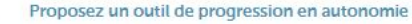

Présenter CLICNJOB aux jeunes que vous accompagnez, c'est offrir la possibilité aux jeunes de progresser à leur rythme, et en autonomie.

### **CNIL.FR**

**PARTICULIER PROFESSIONNEL** CNIL. MES DÉMARCHES | THÉMATIQUES | TECHNOLOGIES | TEXTES OFFICIELS | LA CNIL | Q  $\left( \mathbf{r}\right)$ 

### Travailleurs sociaux : un kit d'information pour protéger les données de vos publics dans le cadre de la réalisation des démarches en ligne

23 janvier 2019

Les bénéficiaires d'un service social sont amenés à communiquer de nombreuses informations personnelles aux organismes publics ou associatifs. Afin de garantir le respect de leur vie privée et la confidentialité de leurs données, la CNIL propose un kit d'information à l'attention des professionnels qui accompagnent ces publics.

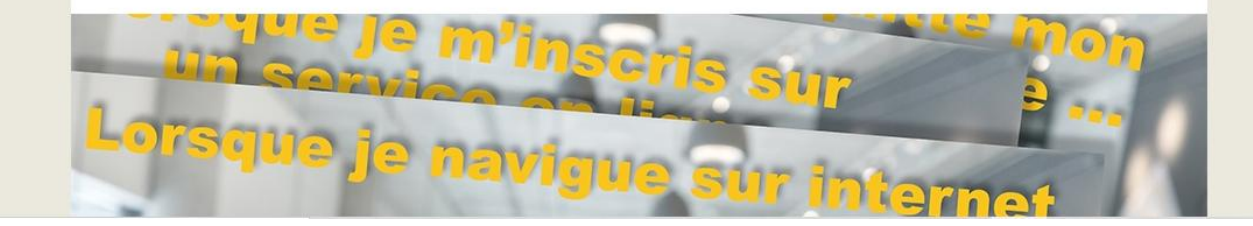

**Comment mieux** protéger les données de mes usagers dans le cadre des démarches en ligne?

« Quand je le forme » à la maîtrise des outils numériques

1

« Quand je l'accompagne» en sa présence

2

« Quand je fais à sa place»

3

# Quelles sont les bonnes pratiques ?

1

« Quand je le forme » à la maîtrise des outils numériques

« Quand je le forme » à la maîtrise des outils numériques

1

### Je l'informe

Que les actions qu'il effectue sur un poste public (logs, heure de connexion, sites consultés etc.) sont enregistrées dans un journal pour des raisons de sécurité.

### Je le sensibilise

En lui proposant des outils plus respectueux des données personnelles et de la vie privée.

### Je lui demande le moins d'informations possible

Je ne collecte que les données nécessaires à l'inscription. Je n'enregistre pas les informations relatives à la situation personnelle de l'usager (vie familiale, difficultés sociales, etc.).

### Je l'incite à effacer ses traces

Au moment de la déconnexion, je veille à ce que l'usager supprime les traces de sa navigation sur son bureau et dans son navigateur.

# Quelles sont les bonnes pratiques ?

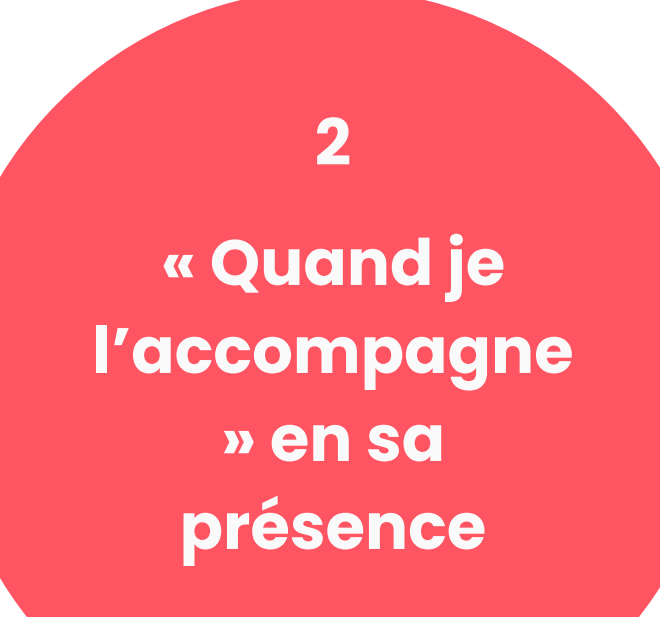

« Quand je l'accompagne » en sa présence

2

### Je reste discret

En tant qu'accompagnateur, je suis soumis à une obligation de confidentialité, notamment envers les informations fournies par l'usager (vie personnelle, identifiants de connexion…).

### Je ne conserve pas ses informations

Je n'ai pas à conserver les informations de l'usager à la fin de la session, et notamment ses identifiants et mots de passe.

### Je l'informe en toute transparence

Aux côtés de l'usager, je l'informe de mon rôle et n'hésite pas à évoquer avec lui quelques bonnes pratiques pour limiter ses traces, exercer ses droits Informatique et Libertés…

# Quelles sont les bonnes pratiques ?

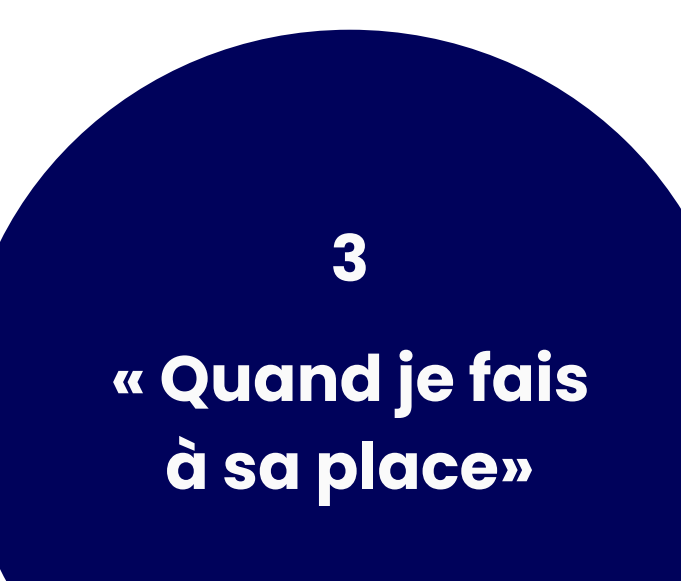

# « Quand je fais à sa place»

3

### Je lui demande son accord

Il faudra recourir au mécanisme du mandat, un contrat par lequel une personne donne à une autre le pouvoir de faire des actes juridiques en son nom et pour son compte. Le mandat, signé par le bénéficiaire (le mandant) et par vous-même (le mandataire), précise votre champ d'action et les tâches que vous allez être amené à effectuer.

### Je fais preuve de transparence

Les données que je collecte le sont uniquement pour accomplir une tâche prévue dans le mandat.

### Je veille à la confidentialité de ses données

L'enregistrement des mots de passe de l'usager dans le navigateur est une pratique à prohiber. Si le mandat le prévoit, seules deux techniques permettent de conserver ses mots de passe : un gestionnaire de mots de passe ou un carnet stocké dans un coffre-fort.

# Le résumé des bonnes pratiques

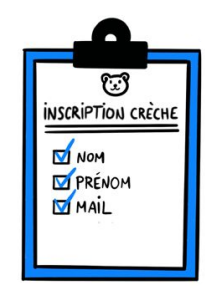

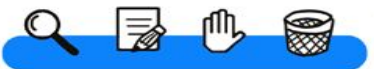

JE NE COLLECTE QUE LES DONNÉES VRAIMENT NÉCESSAIRES POUR ATTEINDRE MON OBJECTIF

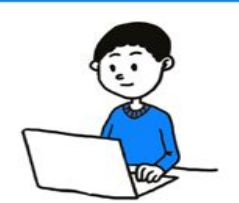

J'ORGANISE ET FACILITE L'EXERCICE DES DROITS DES ADMINISTRÉS

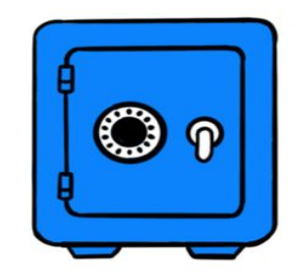

JE SÉCURISE LES DONNÉES ET IDENTIFIE LES RISQUES

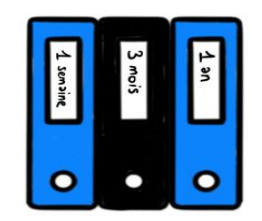

JE FIXE DES DURÉES DE **CONSERVATION** 

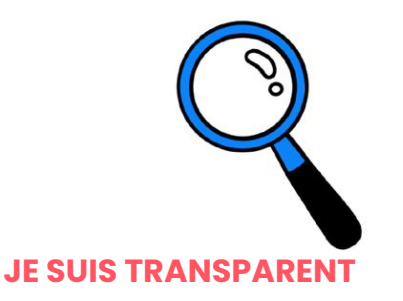

# Éric Delisle, en charge des questions sociales à la Cnil

Les travailleurs sociaux sont souvent confrontés à des situations sociales difficiles. Faut-il encore leur ajouter des obligations ?

C'est vrai, j'entends souvent que les travailleurs sociaux ont le sentiment qu'on va les empêcher de travailler. Ne nous trompons pas de propos ! D'abord, leur public est composé de gens souvent fragiles qu'il importe de protéger. **Explorance de la projecta de la projecta de la projecta de la projecta de la projecta de la projecta de la projecta de la projecta de la projecta de la projecta de la projecta de la projecta de la projecta de la projecta** 

D'autre part, l'objectif n'est pas de protéger les personnes des travailleurs sociaux qui les accompagnent, mais de tous ceux qui peuvent faire des usurpations d'identité (chose d'autant plus facile qu'on dispose d'une connaissance fine de la personne) et pirater des données. Ces situations sont beaucoup plus graves pour des personnes déjà fragiles. Il faut donc prendre des précautions.

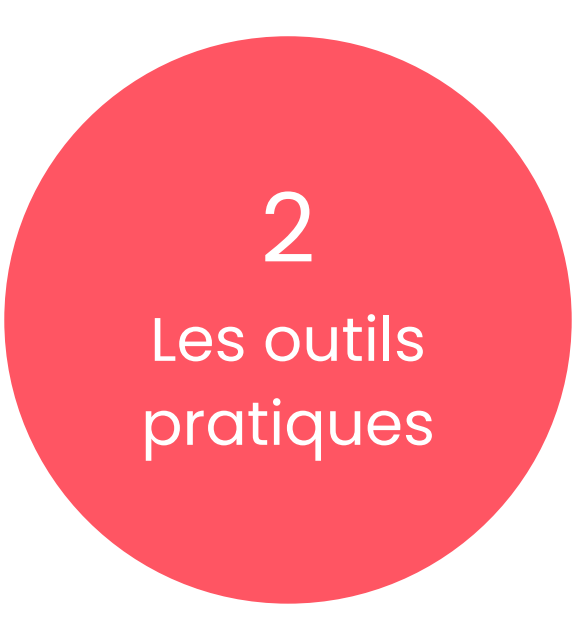

# La Base du numérique d'intérêt général

La **Base du numérique** d'intérêt général permet de rechercher, prendre connaissance, et s'inspirer des ressources produites par la communauté, à travers un moteur de recherche adapté, et la possibilité d'enregistrer sur son propre espace de travail des ressources ou collections partagées par d'autres

### Former et outiller les aidants et médiateurs numériques

 $\alpha_0^0$ 

Fiche publiée par Société Numérique

#### **Description**

Les médiateurs numériques sont des professionnels dont le cœur de mission est d'accompagner les publics vers une autonomie des usages du numérique. Ils sont confrontés à des enjeux de...

#### Type de support

Fiche Kit Site Web

2 liens f 1 1 fichier a

### Quelles démarches, quels sites ?

 $\alpha$ 

Fiche publiée par

Memory

#### **Description**

Jeu de type memory sur les démarches administratives.

#### Type de support

Support pédagogique leu

@ 0 lien ( 2 fichiers

# Le petit quide intergalactique du numérique

A QUI S'ADRESSE CE PETIT GUIDE ?

Aux personnes qui découvrent le monde numérique, qui voudraient se lancer dans cet univers, peut-être même acheter leur premier ordinateur ou tablette, qui veulent créer une adresse mail, se connecter à internet, écrire leurs mémoires, etc.

Aux personnes qui ont déjà un équipement et ont donc déjà un pied dans le monde virtuel, mais qui veulent en **apprendre** davantage et se perfectionner pour devenir des capitaines du numérique.

Aux acteurs de l'inclusion numérique qui pourraient y trouver une source d'inspiration ou l'utiliser comme ressource pédagogique pour leurs actions.

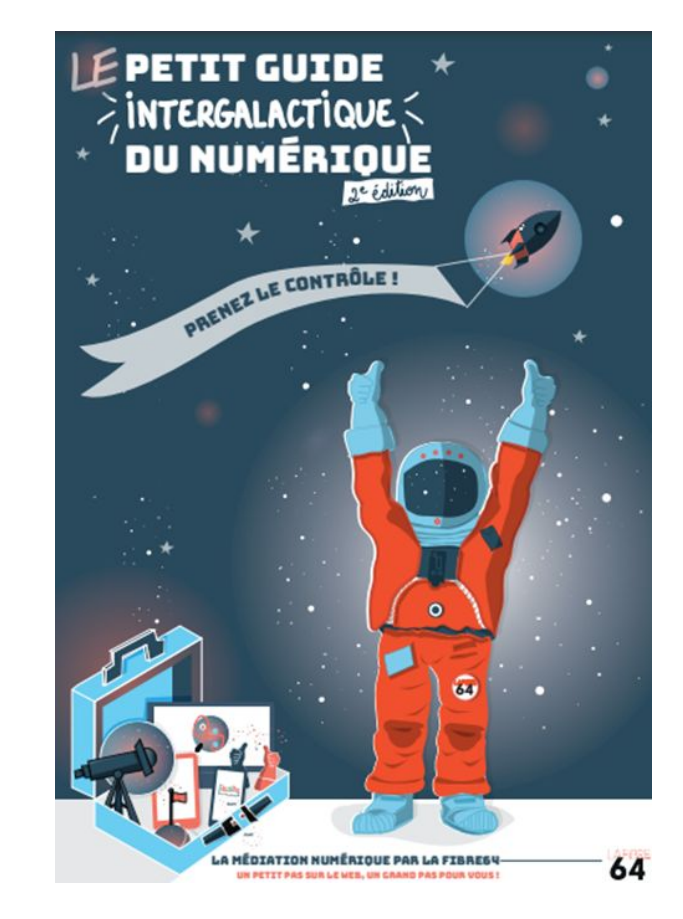

# Ressourcerie Médiation Numérique

**La Ressourcerie Médiation Numérique** 

Q Rechercher Dupliquer ... **N** Essayer Notion

Gallery view

#### **ID** À la une

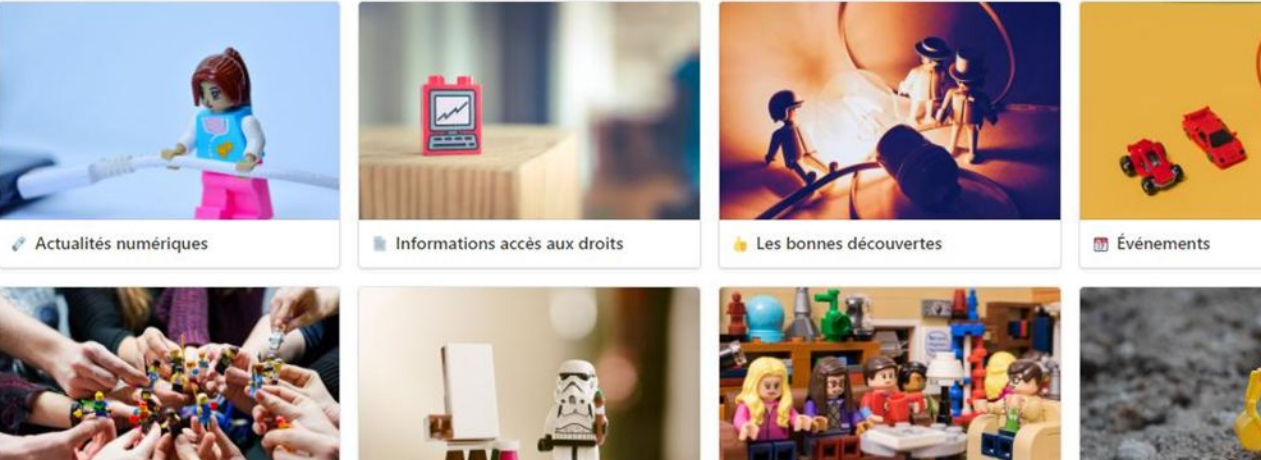

r<sup>\*</sup> Rés'in, c'est quoi ?

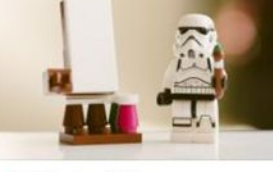

Webinaires Rés'in

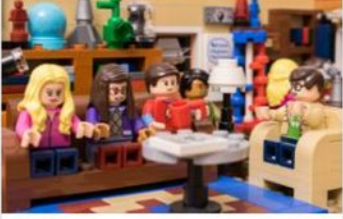

<u></u> Interviews

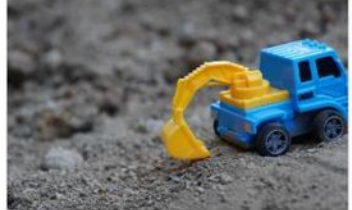

Mises à jour de cet espace

# Ressourcerie Médiation Numérique

#### Ressourcerie Médiation Numérique

- Penser le numérique
- Vous êtes libre ?
- **C** Données personnelles
- (In)former
- Fake/News
- **W** Fablab & Tiers Lieux
- Panser le numérique
- Accessibilité
- Hygiène numérique
- nfobesité de la machine
- Infobesité de l'information
- Parentalité & numérique
- **X** Outils et méthodes
- Créer une affiche, un flyer
- Animer un atelier
- **Evaluer**, du projet aux usagers
- Action publique & sociale
- Acteurs administrations et médiation
- Sites de l'Etat
- Collectivités : qui fait quoi ?
- ses L'action sociale
- Les aides de l'Europe
- Il Les aides de l'État
- Les aides de la Région
- Les aides de la Métropole ou du Département
- Les aides de la Municipalité
- Sécurité & confidentialité
- Sécurité
- Pratiques de cybersécurité
- Antivirus & Firewall
- Sauvegarde(s)
- Mots de passe
- (R) e-reputation
- Gestion des emails
- Q Rechercher Dupliquer ... **N** Essayer Notion
- **■** Galerie

#### Une sélection de cartes

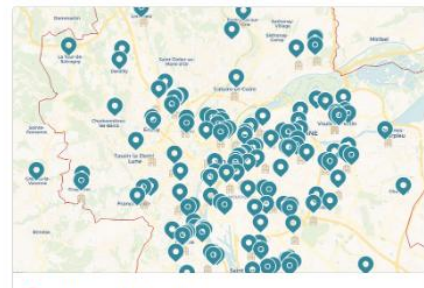

Cartographie Rés'in

Conseillers Numériques Inclusion carte Métropole de Lyo resin.grandlyon.com

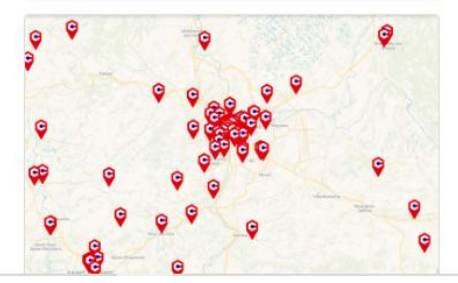

# [sos-grannygeek.com](https://www.sos-grannygeek.com/)

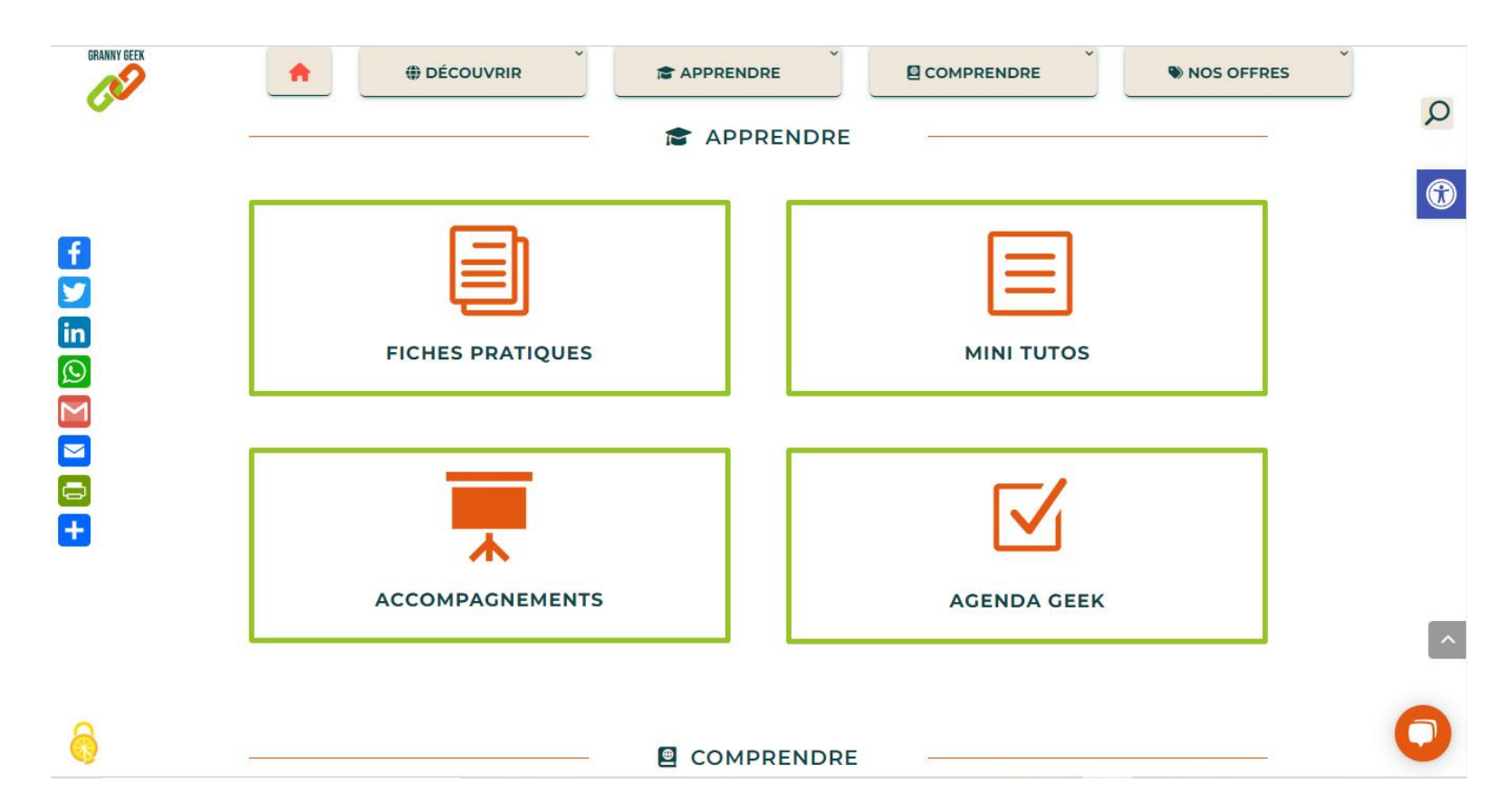

# [sos-grannygeek.com](https://www.sos-grannygeek.com/)

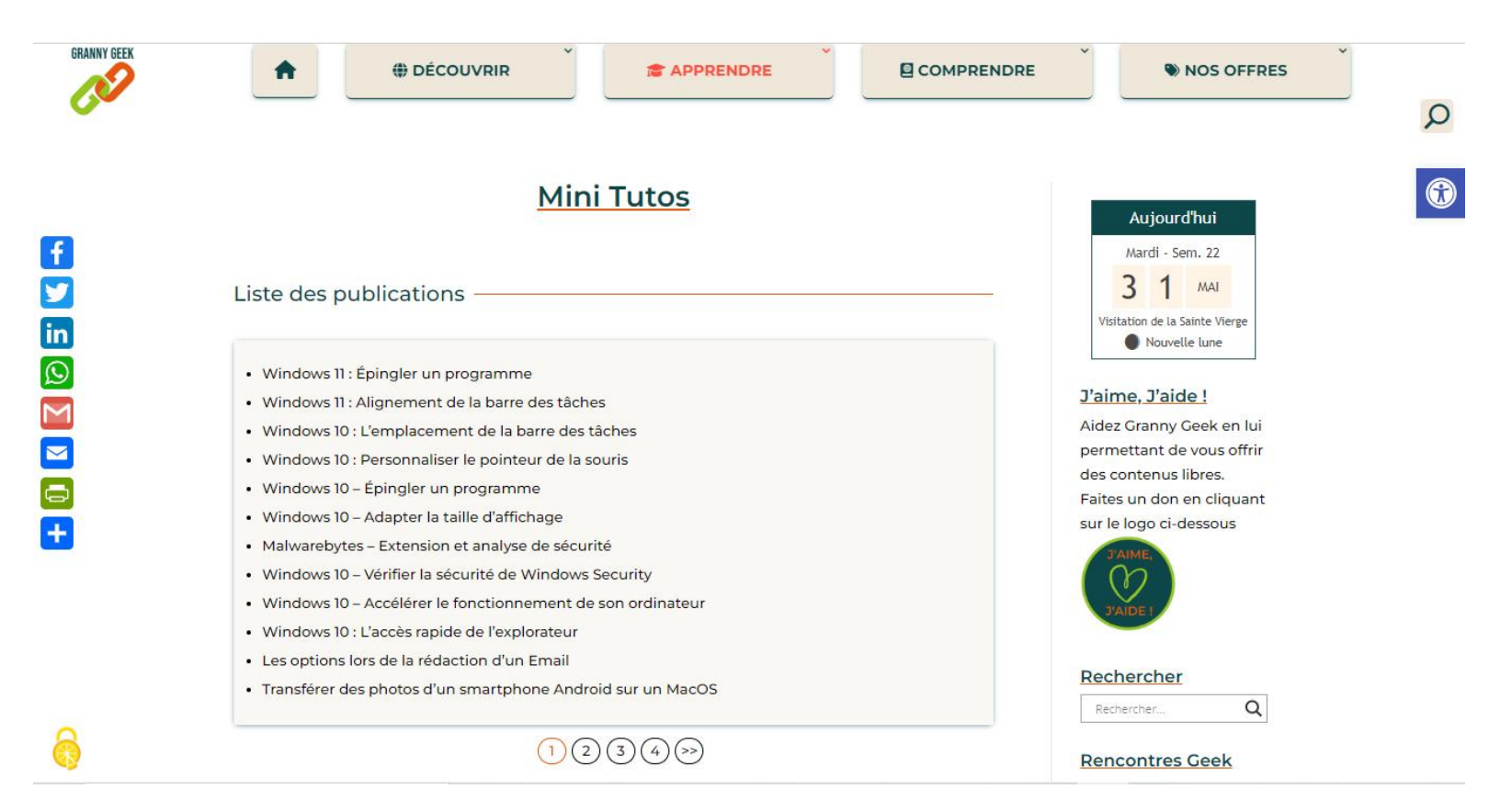

# wikihow.com

 $\Omega$ 

### wiki How rechercher comment..

AIDEZ-NOUS EXPLORER CONNEXION MESSAGES

### Ordinateurs et l'électronique

Apprenez tout ce que vous voulez savoir avec la catégorie Ordinateurs et l'électronique de wikiHow. Informez-vous sur des choses comme Comment devenir un hacker. Comment trouver la capacité RAM maximum d'un ordinateur, Comment activer le clavier rétroéclairé sur un ordinateur Dell et plus par étapes, grâce à nos articles comportant des images et des vidéos.

#### Articles en vedette

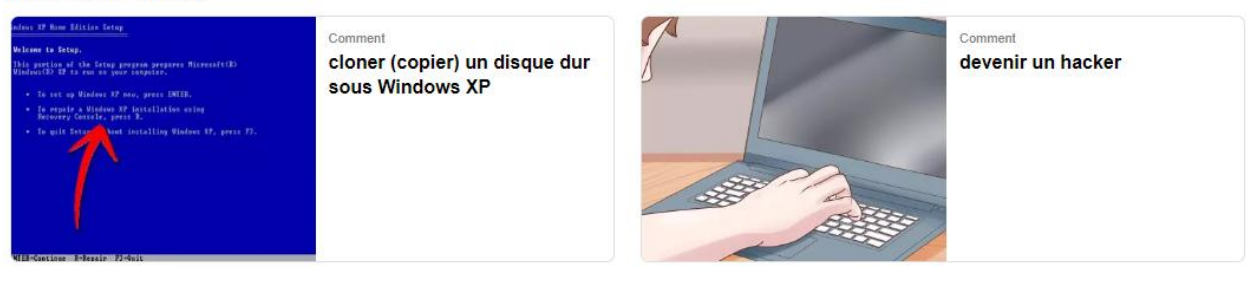

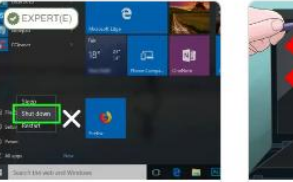

Comment mettre à jour le BIOS d'un ordinateur

Comment

nettoyer un écran d'ordinateur portable

# [wikihow.com](https://fr.wikihow.com/)

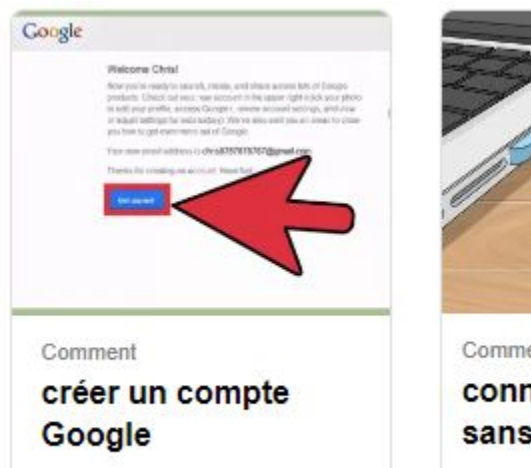

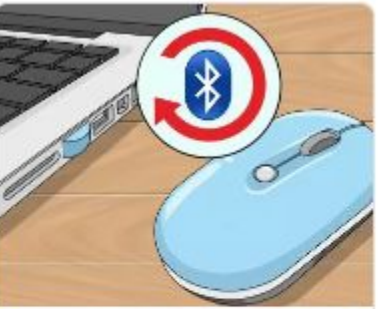

Comment connecter une souris sans fil

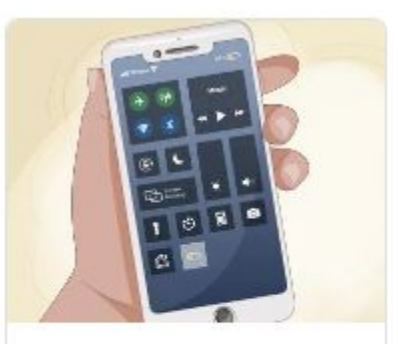

Comment faire durer la batterie de votre téléphone plus longtemps

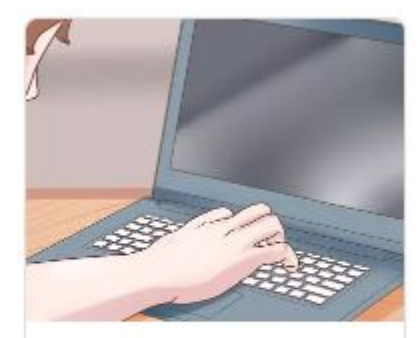

Comment devenir un hacker

# [societenumerique.gouv.fr](https://societenumerique.gouv.fr/fr/)

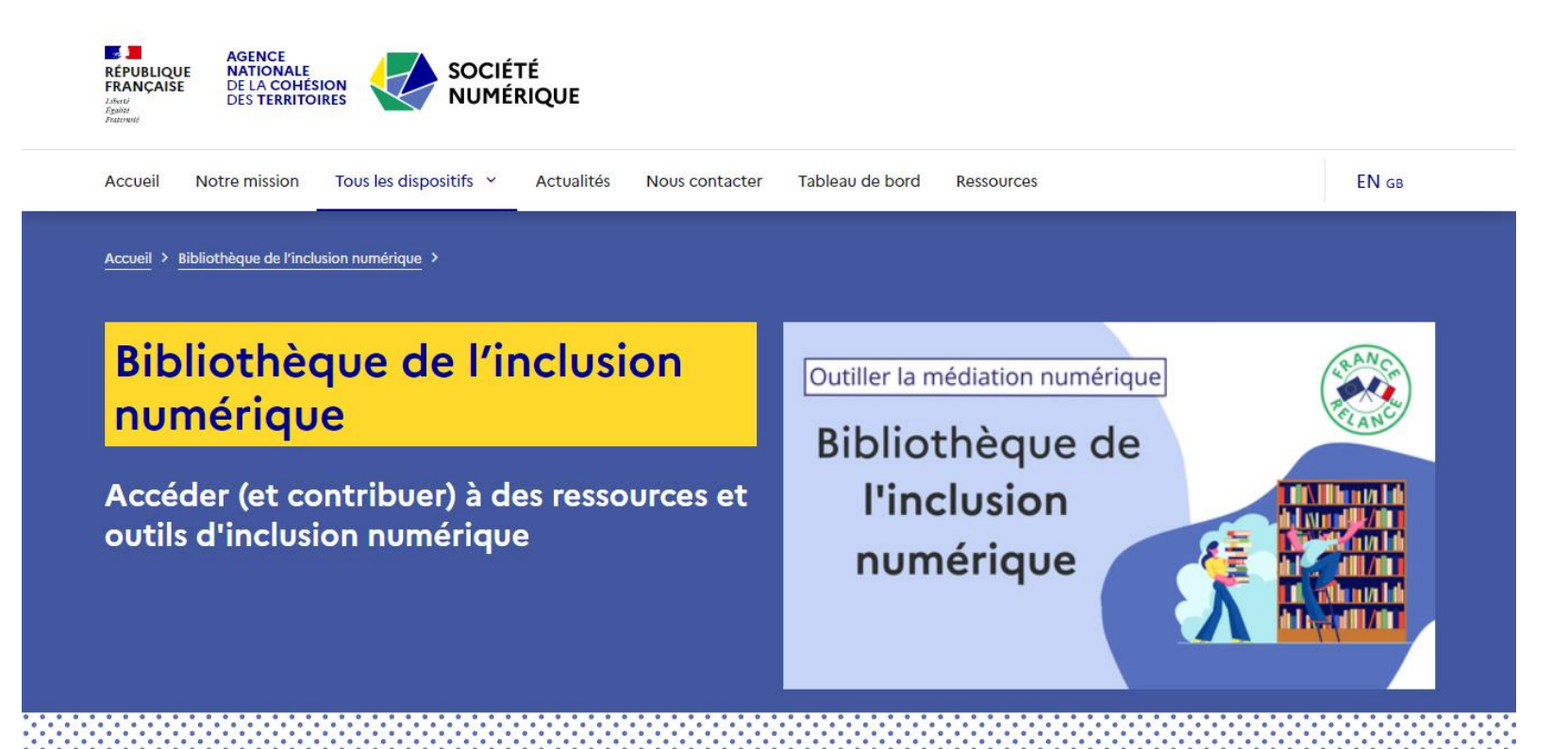

### mednum73.fr

Accueil

Trouver un lieu de médiation numérique La Boite à Outils Actus - Dans les territoires -

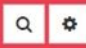

# La boite à outils

Cet espace ressource se veut contributif, n'hésitez donc pas à partager vos pépites, vos outils, vos expériences en cliquant sur le bouton ci-dessous et en remplissant le formulaire + Je partage une ressource

Rechercher

#### mots recherchés

#### Je cherche un.e...

- Politique publique (dispositif, schéma, plan, stratégie territoriale...) (13)
- Veille (étude, enquête, article, émission...) (10)
- O Contenu pédagogique (pour les ateliers, formations) (40)
- $\Box$  Retour d'expérience (d'une initiative...) (4)
- $\supseteq 0$ util numérique collaboratif (7)

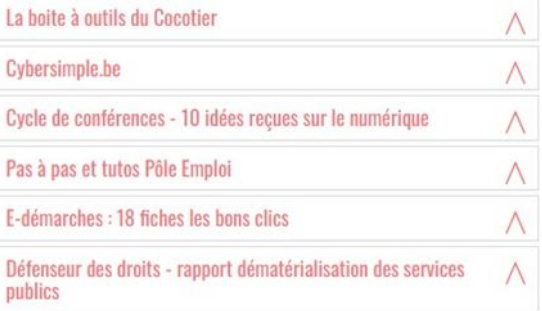

Les cours d'informatique, smartphones, tablettes pour tous.

 $\wedge$ 

# Les cours d'informatique, smartphones, tablettes pour tous.

#### **Description**

Facile d'accès, gratuit et adapté à tout âge

#### Nature de la ressource

· Contenu pédagogique (pour les ateliers, formations)

#### Lien vers la ressource

https://cours-informatique-gratuit.fr/

[] Modifier | LesCoursDInformatiqueSmartphonesTablette créée le mise à jour le Coubis) Exporter la fiche au format pdf ILI2.2020 à 05.05.2021 à Supprime  $15:13.$ 08:12

### Les cours d'informatique Xyoos

C'est ici que vous allez choisir ce que vous souhaitez apprendre. Nous vous proposons actuellement des cours en ligne sans bouger de chez vous pour apprendre à utiliser votre ordinateur Windows ou bien les cours pour iPhone et iPad, les smartphones et tablettes de chez Apple.

N'hésitez pas à en parler autour de vous, nos cours sont gratuits et ouverts à tous l

### Que souhaitez-vous apprendre aujourd'hui?

#### **LES ORDINATEURS WINDOWS**

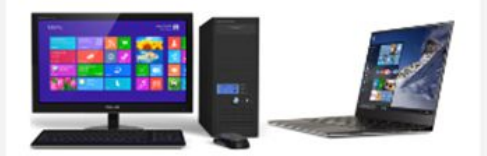

Pour les ordinateurs fixes et portables équipés de Windows XP, 7, 10. Le cours conseillé pour ceux qui démarrent.

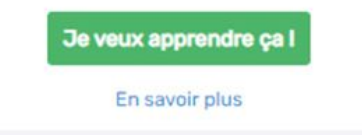

#### LES SMARTPHONES ET TABLETTES APPLE

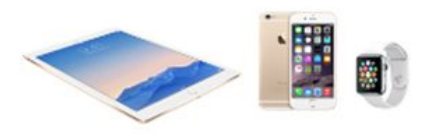

Pour les produits de la marque à la pomme : iPhones, iPads et Watch

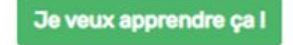

En savoir plus

#### **LES SMARTPHONES ET TABLETTES ANDROID**

 $\bullet$ 

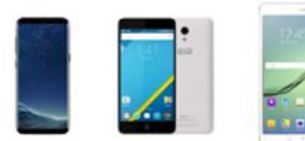

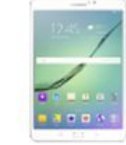

Le système de Google qui équipe la majorité des smartphones et tablettes

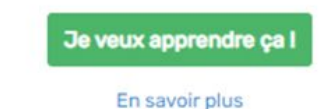

# [La toile des capabilités](https://drive.google.com/file/d/1QRNtCHL7l624TECOZ81aaaL1UC_Bw4Ek/view)

C'est un outil qui doit permettre à la personne de prendre conscience de ses capabilités et du renforcement de la prise sur sa propre vie.

Il permet un accompagnement des publics dans leur autonomisation.

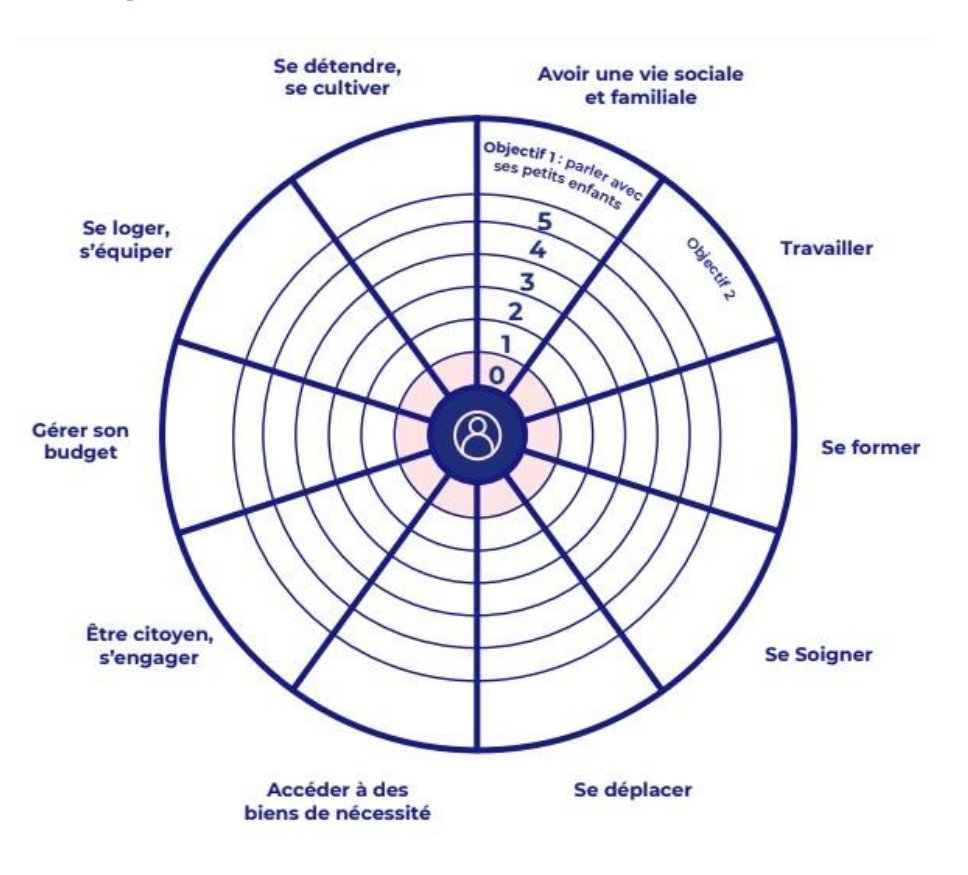
## [La toile des capabilités](https://drive.google.com/file/d/1QRNtCHL7l624TECOZ81aaaL1UC_Bw4Ek/view)

Etape 1 : j'accueille la personne et je l'aide à formuler ses priorités et ses besoins

Etape 2 : je l'aide à s'auto-positionner sur l'échelle, en fonction de ses capacités perçues

Etape 3 : j'aide la personne à faire le bilan de ce qu'elle a appris à faire

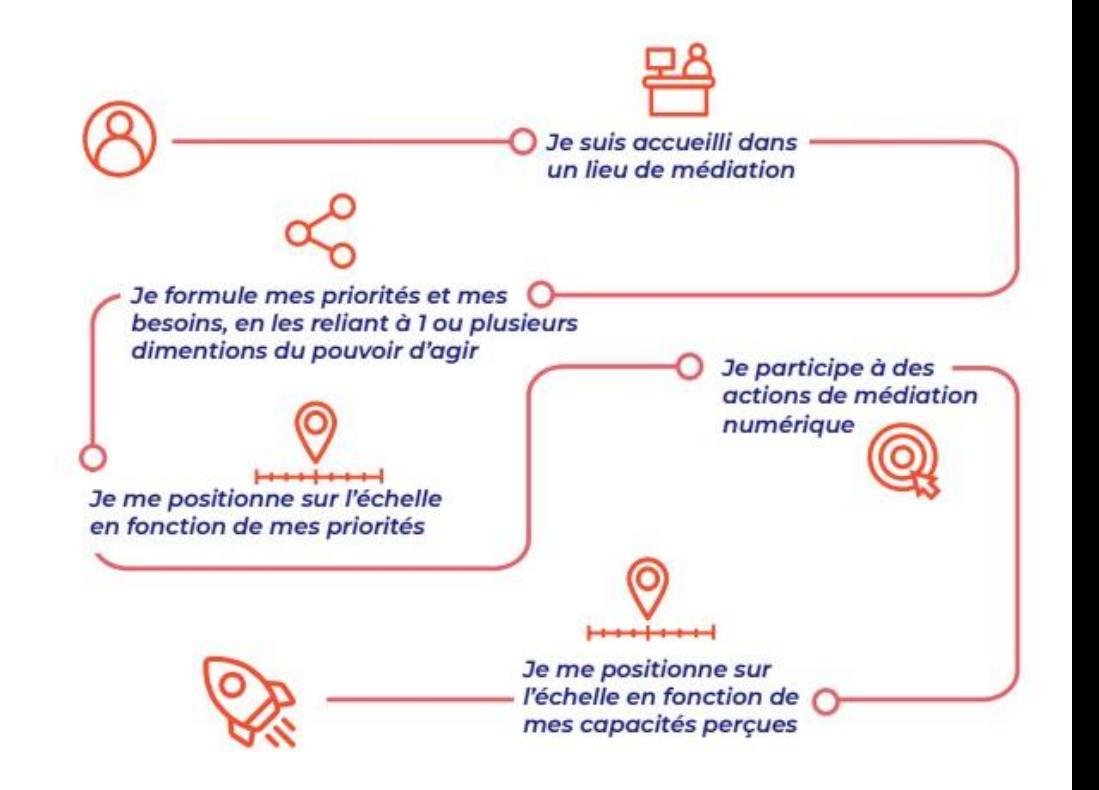

## [Parlera.fr](https://parlera.fr/wp/)

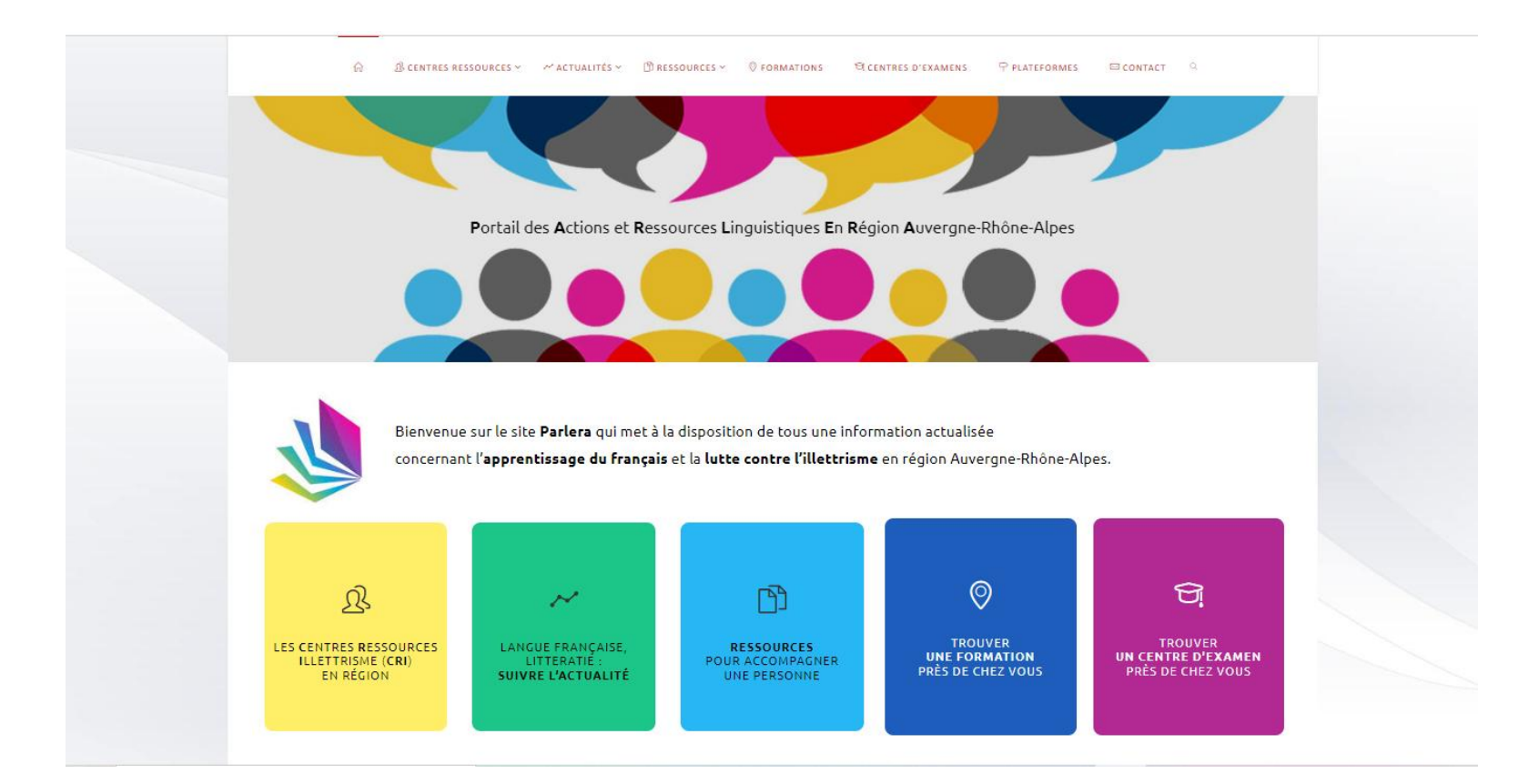

## Parlera.fr

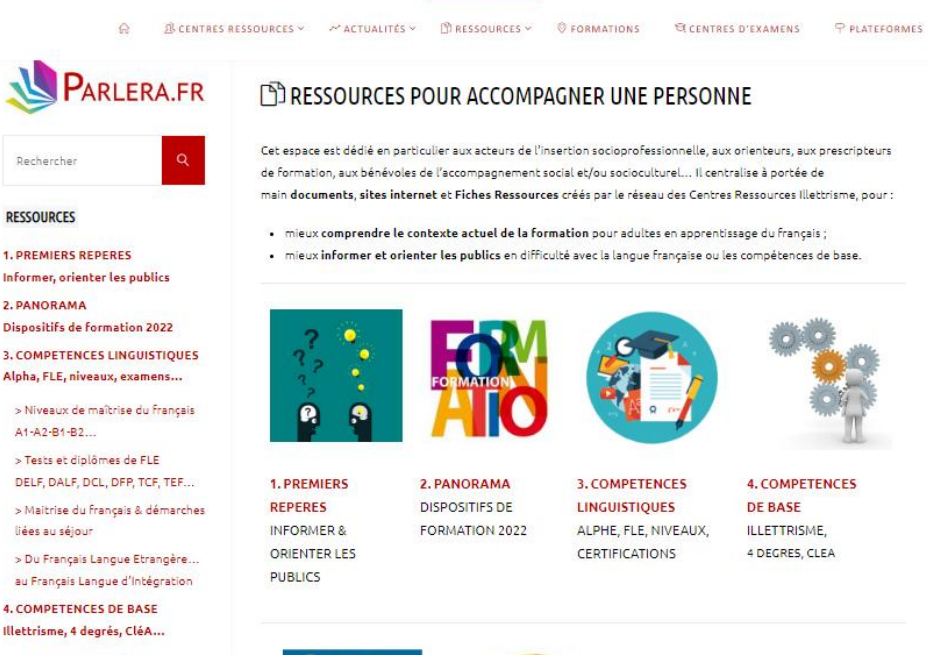

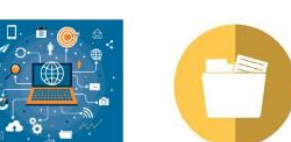

> Les 4 degrés du CNR

> Illettrisme & CLEA > Illettrisme & Salariés fragilisés > Illettrisme & Parentalité > Illettrisme & Apprentis **Illustration A. Machillad** 

#### **IARTICLES LES PLUS RECENTSI**

 $C$ CONTACT  $Q$ 

- [Appel à projets] Préfecture du Rhône, dans le cadre du CTAIjusqu'au 12 juin 2022 30 mai 2022 [Formations] - Valeurs de la
- République et laïcité, en Auvergne 19 avril 2022

[Mobilisation] - Visio le 10/05 matin avec le « Français pour Tous » 15 avril 2022

#### [LETTRES D'INFORMATIONS]

Bon à Savoir - IRIS 38 Presse-Papier - CRI Auvergne Focus - CRI AURA # LES CONSULTER ICI

#### [PARLERA SUR FACEBOOK]

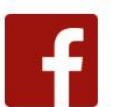

**[TUTO AIDE À LA NAVIGATION]** 

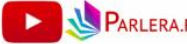

**PARLERA.FR** 

## Parlera.fr

### Objectif principal de la personne 1

- L'autonomie dans la vie quotidienne
- 2 L'emploi ou l'entrée en formation professionnelle

Profil linguistique de la personne 1

- Alphabétisation et Post-alpha
- FLE (Français Langue Étrangère)
- **M** Illettrisme
- Remise à niveau

### Dispositifs de formation ou types d'action (

#### **Z** TOUS LES DISPOSITIFS

- OFII (CIR) Formations linguistiques visant le niveau A1
- OFII (CIR) Formations linguistiques complémentaires A2 et B1
- ASL Actions sociolinguistiques et Actions socialisantes
- OEPRE Ouvrir l'Ecole aux Parents pour la Réussite des Enfants

### Disponibilité de la personne

**Z** En semaine Le soir et/ou le samedi

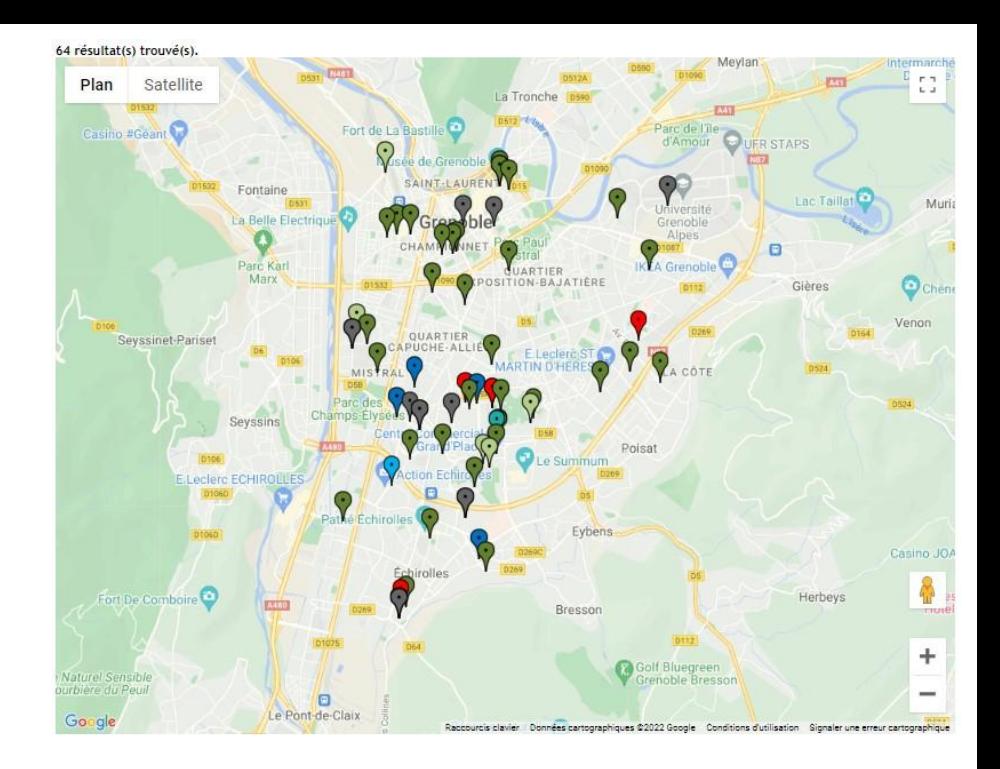

- Actions linguistiques d'insertion socioprofessionnelle
- 2 PIC AFC Français Langue Etrangère
- PIC AFC Impulsion
- PIC AFC Compétences Transverses
- Parcours Persévérance

Happy Fle, une application gratuite pour faire ses premiers pas en français. Le + : une thématique entièrement consacrée à l'administration.

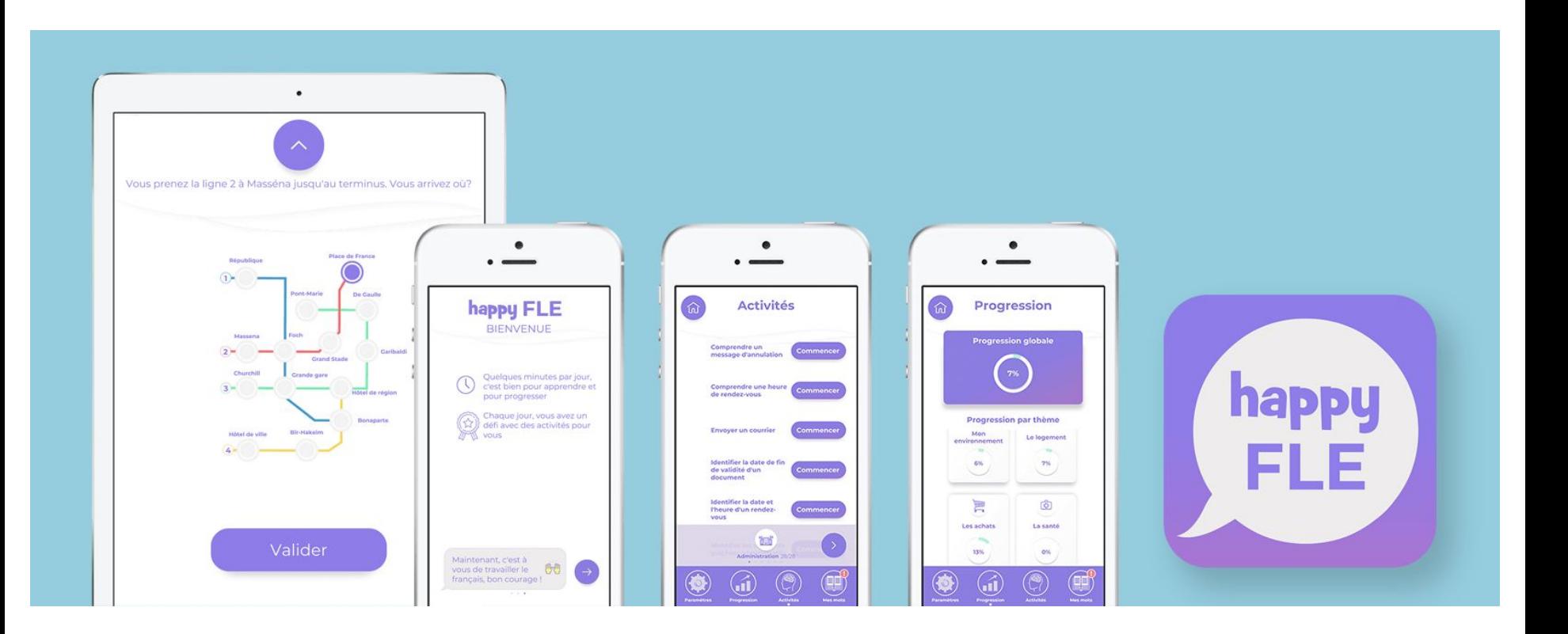

## [DICLIC NUMÉRIQUE](https://numeriquesolidaire.fr/wp-content/uploads/2022/02/Guide-DICLIC-05.pdf)

Lauréat 2019 de la Fondation Afnic, **Diclic** numérique est un projet d'accompagnement aux outils numériques à destination des personnes déficientes intellectuelles et de leurs aidants.

Ce guide constitue une feuille de route pour tout professionnel ou bénévole souhaitant reproduire ces « ateliers Internet » avec le public de son territoire.

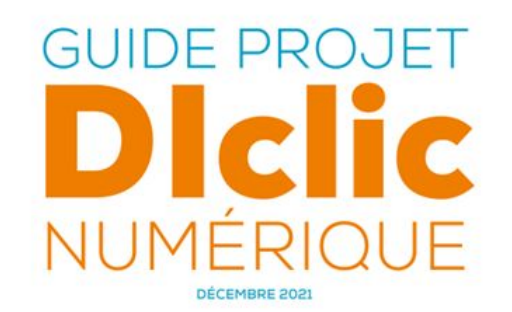

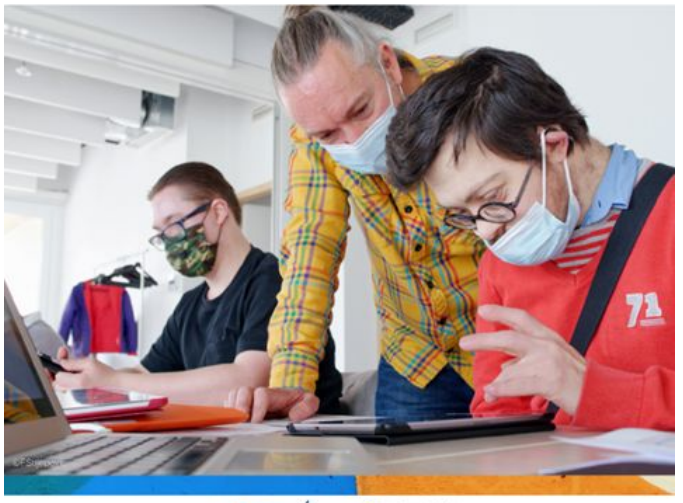

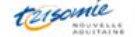

### Guide de configuration des tablettes pour les personnes âgées et leurs proches aidants,

Pour apporter aide et conseils à ceux qui accompagnent une personne âgée souhaitant apprendre à utiliser une tablette tactile, l'Institut national de la consommation (INC) met à disposition du grand public le "Guide de configuration des tablettes classiques".

Ce guide pratique donne les clés pour adapter une tablette aux besoins de personnes en perte d'autonomie (légers troubles visuels, auditifs ou moteurs) en la rendant plus facile et agréable à utiliser par la personne accompagnée.

[https://www.inc-conso.fr/cont…/guide-configuration-tablettes](https://www.inc-conso.fr/content/guide-configuration-tablettes)

## **GUIDE DE CONFIGURATION DES TABLETTES CLASSIQUES**

### POUR LES PERSONNES ÂGÉES ET LEURS PROCHES AIDANTS

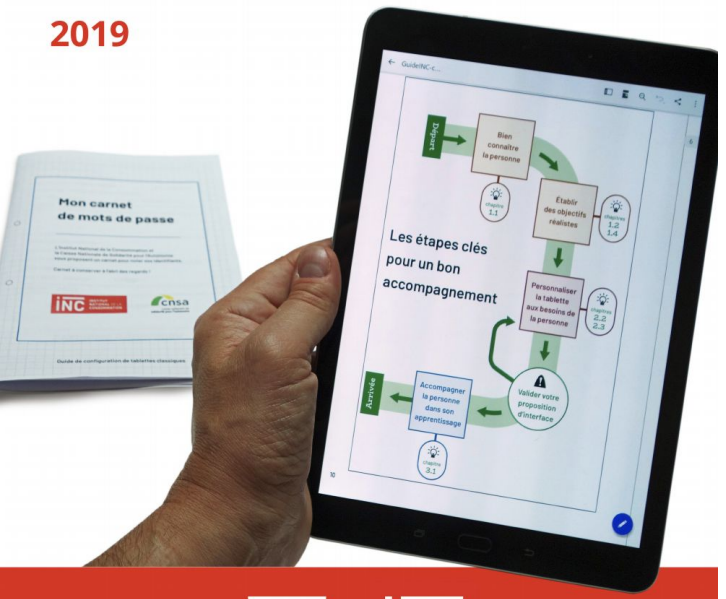

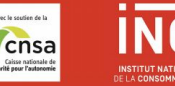

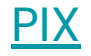

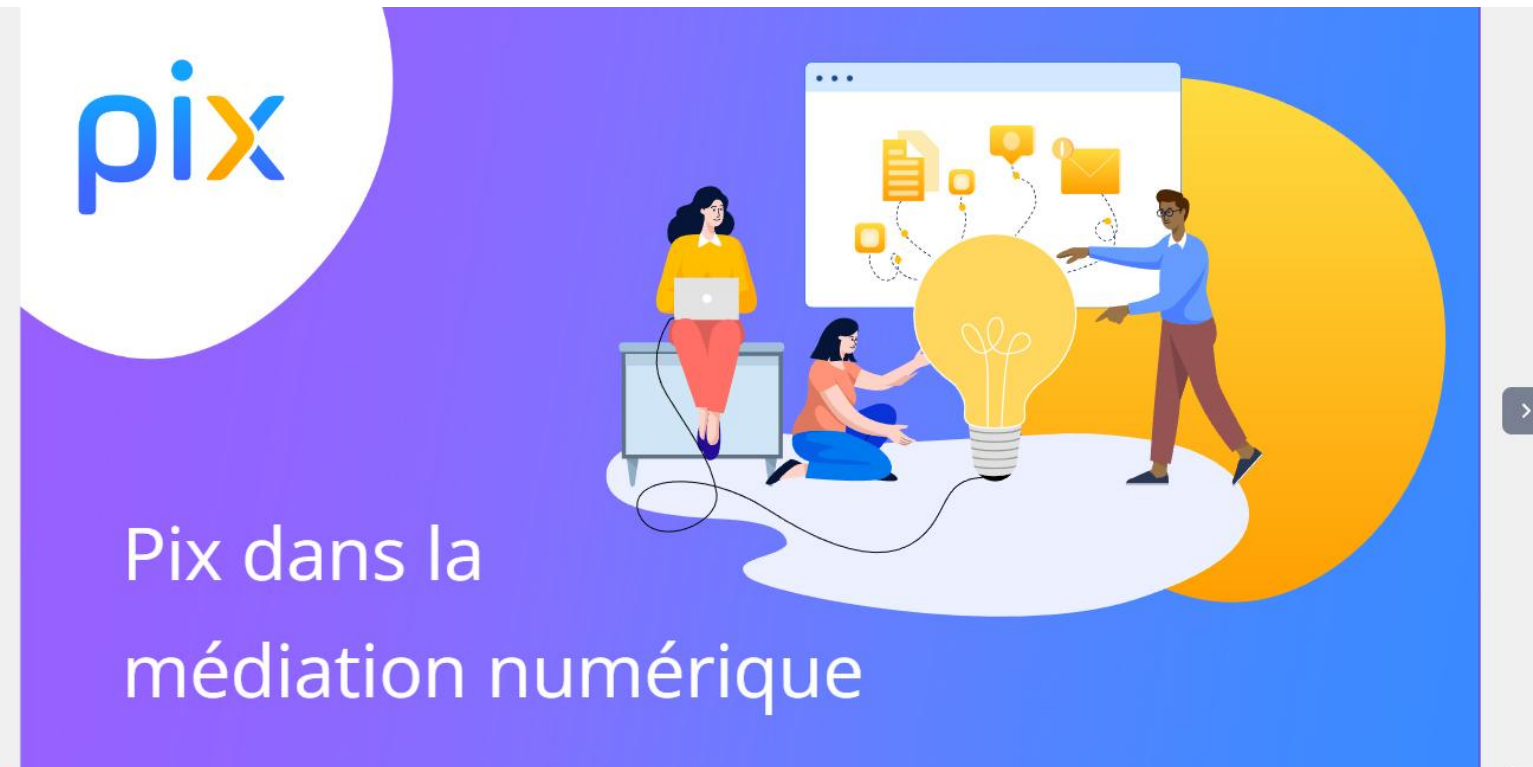

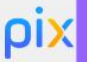

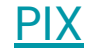

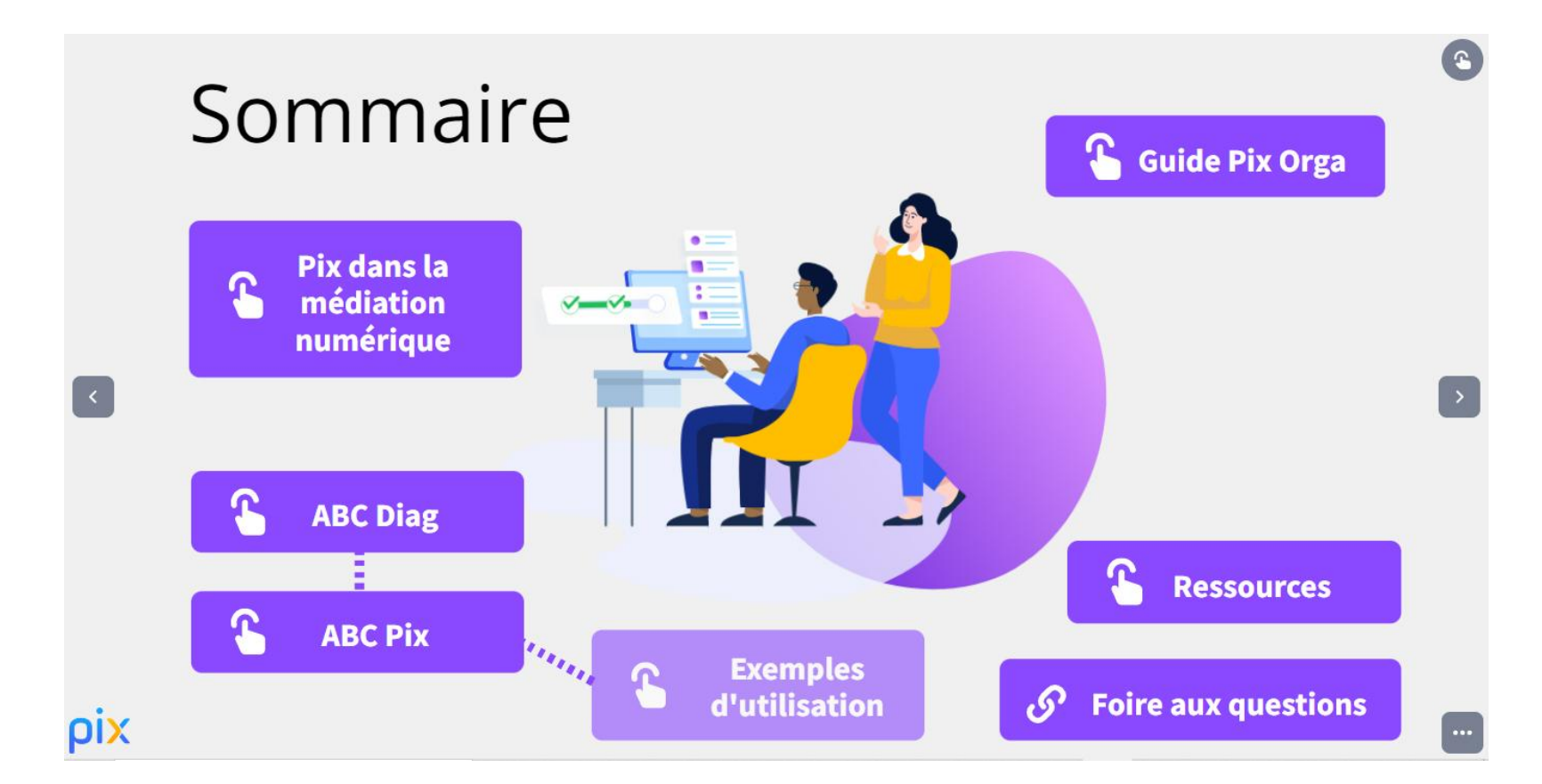

### **PIX**

pix

# **ABC Pix**

ABC Pix est une déclinaison du référentiel des compétences de base travaillé dans le cadre des travaux autour de la Stratégie nationale pour un numérique *inclusif* 

**ABC PIX** 

ABC Pix évalue les compétences numériques de base, essentielles pour l'exercice de sa e-citoyenneté.

Dans son ensemble, ABC Pix comporte en moyenne entre 35 et 70 questions : elles sont proposées par un algorithme adaptatif, leur nombre varie donc en fonction du profil du répondant. Selon le niveau de l'utilisateur, de 45 minutes à 2h sont nécessaires pour réaliser l'ABC Pix en entier.

Le test ABC Pix est destiné aux publics débutants : seules des questions de niveau 1 à 4 (débutant à intermédiaire) sont proposées.

Voir comment intégrer ABC Pix à un parcours de développement des compétences numériques

## Les coffres-forts numériques

Deux types de service :

A destination des particuliers voulant bénéficier d'un compte en ligne pour sauvegarder ses documents.

Pour les structures accompagnantes. Elles bénéficient d'un espace partagé avec les usagers pour communiquer des informations, partager des documents, avoir accès aux documents partagés. Le coffre-fort est pensé comme un outil d'accompagnement social.

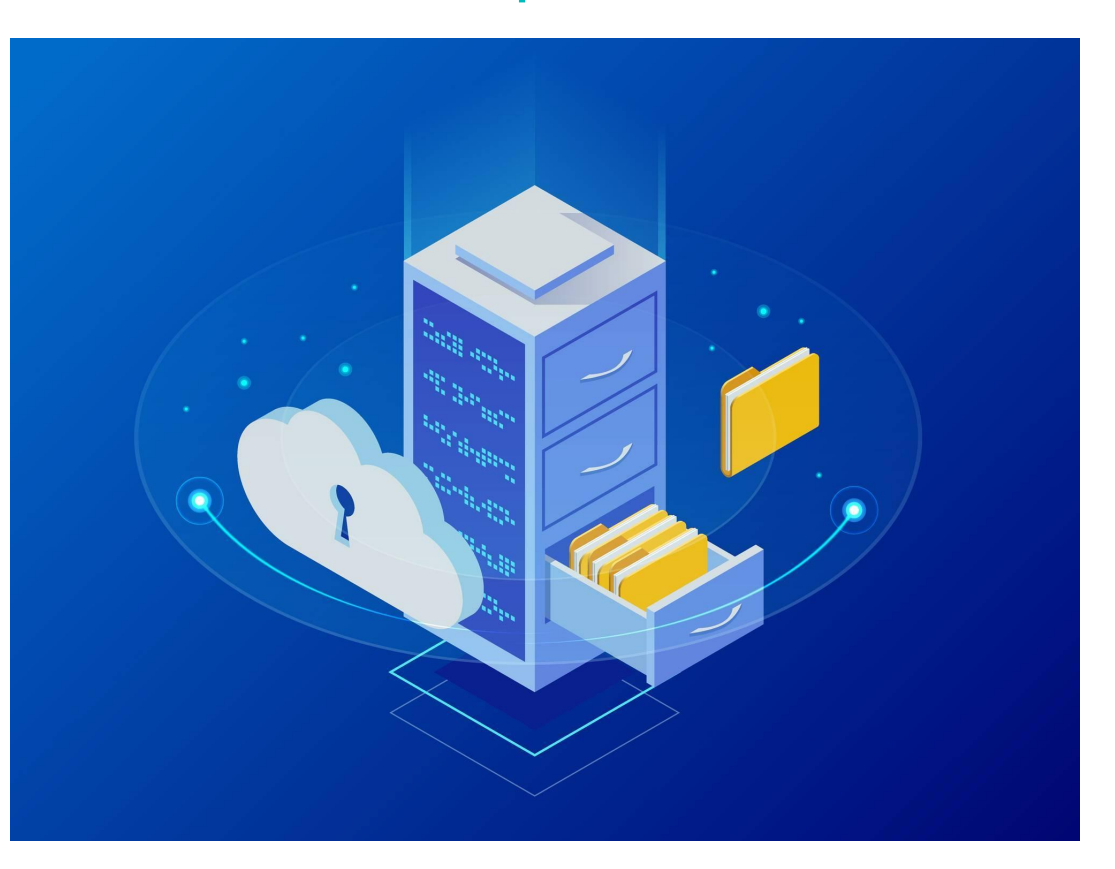

## Service public.fr et son espace personnel

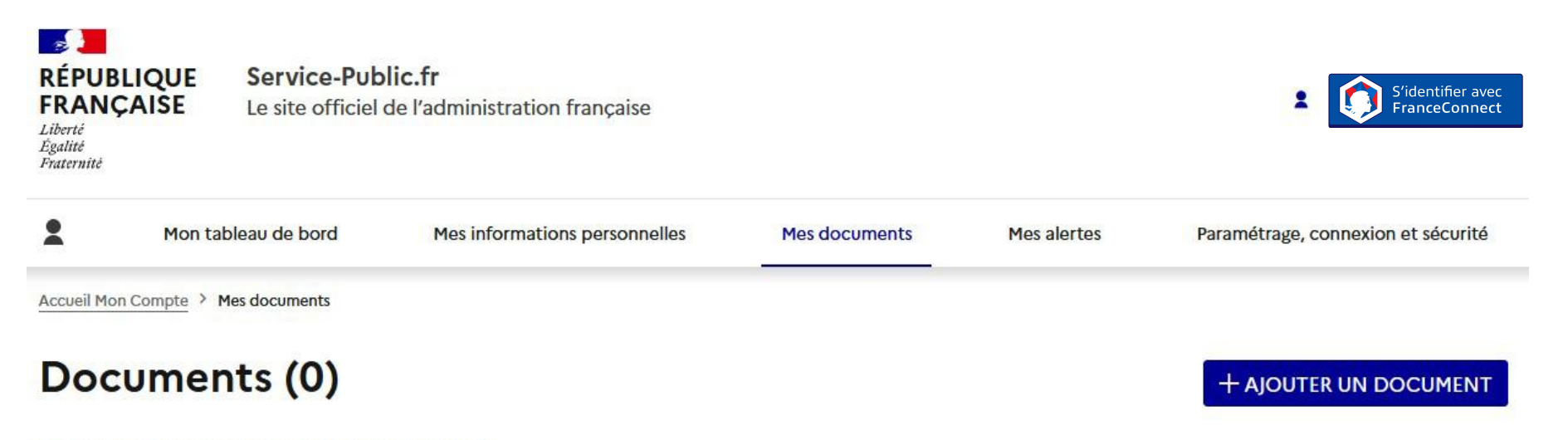

Vous n'avez pas encore enregistré de document.

### $\rightarrow$  Pratique :

Le délai de conservation des documents administratifs varie selon les cas. Pour en savoir plus, consultez nos fiches pratiques : « Certificat, copie, légalisation et conservation de documents » et « Papiers à conserver ».

Vous souhaitez être alerté(e) quand un de vos documents arrive à expiration ? Abonnez-vous.

## "Mes papiers" de la Métropole de Lyon

L'application, exploitable sur smartphone, permettra de garder la main et de conserver les documents, dans une logique de « self data ».

Elle doit permettre aux professionnels comme les travailleurs sociaux, de gagner du temps en facilitant leur mission d'accompagnement pour les demandes de logement, RSA, allocations familiales….

Déployée auprès des publics courant 2023.

#### Tweet

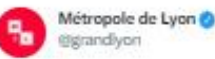

« Mes Papiers » : simplifiez vos démarches administratives.

Devenez testeur et donnez votre avis sur l'application

En bonus : bénéficiez d'un an de réduction pour de nombreux loisirs !

jeparticipe.grandlyon.com/project/mes-pa...

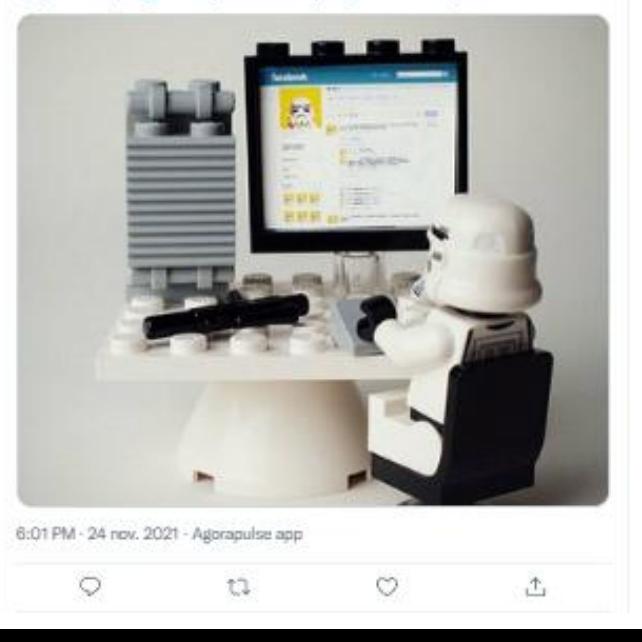

## [Self Data, le cloud personnel proposé par la Métropole](https://manager.cozygrandlyon.cloud/grdlyon)

Le cloud personnel Grand Lyon est un espace sécurisé, éthique et gratuit, respectueux de la vie privée. Il permet de récupérer, de gérer ses documents personnels et fonctionne comme un coffre-fort numérique.

### Les services :

- conserver ses informations et documents nécessaires pour effectuer ses démarches dans un même espace : papiers d'identité, justificatifs de domicile…
- conserver tous ses mots de passe dans son portefeuille numérique
- sauvegarder, synchroniser et sécuriser tous ses fichiers personnels
- gérer tous ses comptes bancaires sur un même espace
- visualiser ses factures d'électricité, de gaz et d'eau

### Bienvenue sur votre cloud personnel !

La Métropole de Lyon vous propose un espace personnel dans lequel vous pouvez stocker toutes vos informations et accéder à de nombreux services.

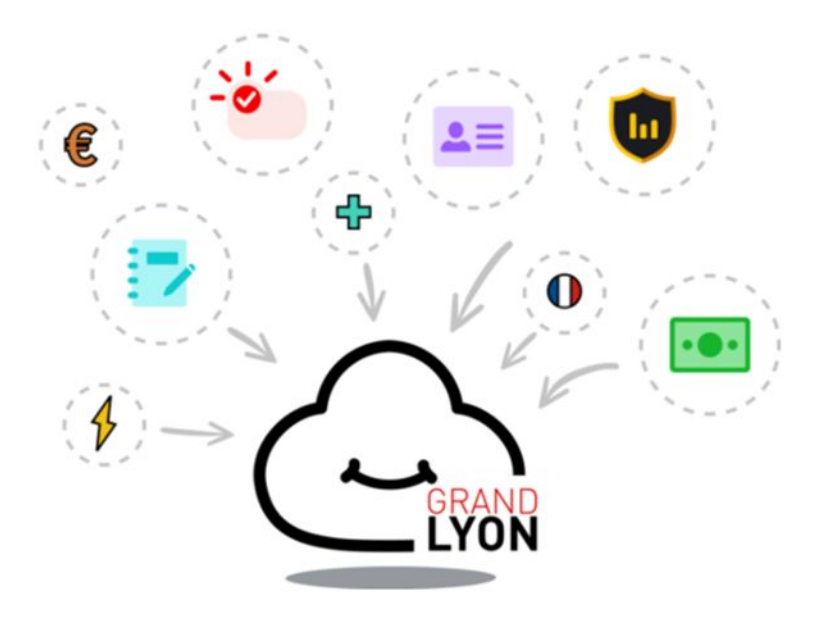

## Digiposte : le coffre-fort numérique de La Poste pour simplifier la vie administrative

## **Digiposte**

### Le coffre-fort numérique qui simplifie votre vie administrative

Récupérez et stockez en sécurité l'ensemble de vos documents pour gérer votre vie de famille. Adieu la charge mentale !

**S'inscrire** 

Se connecter

 $\odot$  Voir la vidéo

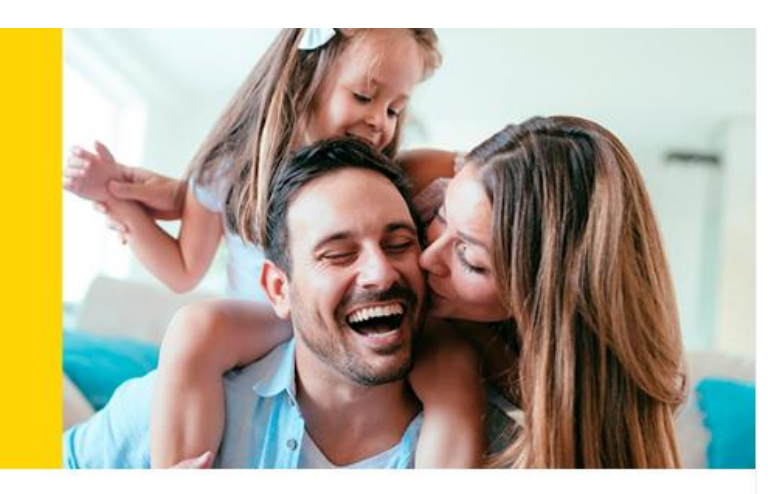

### Les avantages Digiposte

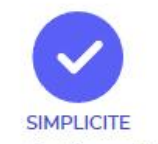

Recevez automatiquement tous vos documents dans Digiposte (justificatifs de domicile, factures...)

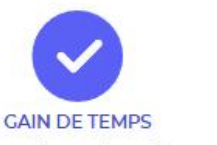

Classez vos documents par thèmes pour les retrouver en 1 clin d'œil

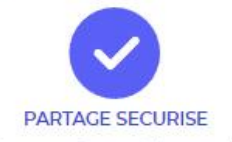

Partagez vos documents à vos proches en quelques clics (conjoint, enfants, organisme) grâce au lien de partage sécurisé Digiposte

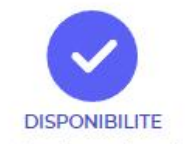

Accédez à vos documents, partout tout le temps depuis l'appli ou le site web !

## Digiposte : le coffre-fort numérique de La Poste

### Gérez les documents de votre logement

Connectez dans Digiposte vos organismes d'électricité/gaz, téléphone, internet, banque/assurance...

Recevez automatiquement vos factures, relevés de comptes et justificatifs de domicile. Il n'a jamais été aussi simple de s'en sortir avec ses papiers !

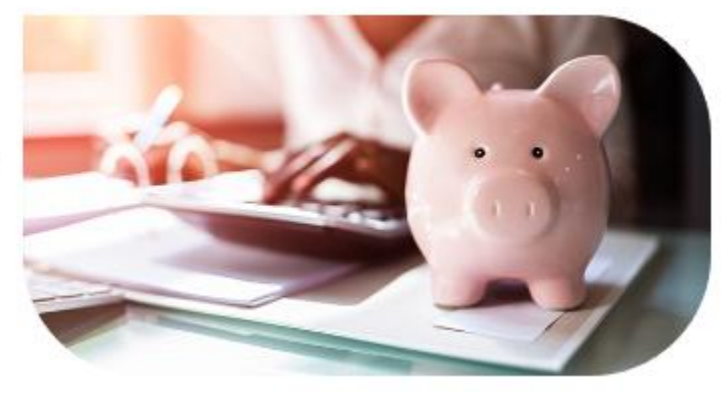

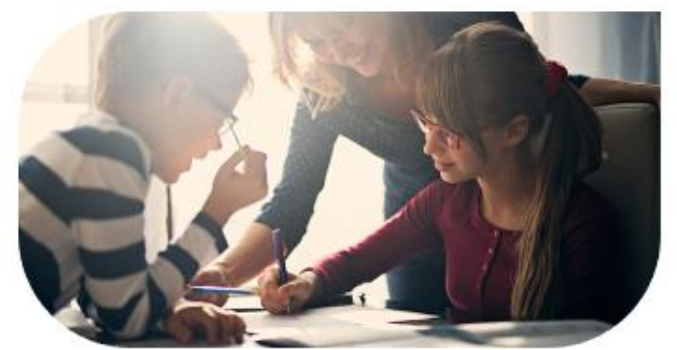

### Centralisez la vie scolaire des enfants

Connectez dans Digiposte vos organismes CAF et impots.gouv.fr pour récupérer vos documents d'allocations et attestation de quotient familial

Ajoutez via le scanner de l'application les autres documents liés à la vie scolaire

Partagez-les en toute sécurité avec des tiers pour vos démarches (inscription à la garderie, centre de loisirs, activités extra-scolaires...)

Tout est stocké au même endroit pour l'ensemble de la famille.

## Cosy cloud

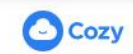

FONCTIONNALITÉS<sup>.</sup>

DÉVELOPPEURS OFFRES **MISSION** 

**AIDE** 

SE CONNECTER

## Prenez le contrôle de toutes vos données

Factures, mots de passe, photos ou informations personnelles, réunissez vos données dans le domicile numérique Cozy. Profitez de l'offre gratuite dès maintenant.

### **JE PASSE À L'ACTION**

☆☆☆☆☆ +1000 avis, +100 000 utilisateurs déjà conquis

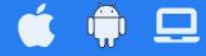

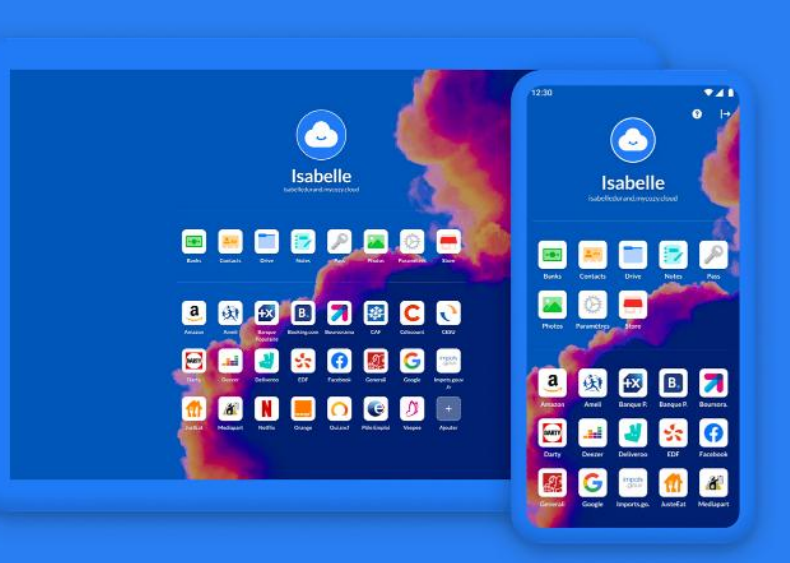

**RESSOURCES** 

### Importez tous vos documents automatiquement

Factures, achats en ligne, téléphone, électricité, mouvements bancaires, remboursements de santé, bulletins de salaire... Récupérez enfin vos documents stockés par des services tiers sans effort !

### Découvrir Cozy Drive →

### **Organisez** simplement vos notes

Créez vos notes, sauvegardez-les et partagez-les en un clin d'oeil dans votre Cozy. Pour collaborer avec qui vous voulez dans un espace sécurisé.

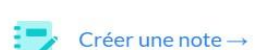

## **Cosy cloud**

### Simplifiez et contrôlez votre argent facilement

Des factures suivies à tout moment, une visualisation simple de l'évolution de vos soldes, vos dépenses automatiquement et même vos remboursements de santé catégorisés dans une même application : Mieux que votre application bancaire, un agrégateur bancaire intégré!

### Découvrir Cozy Banks →

### Accédez à tous vos documents partout, tout le temps

Gagnez du temps dans vos sauvegardes en synchronisant votre Cozy avec tous vos écrans appareils (PC, mobile, tablette). Finis les téléchargements à la main!

Synchroniser tous vos appareils  $\rightarrow$ 

### Libérez-vous de l'enfer des mots de passe

Avec Cozy Pass, votre navigation sur le web devient plus simple et sécurisé grâce au remplissage automatique de vos identifiants et identités. Les mots de passe de tous vos comptes en ligne sont stockés, sauvegardés et synchronisés.

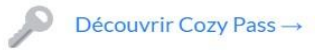

## **[Reconnect](https://www.reconnect.fr/)**

La plateforme, payante, est accessible à tous les acteurs sociaux. L'accès reste gratuit pour les bénéficiaires (sans mail ni téléphone).

La structure peut ouvrir des comptes personnels à tous les bénéficiaires accompagnés et disposer d'un espace partagé pour les accompagner dans leurs démarches et la constitution de dossiers administratifs.

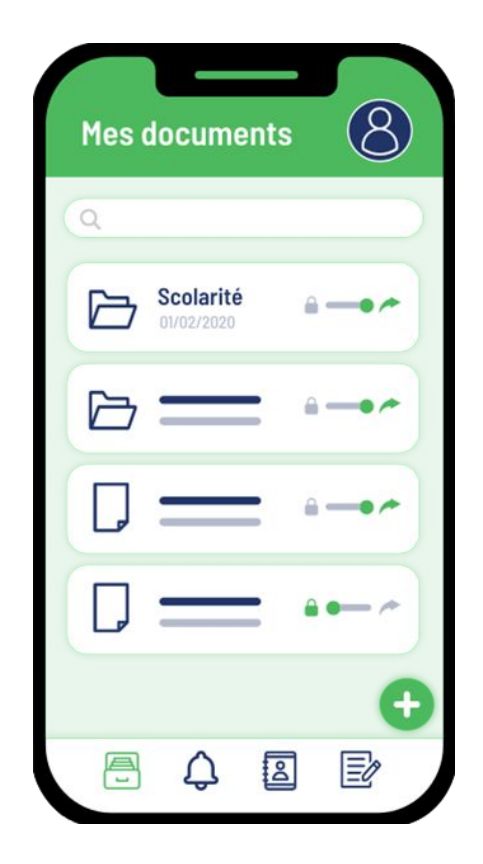

## [Adiléos](https://www.adileos.org/)

Les différents services proposés sont accessibles à toutes les structures sociales. Certains sont gratuits, comme le service du coffre-fort numérique, d'autres sont payants pour la structure sociale via des abonnements annuels.

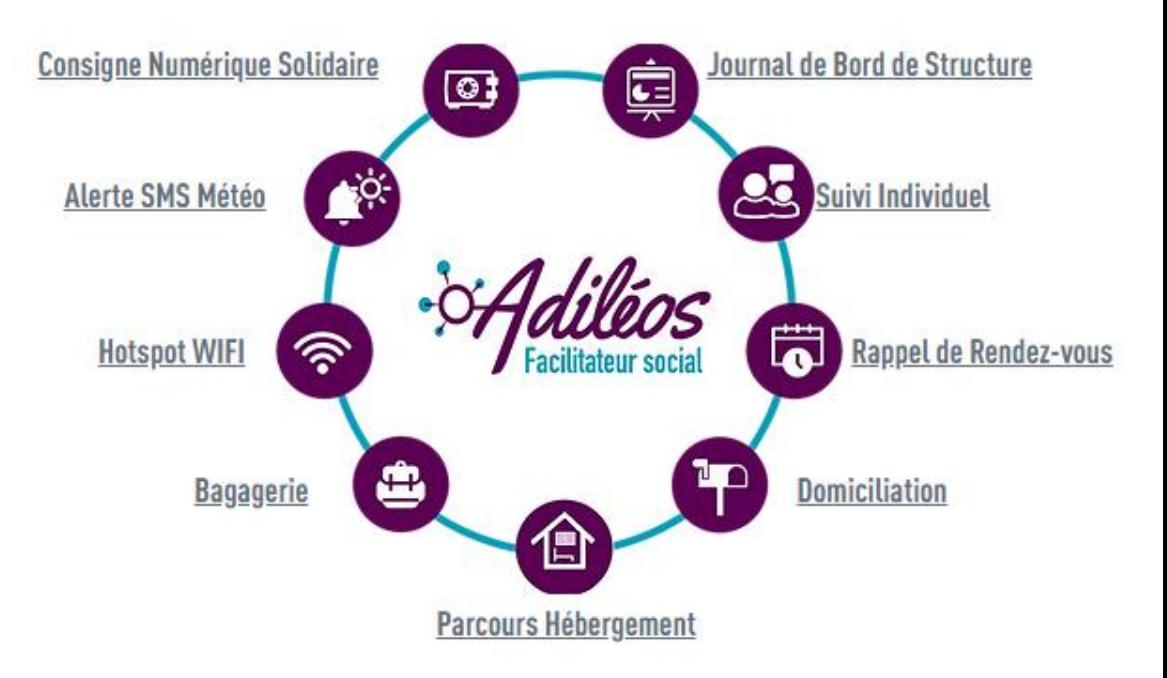

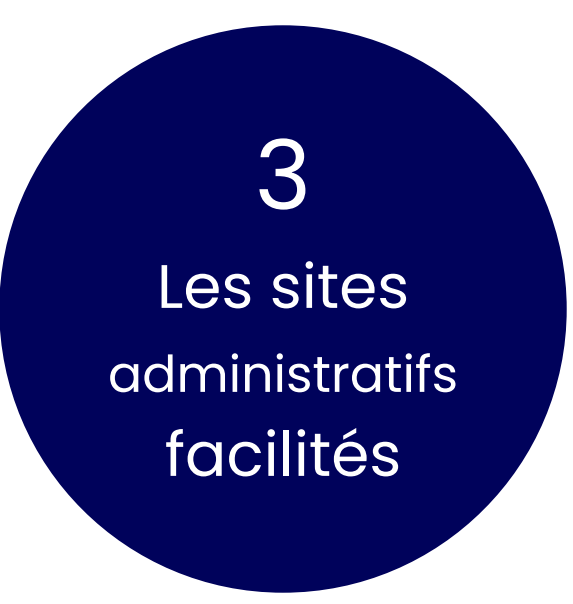

## userinverface.com

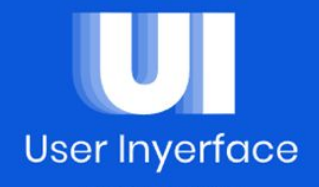

Hi and welcome to User Inyerface, a challenging exploration of user interactions and design patterns.

To play the game, simply fill in the form as fast and accurate as possible.

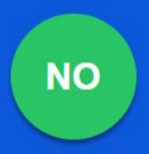

Please click HERE to GO to the next page

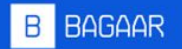

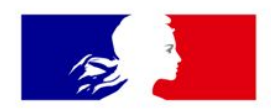

# **RÉPUBLIQUE FRANÇAISE**

# Service-Public.fr

Le site officiel de l'administration française

Liberté Égalité Fraternité

#### $\rightarrow$  Services en ligne

> Changement d'adresse en ligne

- > Demande d'acte de naissance : copie intégrale ou extrait (naissance en France) - Service gratuit
- > Demande d'inscription en ligne sur les listes électorales
- > Signaler une fraude à la carte bancaire (Perceval)
- > HistoVec : historique et situation administrative d'un véhicule d'occasion
- > Calcul du prélèvement à la source
- > Achat en ligne du timbre fiscal Passeport
- > Permis de conduire : consulter ses points et ses relevés (Télépoints)
- > Refaire sa carte grise (perte, vol ou détérioration)

#### Voir tous les services en ligne

#### 艮 Formulaires

> Demande d'attestation d'accueil

- > Demande d'inscription sur les listes électorales
- > Vote par procuration
- > Demande de certificat d'immatriculation d'un véhicule
- > Déclaration de candidature aux élections législatives

#### Voir tous les formulaires

### $\equiv$  Simulateurs

- > Calculer le coût de la carte grise
- > Vous faut-il un certificat médical pour faire du sport ?
- > Calculer les indemnités pour licenciement abusif
- > Calculer l'évolution de sa facture d'électricité
- > Simulateur Caf Allocations logement (éligibilité et montant)
- > Simulateur de calcul de pension alimentaire
- > Connaître la zone de sa commune : 1, 1 bis, 2 ou 3
- > Connaître le calendrier des vacances scolaires de votre département

#### Voir tous les simulateurs

### ■ Modèles de document

- > Attestation sur l'honneur
- > Lettre de démission du salarié
- > Demande initiale de congé parental dans le secteur privé
- > Attestation d'hébergement
- > Déclaration de concubinage
- > Porter plainte auprès du procureur de la République

#### Voir tous les modèles de document

#### Outils de recherche  $\mathcal{D}$

- > Rechercher une solution de garde d'enfant par localité
- > Place de l'emploi public Offres d'emploi dans le secteur public
- > Guichet pour une demande de logement social
- > Trouver un professionnel reconnu garant environnement (RGE)
- > Recensement des équipements et sites sportifs
- > Rechercher une convention collective

#### Voir tous les outils de recherche

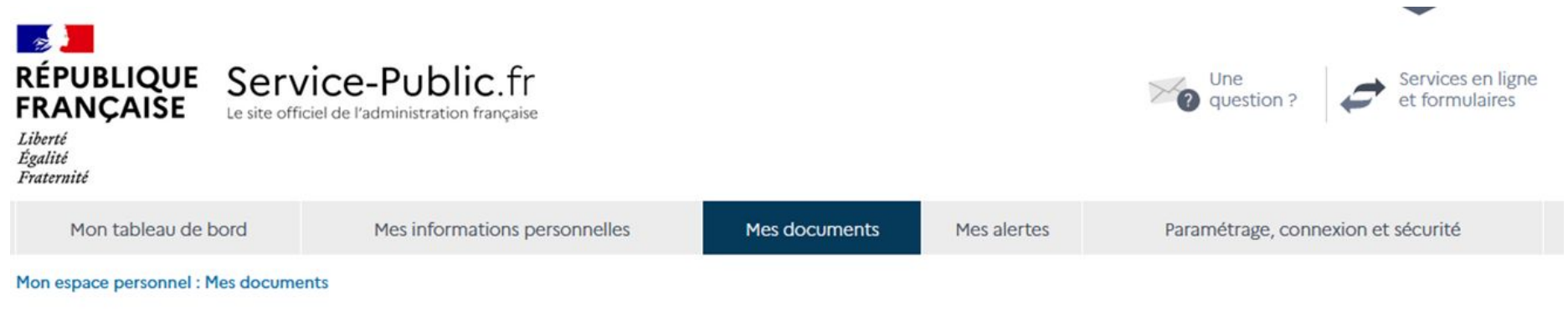

+ AJOUTER UN DOCUMENT

## Documents (0)

Vous n'avez pas encore enregistré de document.

### ◆ Pratique :

Le délai de conservation des documents administratifs varie selon les cas. Pour en savoir plus, consultez nos fiches pratiques : « Certificat, copie, légalisation et conservation de documents » et « Papiers à conserver ».

Vous souhaitez être alerté(e) quand un de vos documents arrive à expiration ? Abonnez-vous.

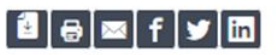

## Qu'est-ce qu'Allô Service Public 3939 ?

Vérifié le 02 juin 2021 - Direction de l'information légale et administrative (Premier ministre)

Le 3939, service de renseignement administratif par téléphone, délivre des informations sur les droits, obligations et démarches à accomplir.

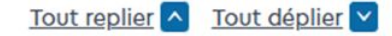

### Quels sont les domaines concernés ?

Allô Service Public 3939 est un service de renseignement administratif par téléphone. Il délivre des informations sur les droits, les obligations et les démarches à accomplir dans certains domaines :

- · Droit du travail dans le secteur privé
- Logement et urbanisme
- · Procédures en justice, civile ou pénale
- Droit de la famille, des personnes ou des successions
- · Droit des étrangers, des associations ou l'état civil

A Attention : c'est un service d'information généraliste, qui n'a pas accès aux dossiers personnels des usagers et ne peut donc pas renseigner sur leur état d'avancement.

## **Didacticiel Ameli.fr**

### DIDACTICIEL DU COMPTE AMELI, AIDE DU COMPTE AMELI, **IF SITE INTERNET**

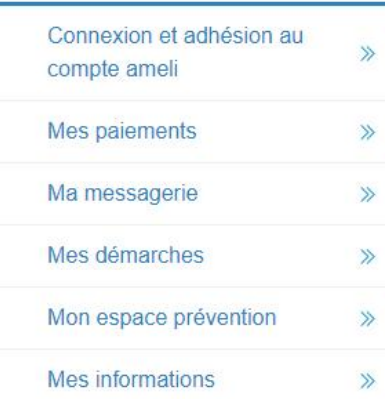

Connexion et adhésion au compte ameli

Pour accéder au compte ameli via le site internet

### Votre page de connexion

Connexion au compte ameli

Pour accéder au compte ameli via le site internet, il convient d'aller sur la page www.ameli.fr puis de choisir le menu « Compte ameli » sur la droite de l'écran. Vous pouvez également saisir cette adresse : https://assure.ameli.fr.

Ensuite, vous devrez vous connecter à votre compte avec :

- · Les 13 premiers chiffres du numéro de sécurité sociale
- Un code provisoire de 4 chiffres ou votre code personnel

Vous êtes utilisateur des bornes automatiques de l'assurance maladie, vous pouvez utiliser votre code « borne » en lieu et place d'un code provisoire pour créer votre compte ameli

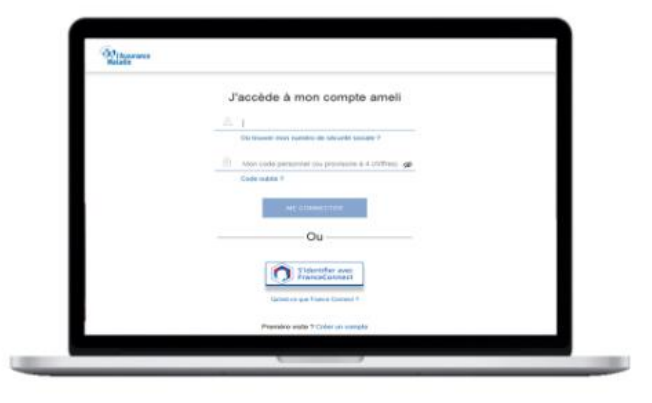

## Didacticiel Ameli.fr

#### DIDACTICIEL DU COMPTE AMELI, AIDE DU COMPTE AMELI ◠ **IF SITE INTERNET**

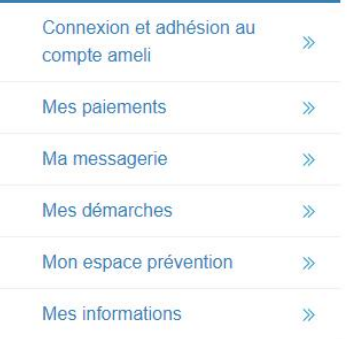

Création immédiate de compte ameli

Vous souhaitez ouvrir votre compte ameli sur le site internet sur https://assure.ameli.fr

Sélectionnez sur la page de connexion le bouton « Je crée mon compte », saisissez les informations demandées puis validez. Vous avez désormais votre compte ameli !

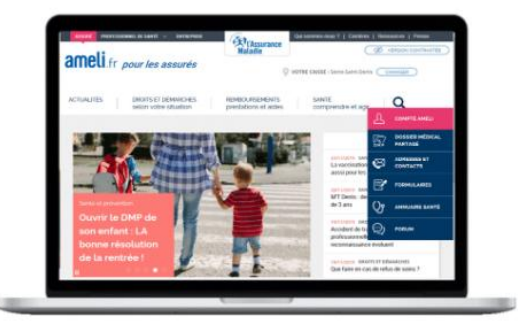

#### Renouvellement de code provisoire suite à oubli du code

Vous avez oublié votre code d'accès au compte ameli ?

Il suffit de sélectionner « J'ai oublié mon code » sur https://assure.ameli.fr

Saisissez alors les informations demandées et vous pourrez recevoir un nouveau code :

- · par email (si votre adresse email a été validée dans votre compte). Si vous n'avez pas reçu votre code provisoire, regardez dans la rubrique SPAM de votre messagerie.
- · en contactant votre caisse.

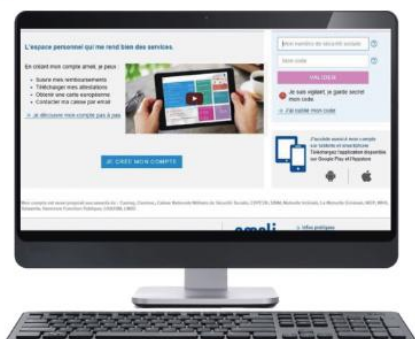

## **Dossier Familial.com**

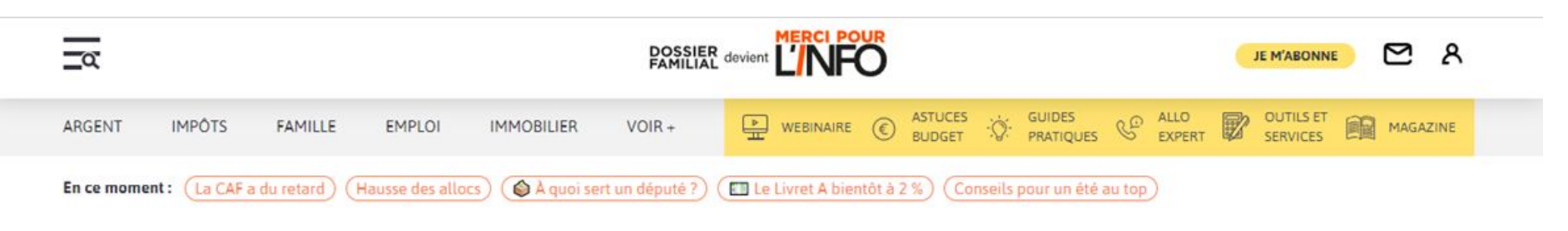

### Votre argent au quotidien

Épargner, diversifier votre patrimoine immobilier, emprunter quel que soit votre âge, comprendre les impacts du

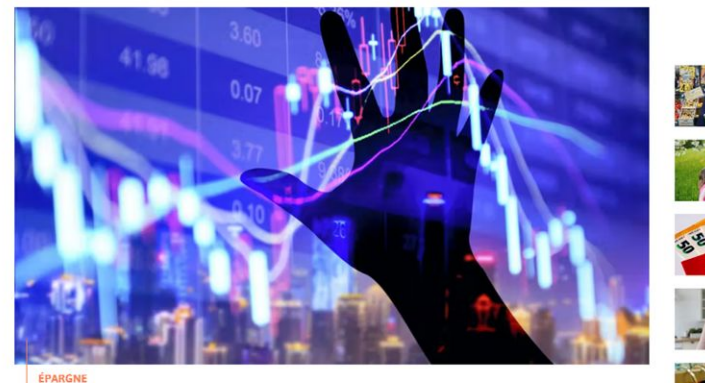

Placements en ligne : comment éviter les arnaques

#### Les plus consultés

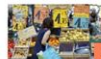

Inflation : baisse record du pouvoir d'achat des Français

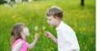

**INFANT** Calculer et payer la pension alimentaire

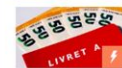

*IVRETS DÉPARGNE* Épargne : et si le taux de remuneration du Livret A doublait au 1er août 2022 1

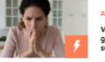

ARGENT Vente entre particuliers : gare à cette arnaque virale<br>sur Le Bon Coin

**VOITAMATION** Quand debuteront les soldes d'ete en 2022 ?

Mes droits sociaux.gouv.fr

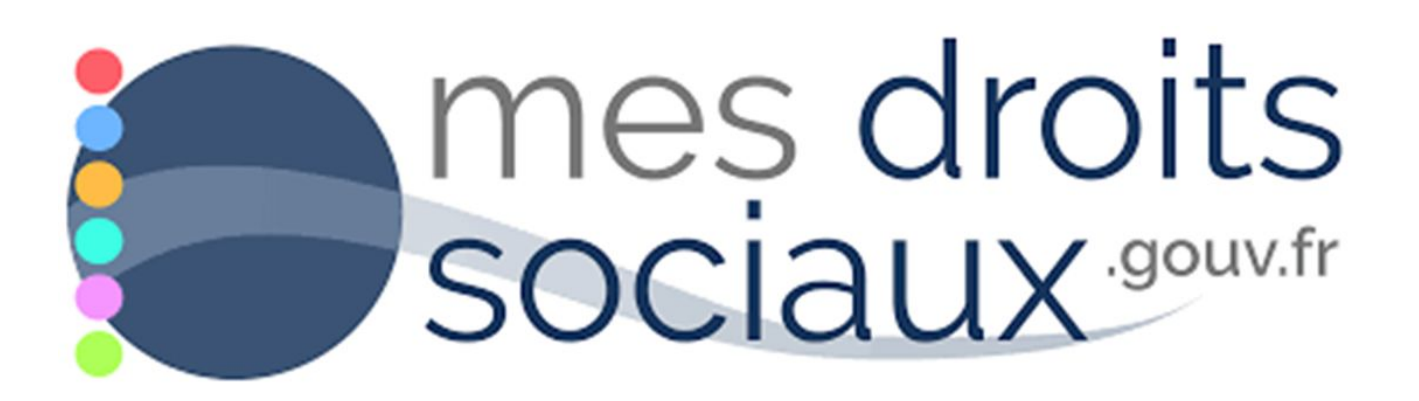

## Mes droits sociaux.gouv.fr

Une connexion via France Connect

Les différents droits sociaux

Un simulateur multi-prestations

Les informations relatives à l'activité professionnelle

Le rappel des démarches à accomplir

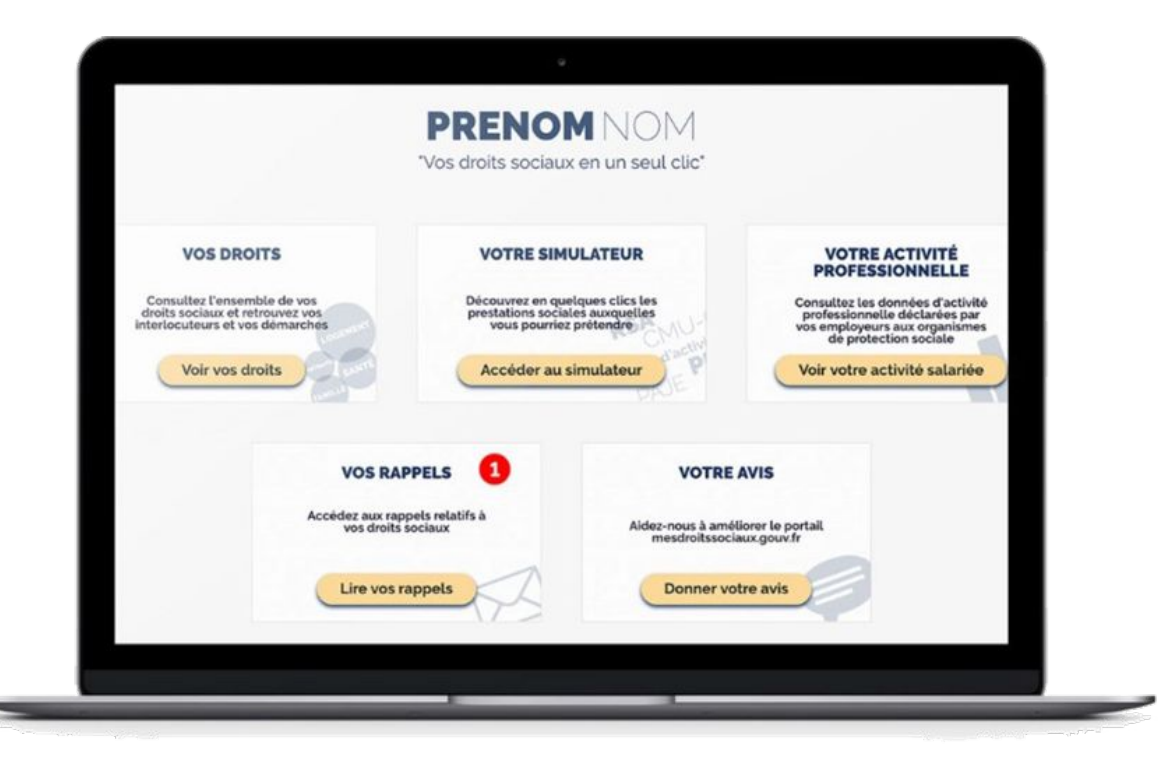

1 Jeune 1 solution.gouv.fr

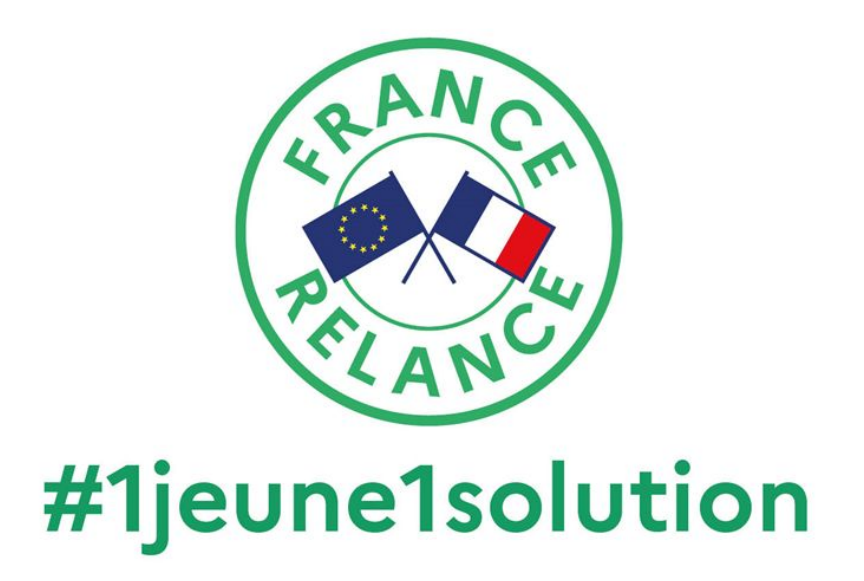

### Pour les moins de 30 ans, évaluer ses droits à plus de 500 aides

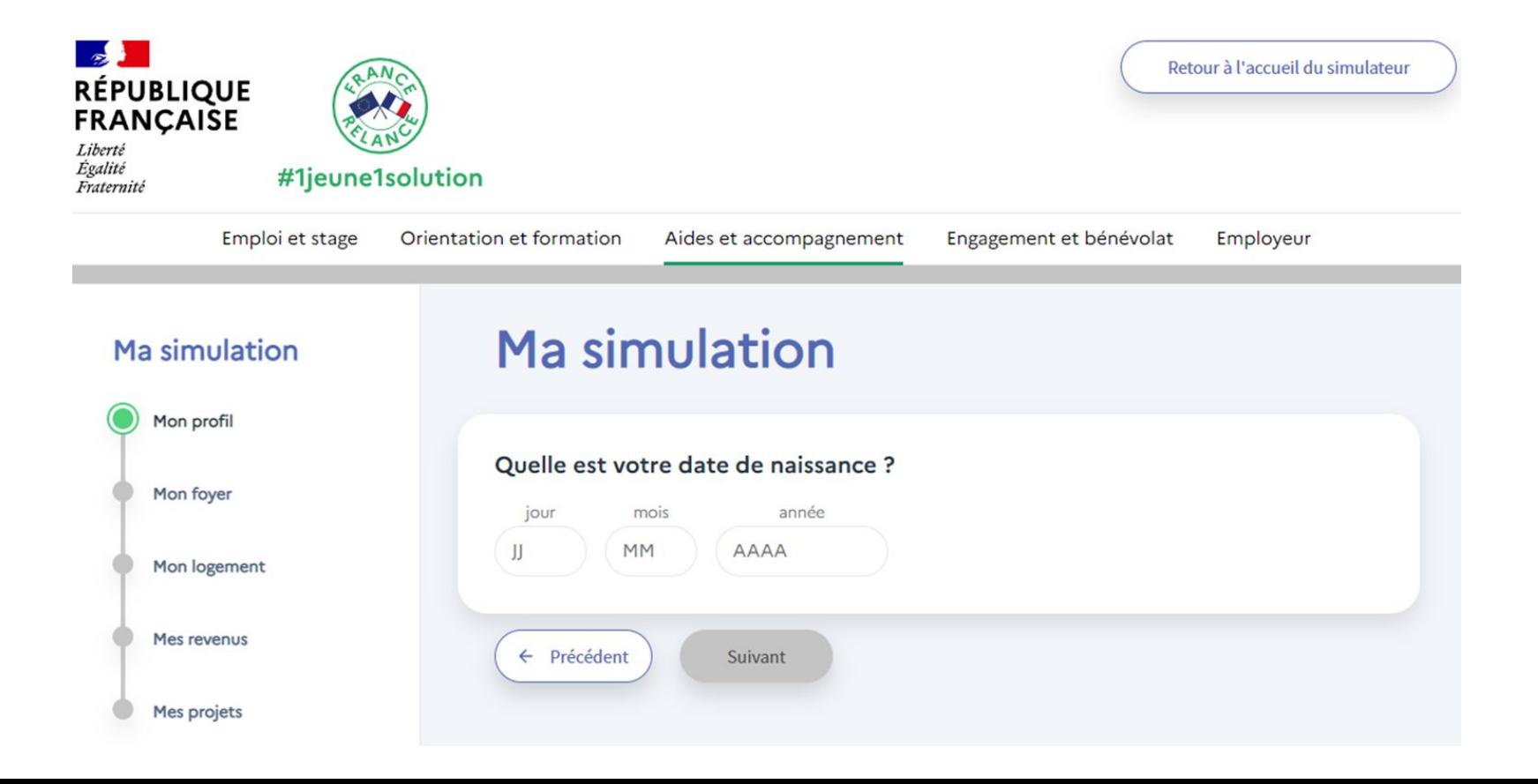

## [Pôle emploi](https://www.youtube.com/c/poleemploiorg/featured)

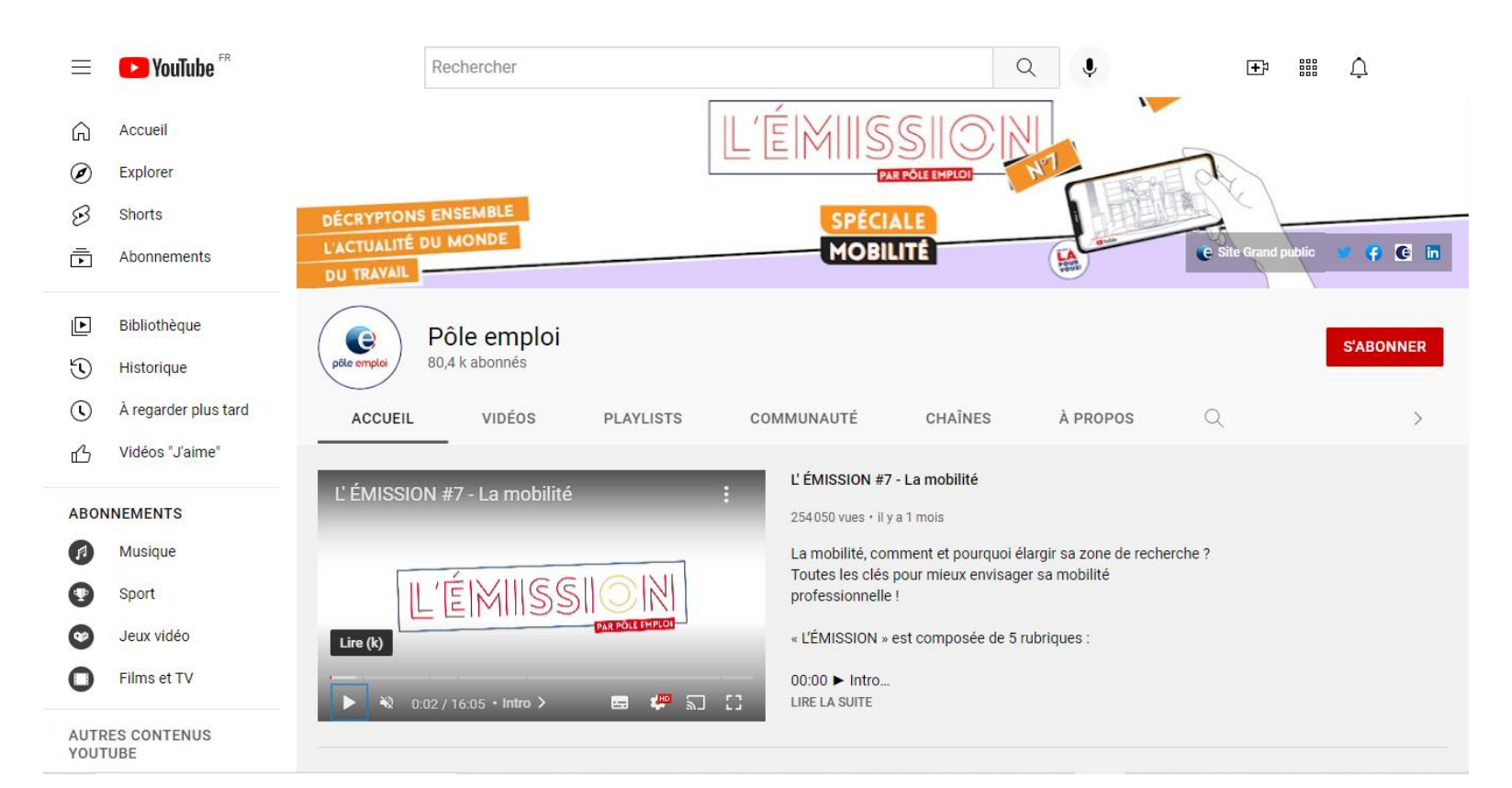

## [Pôle emploi](https://www.youtube.com/playlist?list=PLqvVw037WdRXDu-EXGgq8Kmx17UpOkkQe)

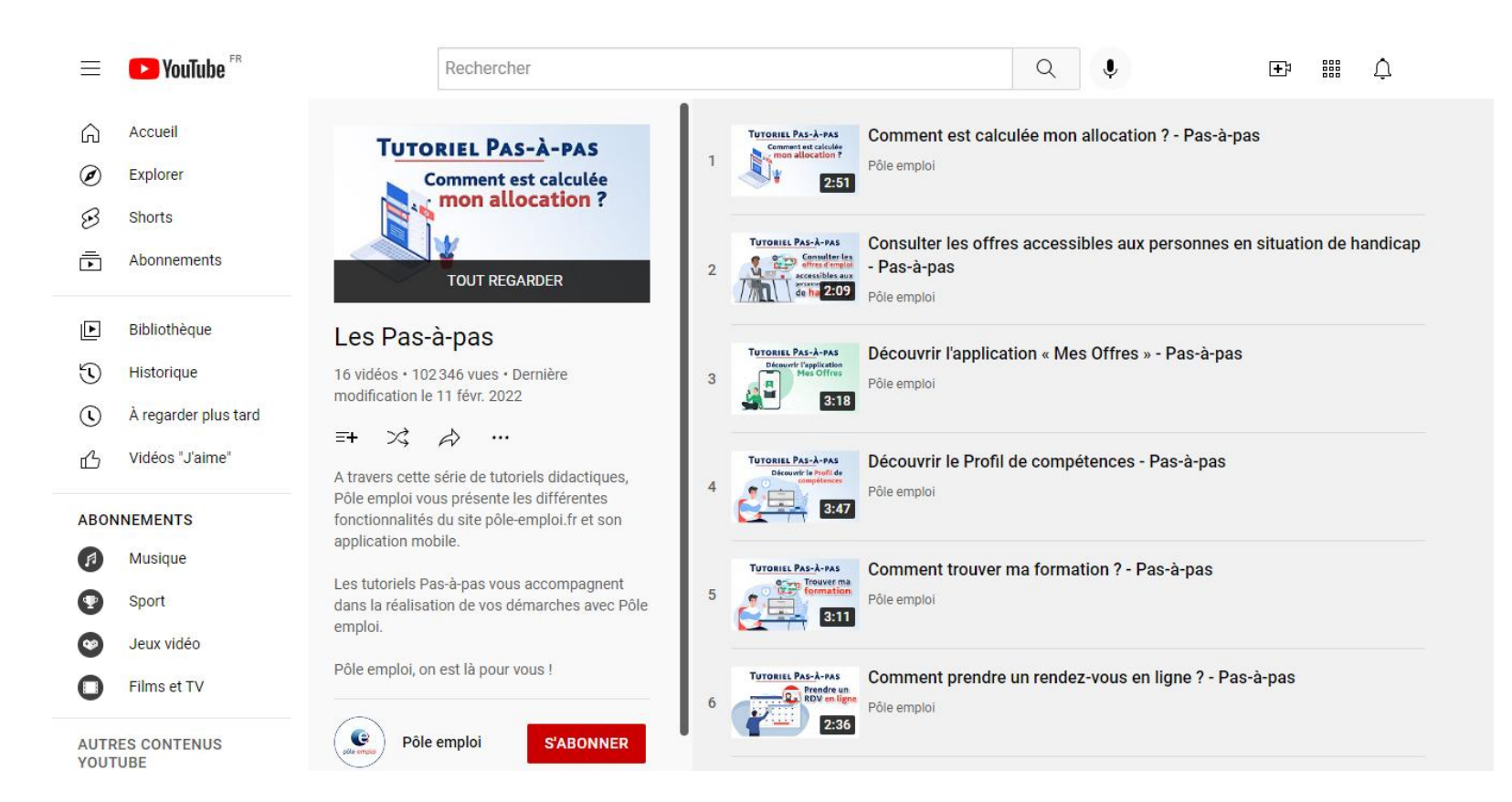

## Tutos Pôle Emploi

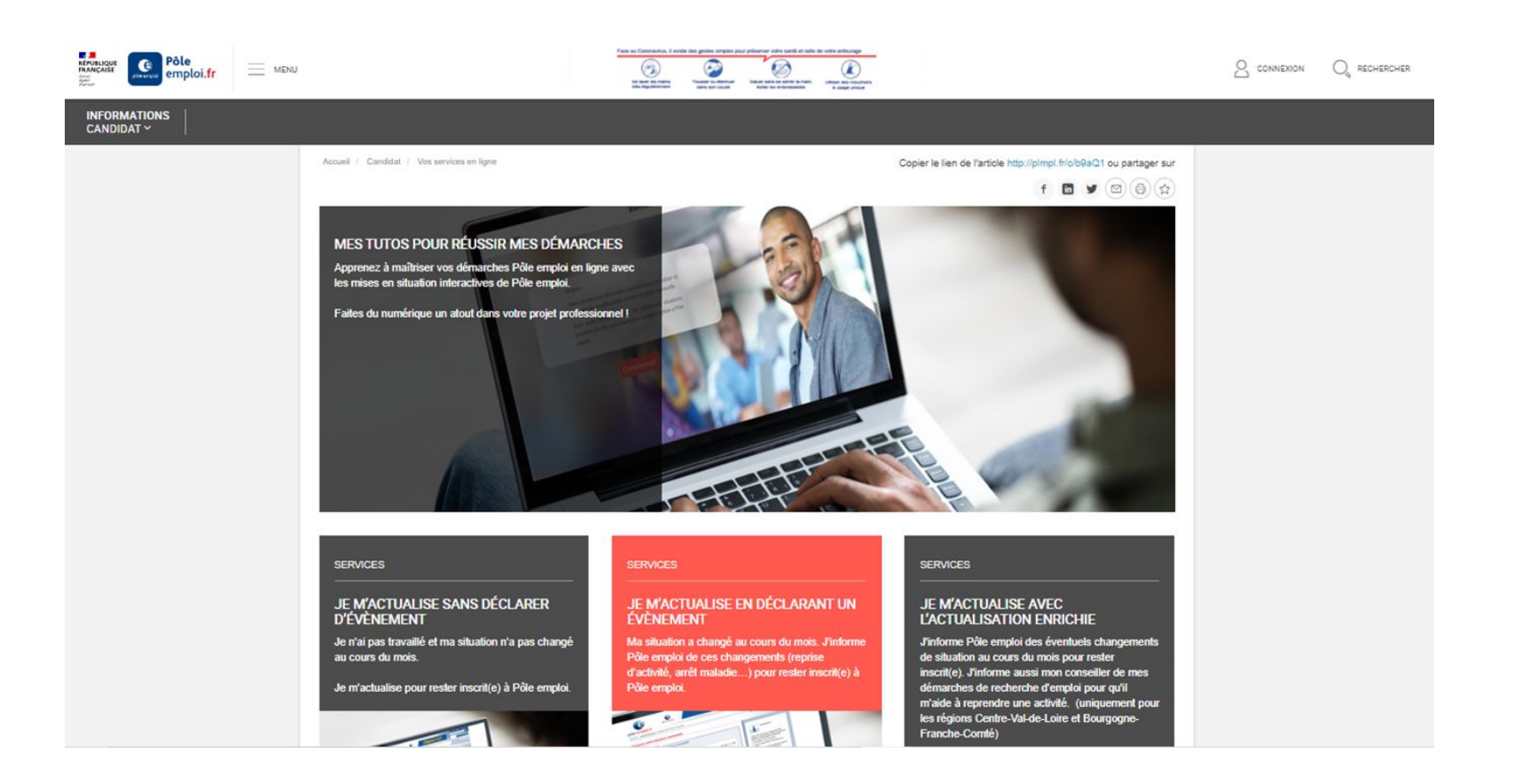
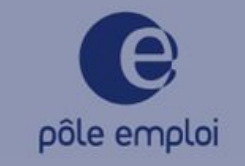

Savoir vous actualiser sans déclarer d'événement

Bonjour,

Dans ce tuto, vous allez découvrir comment vous actualiser sans déclarer d'événement. Cette mise en situation vous permet de vous entrainer sans utiliser vos données personnelles.

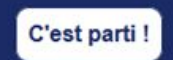

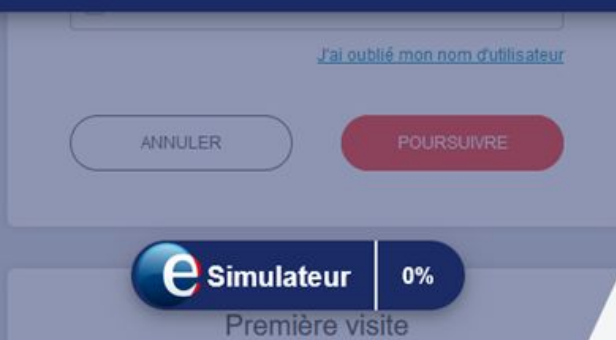

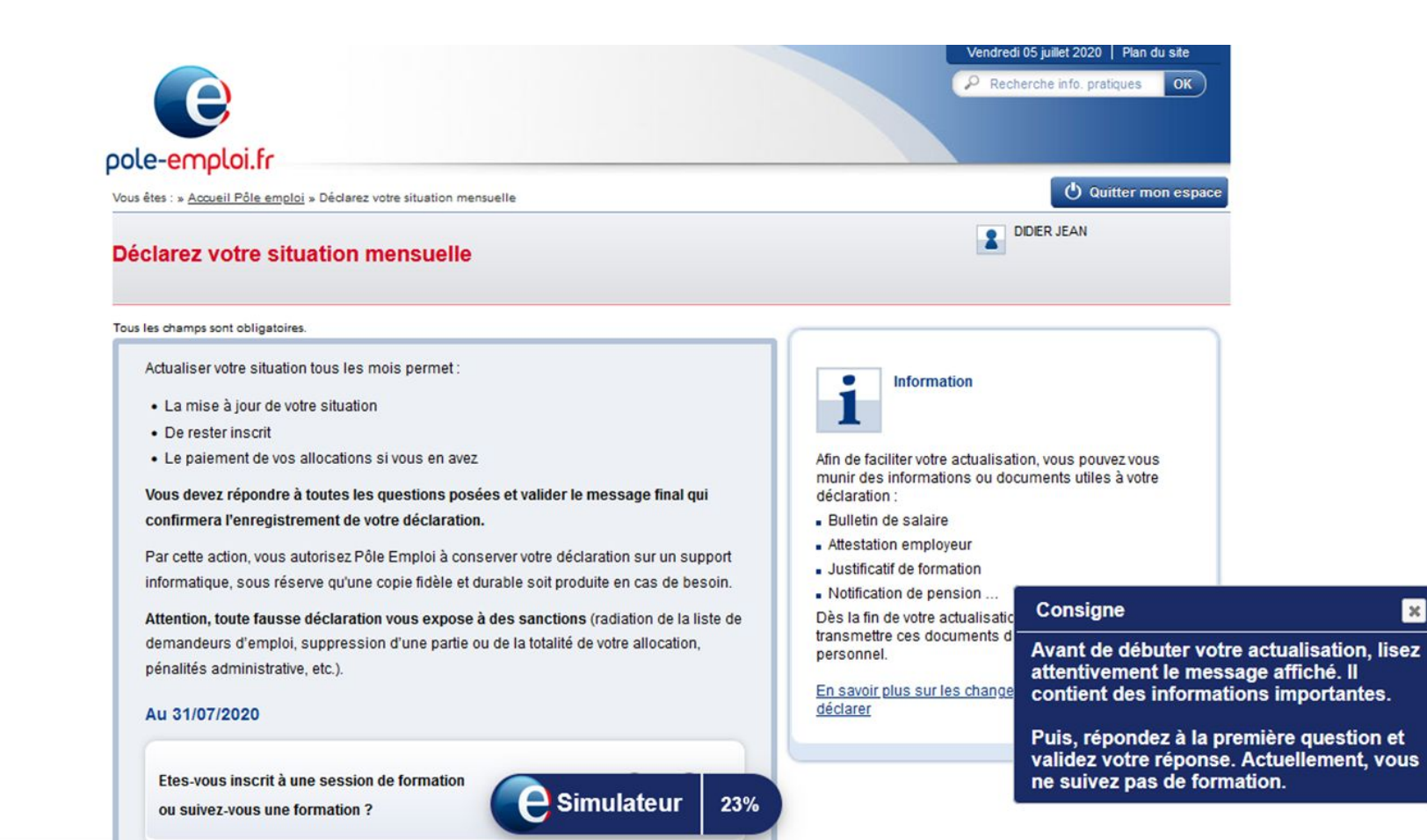

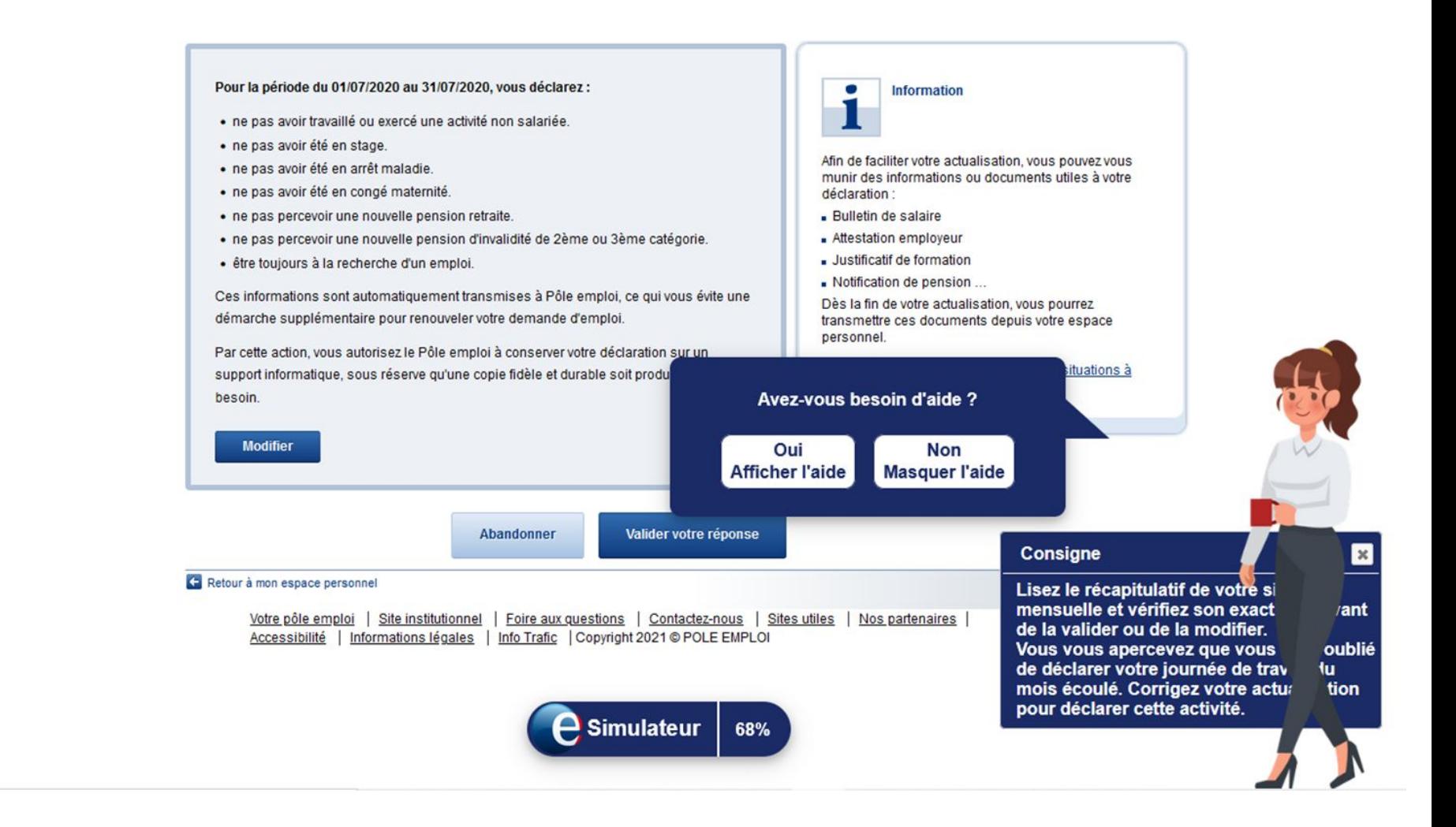

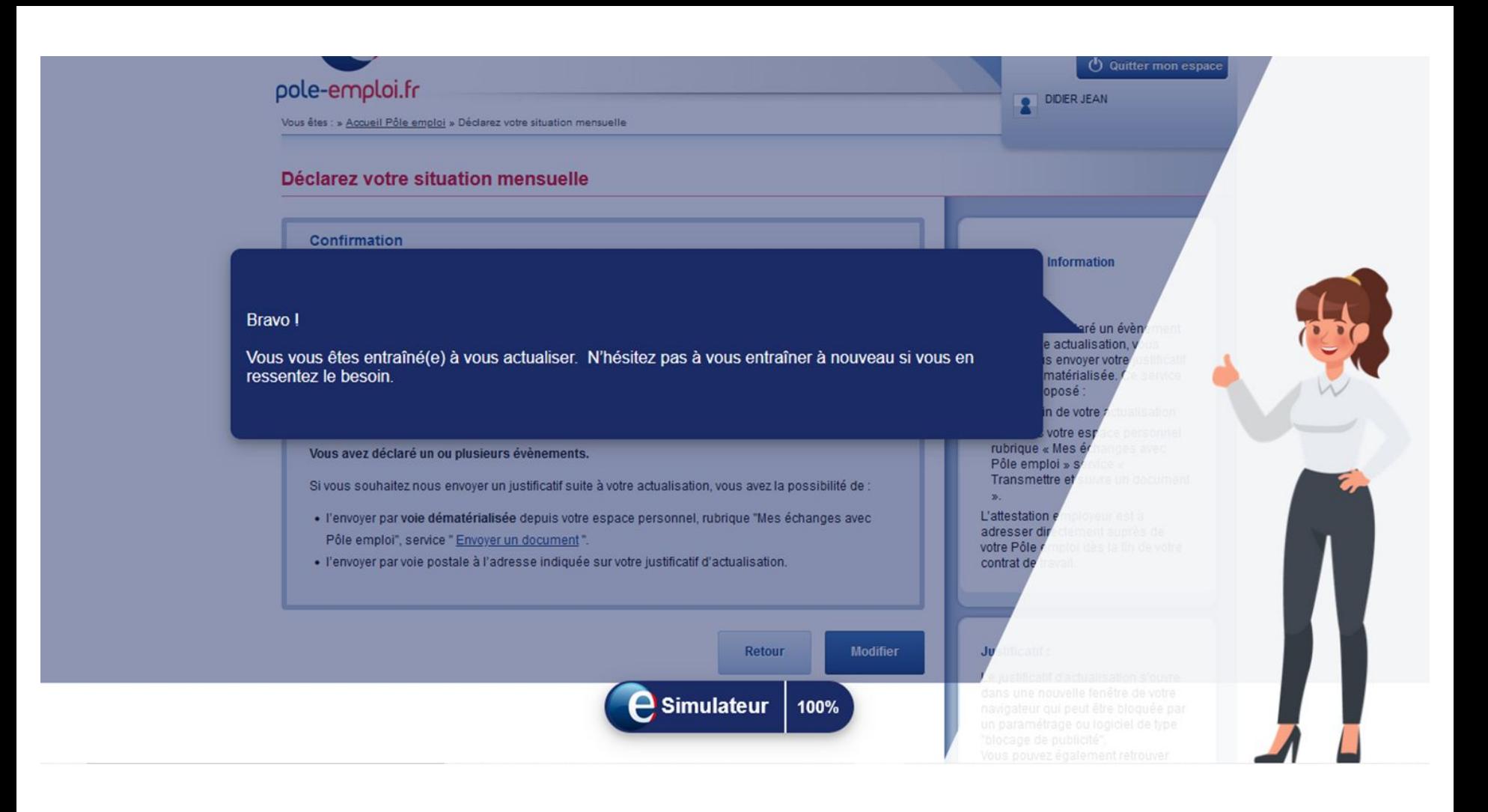

## **[CAF](https://www.youtube.com/watch?v=OkdktwEhxu8&list=PLWAKBCejUHlN9Mssnkzk_RqertCCH9Y5d&ab_channel=Allocationsfamiliales)**

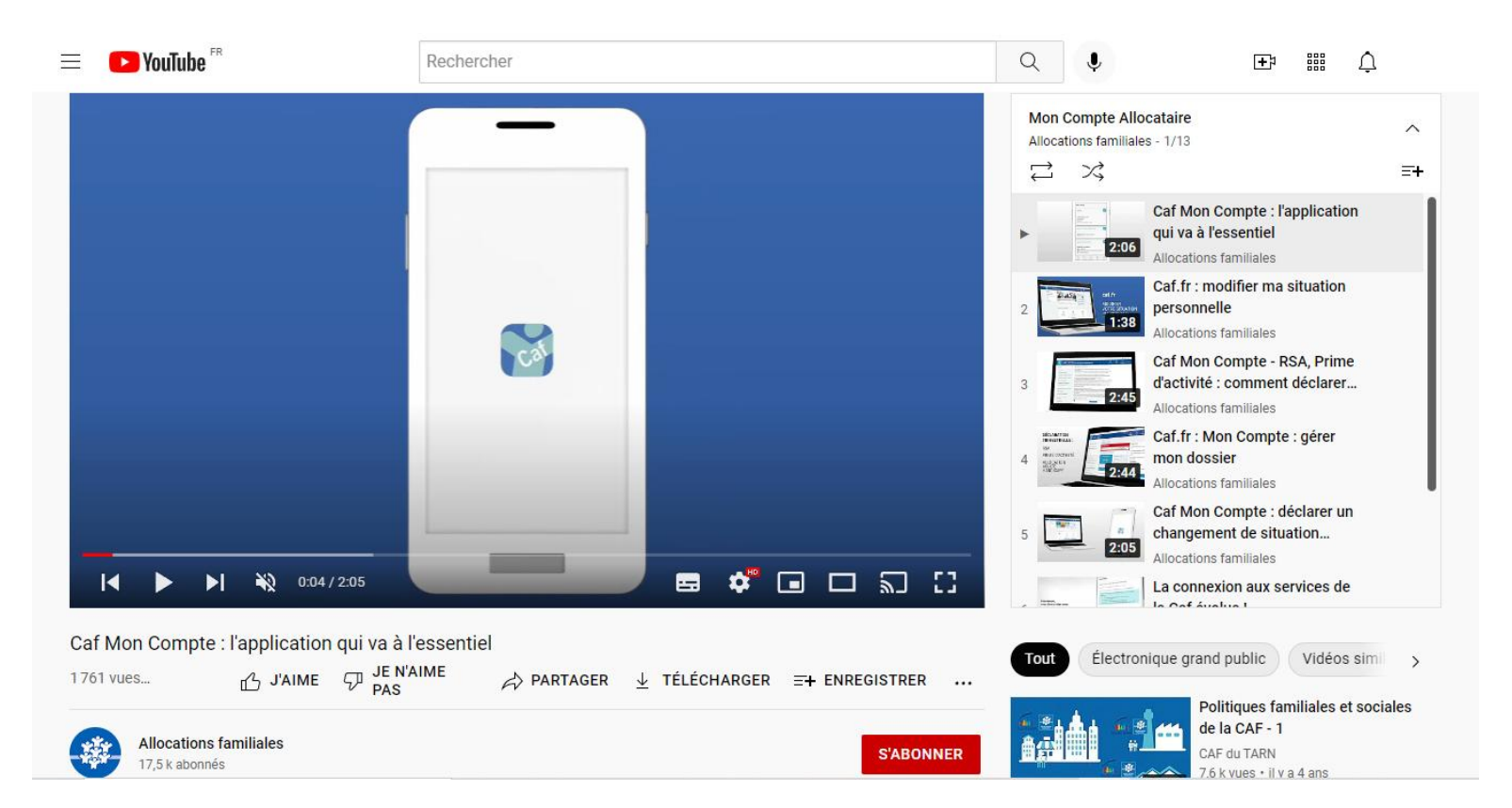

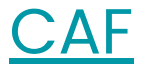

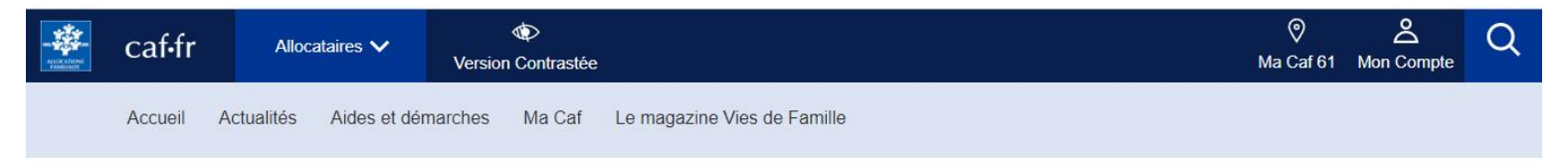

Accueil Allocataires > Ma Caf > Actualités départementales > Aide en ligne : Les tutos

## Aide en ligne : Les tutos

LES TUTOS APPLI MOBILE

- · Tuto général
- · Déclaration trimestrielle
- · Modifier votre profil
- · Modifier vos coordonnées bancaires
- · Modifier votre adresse
- Modifier votre situation professionnelle ou une autre situation
- Modifier votre situation familiale
- · Déclarer votre grossesse
- Déclarer une naissance

**VIDEO CAF.FR** 

- · Découvrir l'appli mobile Caf Mon compte
- · Se connecter à l'espace Mon compte à partir d'octobre 2021
- Utiliser Mon compte
- . Modifier votre situation personnelle sur le caf.fr

# **CAF**

### Caf-fr | DÉCOUVRIR L'APPLI  $\equiv$

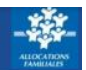

L'application mobile Caf - Mon compte est gratuite et disponible sur le Play Store ou sur l'App Store.

#### Que puis-je faire depuis l'écran d'accueil ?

Après m'être connecté avec mon numéro de sécurité sociale et mon mot de passe, l'écran d'accueil de l'application apparaît.

1) Je peux faire glisser le bouton « accessibilité » pour que les couleurs de l'application soient en noir et blanc.

2 Le montant de mon dernier paiement s'affiche. Je peux cliquer sur le bouton « Voir le détail de mes allocations » pour savoir à quoi correspond ce montant.

3 J'ai un accès rapide à de nombreuses fonctionnalités. Je peux consulter mon révélé de compte, mes attestations et mes courriers.

4 Un message d'alerte peut s'afficher si ma Caf souhaite m'informer d'une démarche urgente à faire.

5 Si j'ai une question, le Chatbot est là pour m'aider. Je clique sur l'icône et je pose ma question.

6 La barre de navigation me permet d'accéder à toutes les autres fonctionnalités de l'application.

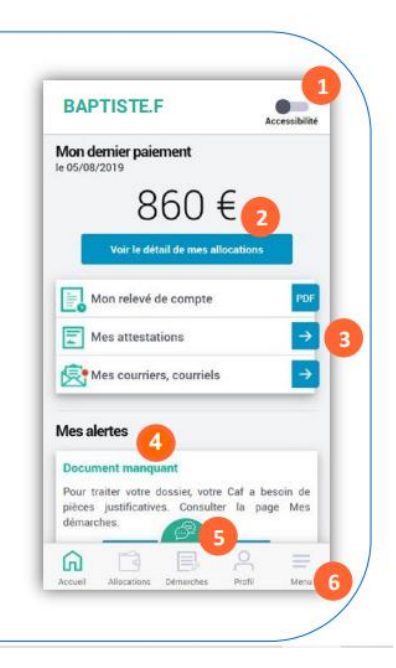

## [ANTS](https://youtu.be/ws2Jnm6GSR8)

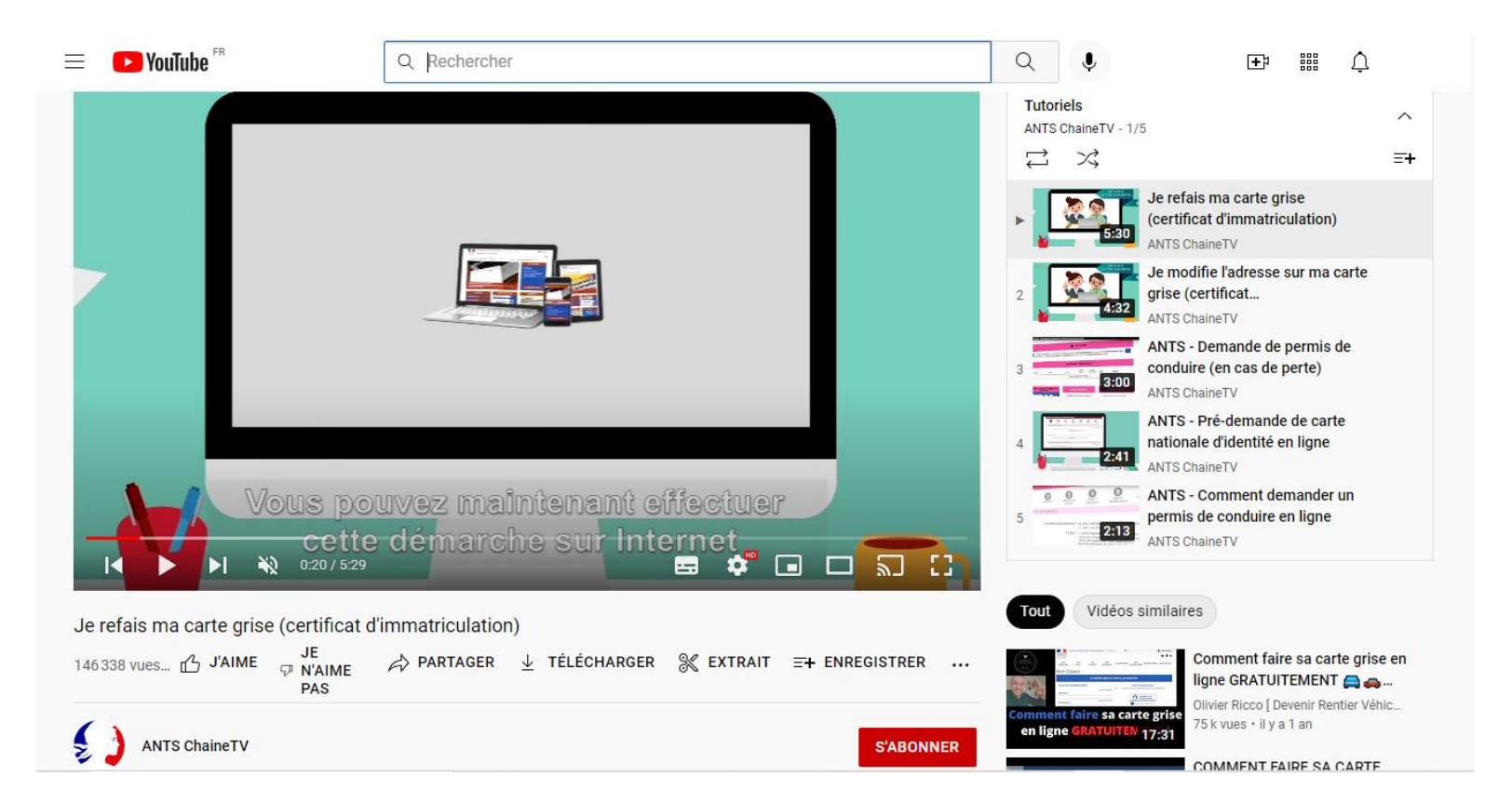

# Impôts

## Maquette des démarches en ligne des usagers particuliers

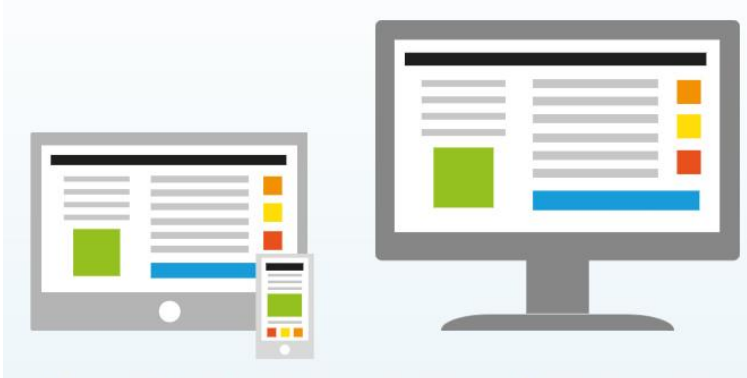

Mais aussi depuis smartphone ou tablette, avec l'application mobile

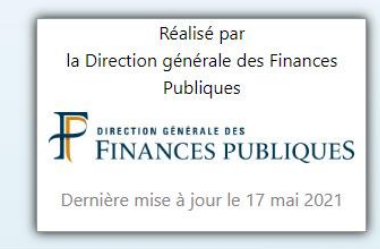

Les services disponibles depuis son espace particulier

 $\bigoplus$  Accéder à son espace particulier

% Gérer son prélèvement à la source

4 Gérer son profil

Déclarer

 $E$  Payer

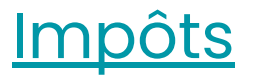

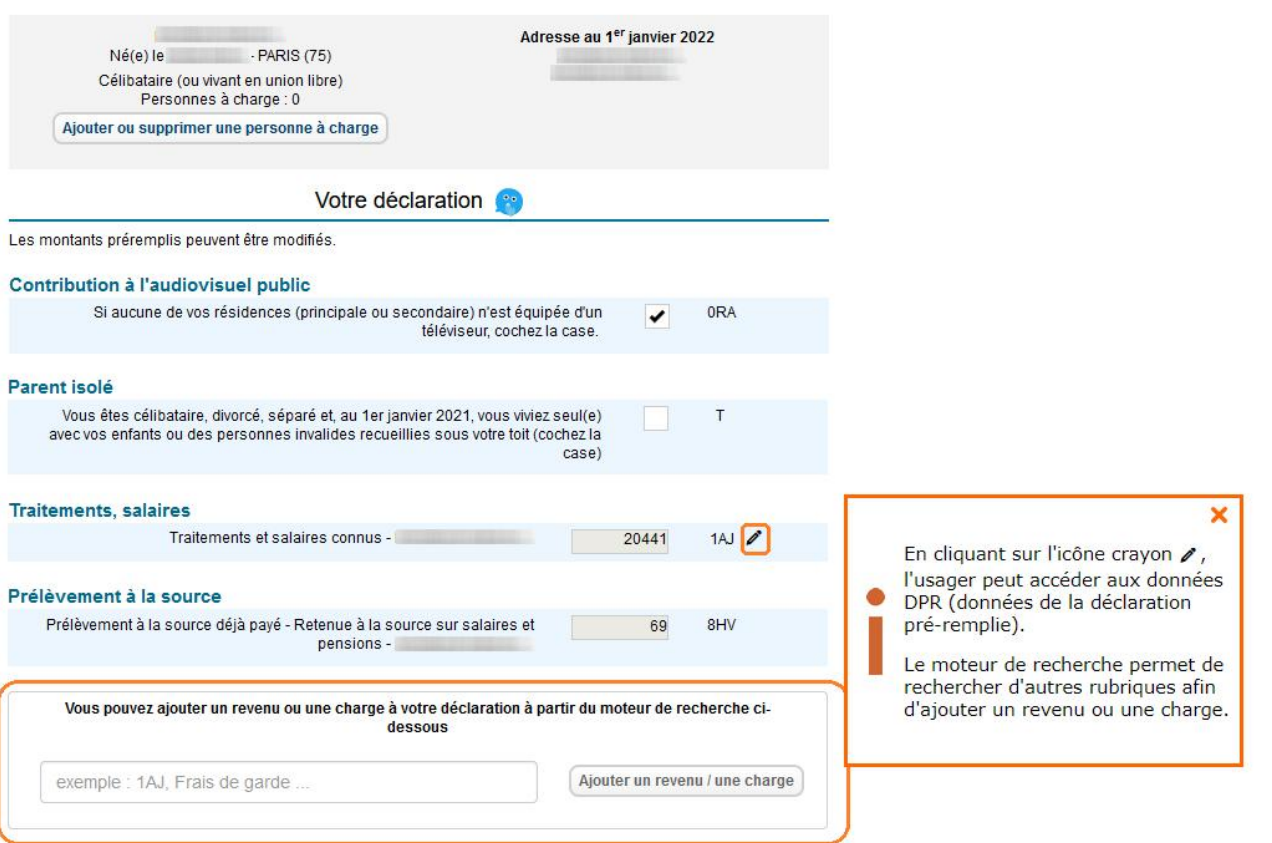

# <u> Impôts : pas à pas et démonstration</u>

### ACTEURS DE MÉDIATION NUMÉRIQUE : FRANCE SERVICES, MAISONS DE SERVICES AUX PUBLICS, ESPACES PUBLICS NUMÉRIOUES...

L'accompagnement des usagers particuliers à l'utilisation des services en ligne est un enjeu majeur de la Direction générale des Finances publiques.

Au-delà des actions réalisées dans ses services, la DGFIP soutient toute action de promotion et d'accompagnement menée par des relais locaux de médiation numérique : structures France Services, Maisons de services au public (MSAP), Espaces publics numériques (EPN), structures associatives, communes, CCAS....

Pour cela, la DGFIP met à disposition des outils d'information et d'accompagnement spécifiquement destinés aux animateurs ou aux médiateurs du numérique (liens ci-contre), notamment :

- · un site de démonstration qui permet de naviguer et simuler l'utilisation des différents services en ligne des particuliers, sans authentification ;
- · des pas-à-pas détaillant les étapes des principales démarches en ligne (Je crée mon espace particulier, l'ai besoin d'une copie d'avis d'impôt...). Ils sont destinés à être consultés en ligne, mis à disposition sur place (au format A4 recto-verso), remis aux usagers ou téléchargés via un OR code.

Cette documentation vient en complément de celle directement accessible aux usagers dans la rubrique « Particulier » du présent site (fiches, questions-réponses...).

#### **Documentation**

- > Pas-à-pas des services en ligne des particuliers
- > Site de démonstration
- > Brochure « Missions et organisation de la DGFiP »
- > Présentation des missions de la DGFiP
- > Dépliants destinés aux particuliers
- > Les erreurs les plus fréquentes des particuliers (site "Services Publics +")

#### **Services en ligne**

> Simulateurs pour les impôts des particuliers

#### PARTAGER

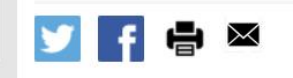

**INFORMATIONS** 

#### **OUALITÉ DE SERVICE**

#### **RUBRIOUES DU SITE**

**AUTRES SITES** 

# Numérique.gouv.fr

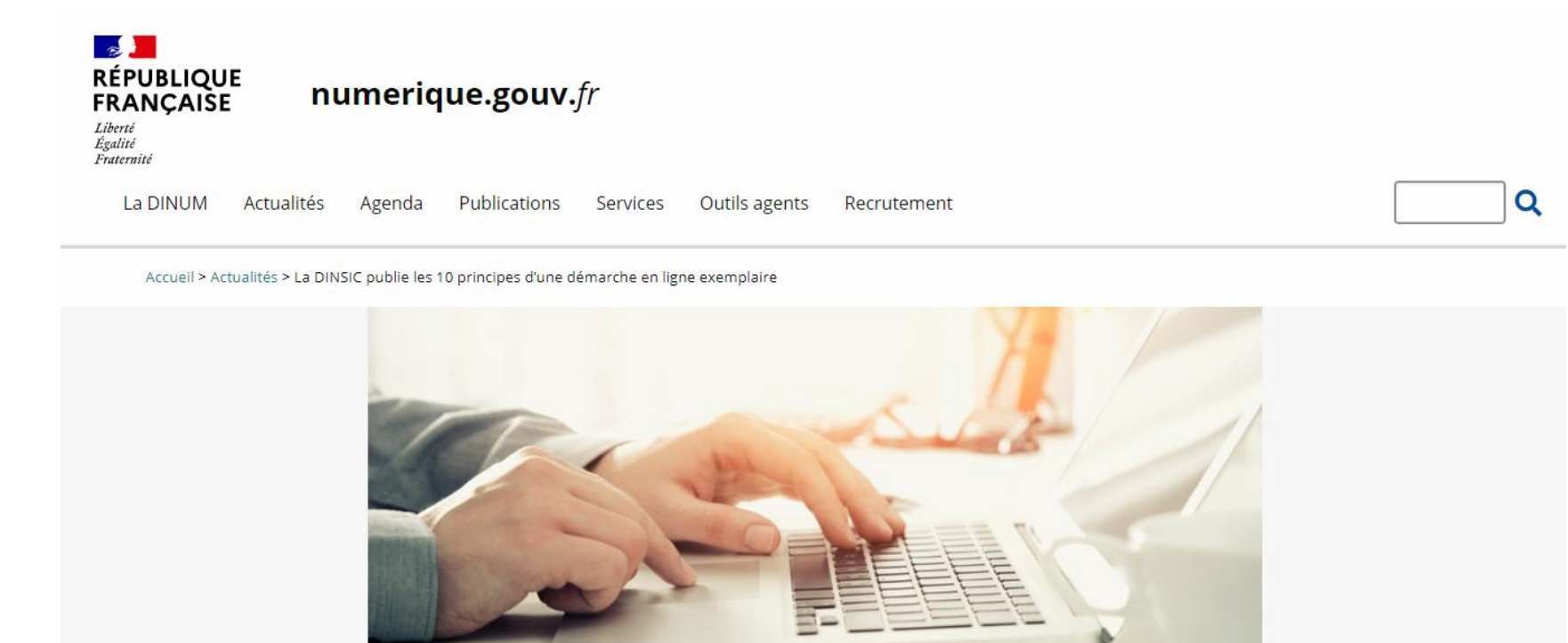

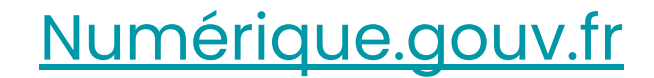

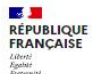

beta.gouv.fr

**E** Documentation E Blog Annuaire

Programme v Réalisations Communauté **Brigade** Recrutement

**Construisons ensemble les** services publics numériques de demain

Découvrir le programme

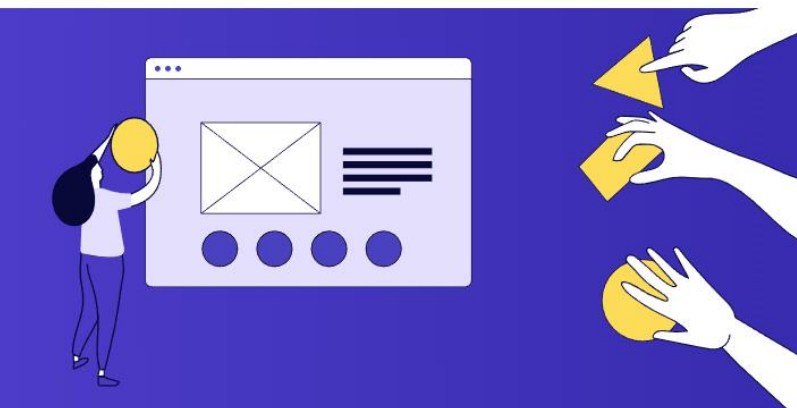

Des services à impact

conçus pour tous, avec les administrations

# Numérique.gouv.fr

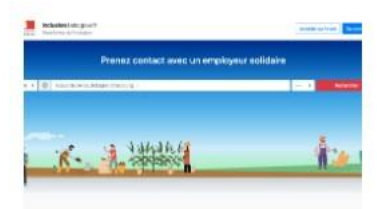

## **Emplois de l'inclusion** (ITOU)

DGEFP / MTEI

Favoriser la réussite pour tous

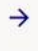

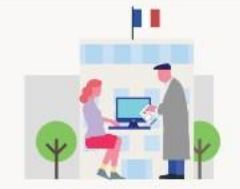

## **Aidants Connect**

ANCT

Réaliser des démarches administratives en ligne à la place d'une personne ne parvenant pas à les faire seule

 $\rightarrow$ 

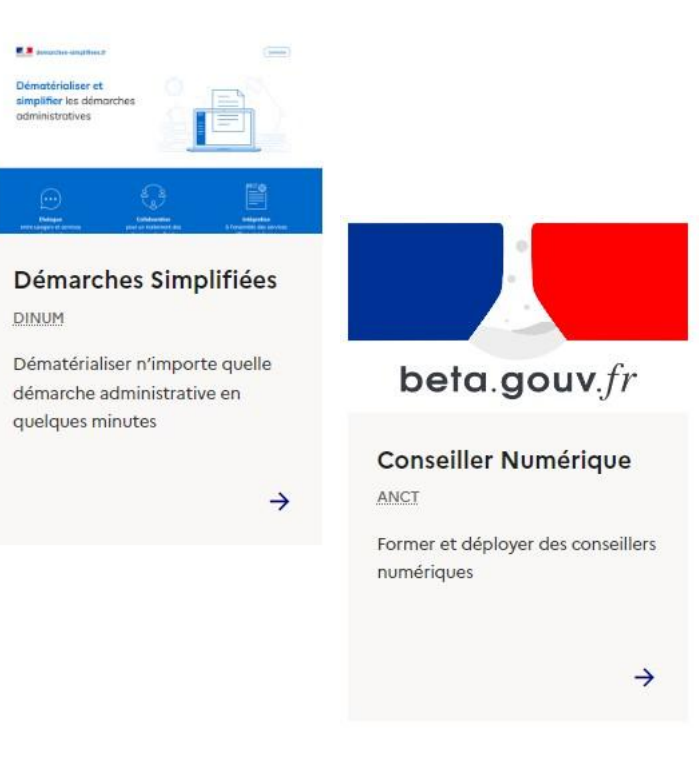

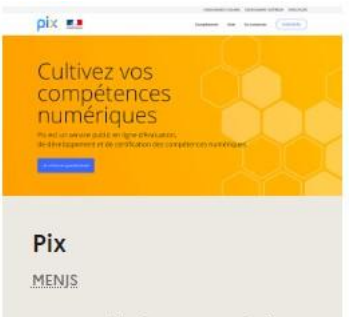

Mesurer, développer et valoriser ses compétences numériques.

 $\rightarrow$ 

A côté des leviers mobilisés<br>pour l'inclusion numérique, une <u>[SERVICES PUBLICS +](https://www.plus.transformation.gouv.fr/)</u> démarche globale d'amélioration de la qualité du service numérique a été annoncée dès le 13 octobre 2017, dans le cadre du lancement du plan Action publique 2022, dont l'un des objectifs était la promotion du passage « d'une culture du contrôle à une culture de la confiance en travaillant à la simplification et la numérisation des procédures administratives »

## **[OUPS](https://www.plus.transformation.gouv.fr/oups-jai-fait-une-erreur-en-effectuant-une-demarche-administrative-que-faire)**

## [L'OBSERVATOIRE DE LA QUALITÉ DES](https://observatoire.numerique.gouv.fr/) [DÉMARCHES EN LIGNE](https://observatoire.numerique.gouv.fr/)

[VOX USAGERS](http://voxusagers.gouv.fr)

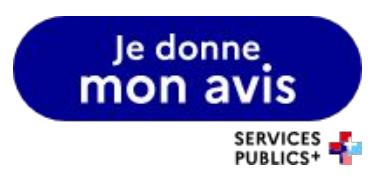

DÉCOUVERTE DE SOLUTIONS INNOVANTES

# **LES TIERS-LIEUX**

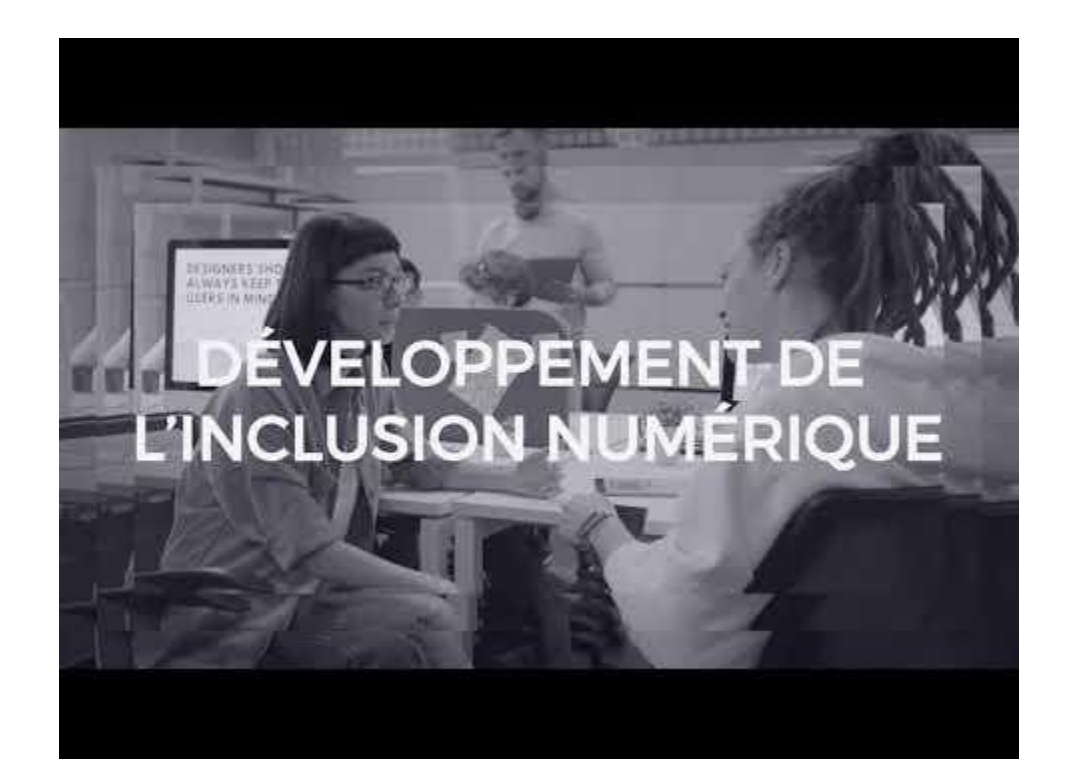

Comment une fabrique numérique participe au développement d'un quartier prioritaire ?

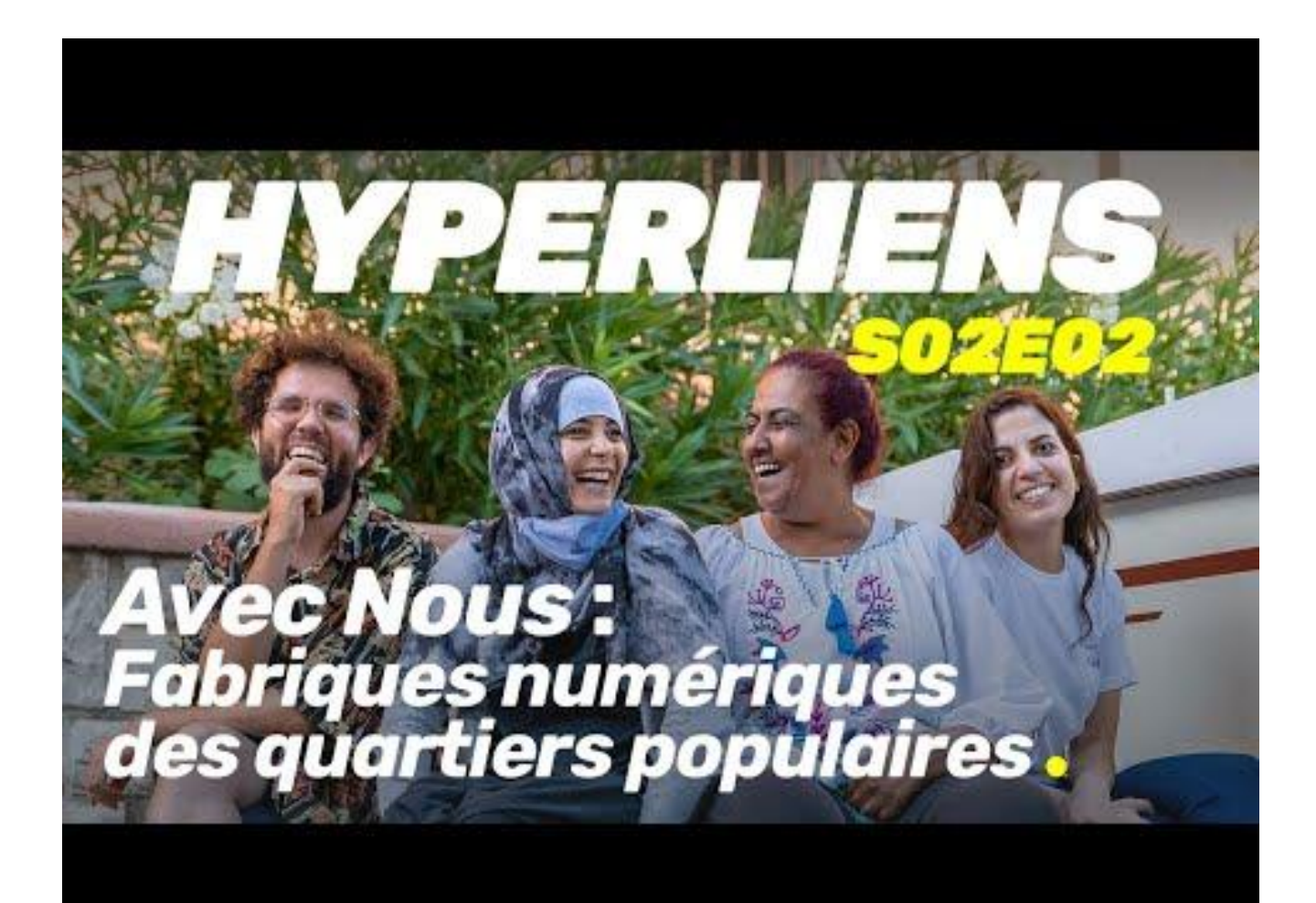

# LES POINTS FORTS ?

# LES POINTS FAIBLES ?

> Garantit l'accès à des outils numériques

> Forme professionnellement des jeunes des QPV

> Valorise l'expertise d'usage et le savoir-faire des habitants

> La dépendance économique aux subventions publiques

Comment un projet social se saisit-il de la question du numérique ?

# **HYPERLIENS #3** Le numérique au coeur du projet social: Le CCAS d'Amiens.

# LES POINTS FORTS ?

# LES POINTS FAIBLES ?

> Solutions à la dématérialisation (guichet unique)

> Solutions pratiques avec les coffres-forts numériques et le service de traduction.

>

> Démarches participatives et centrée sur l'utilisateur (le FALC)

# www.fragilité-numérique.fr

Comment et pourquoi géo-localiser les zones de fragilité numérique sur un territoire ?

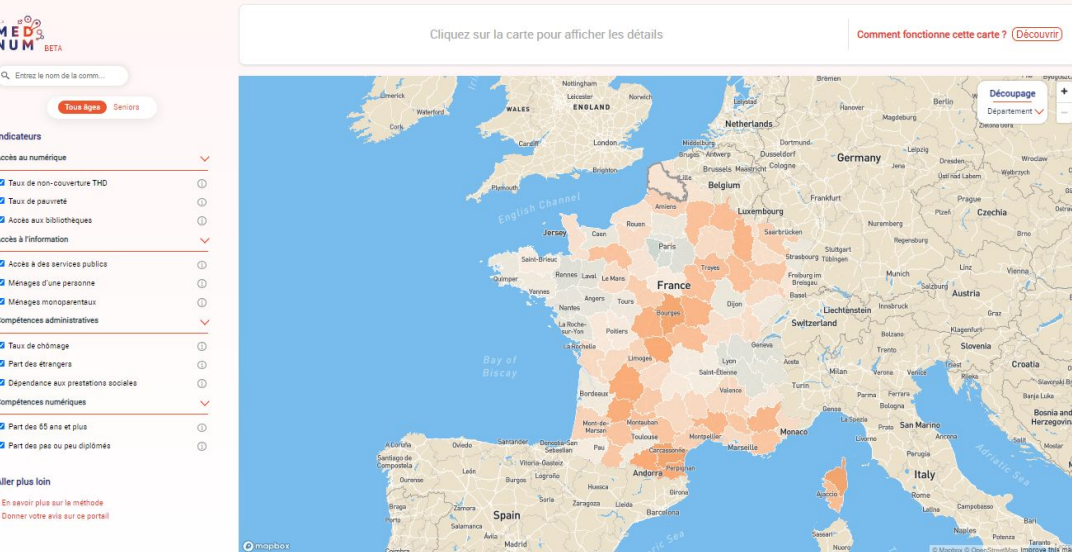

# L'INDICE DE FRAGILITÉ NUMÉRIQUES

Comment et pourquoi géo-localiser les zones de fragilité numérique sur un territoire ?

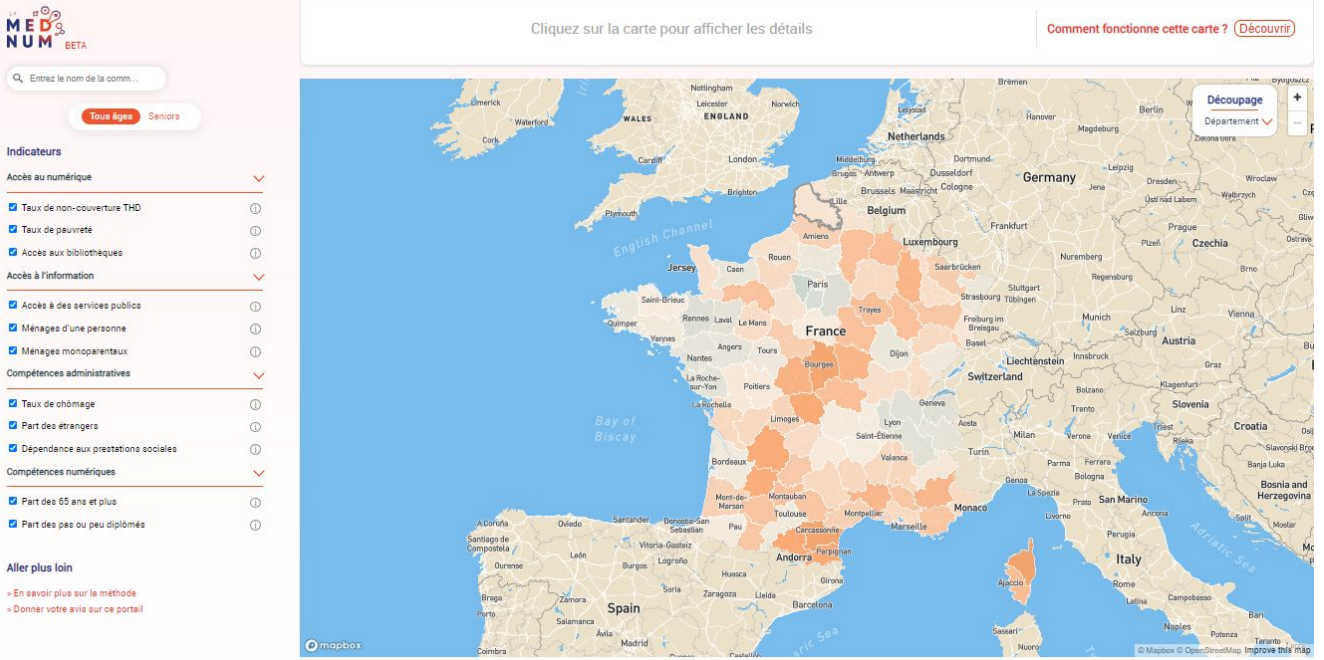

www.fragilité-numérique.fr

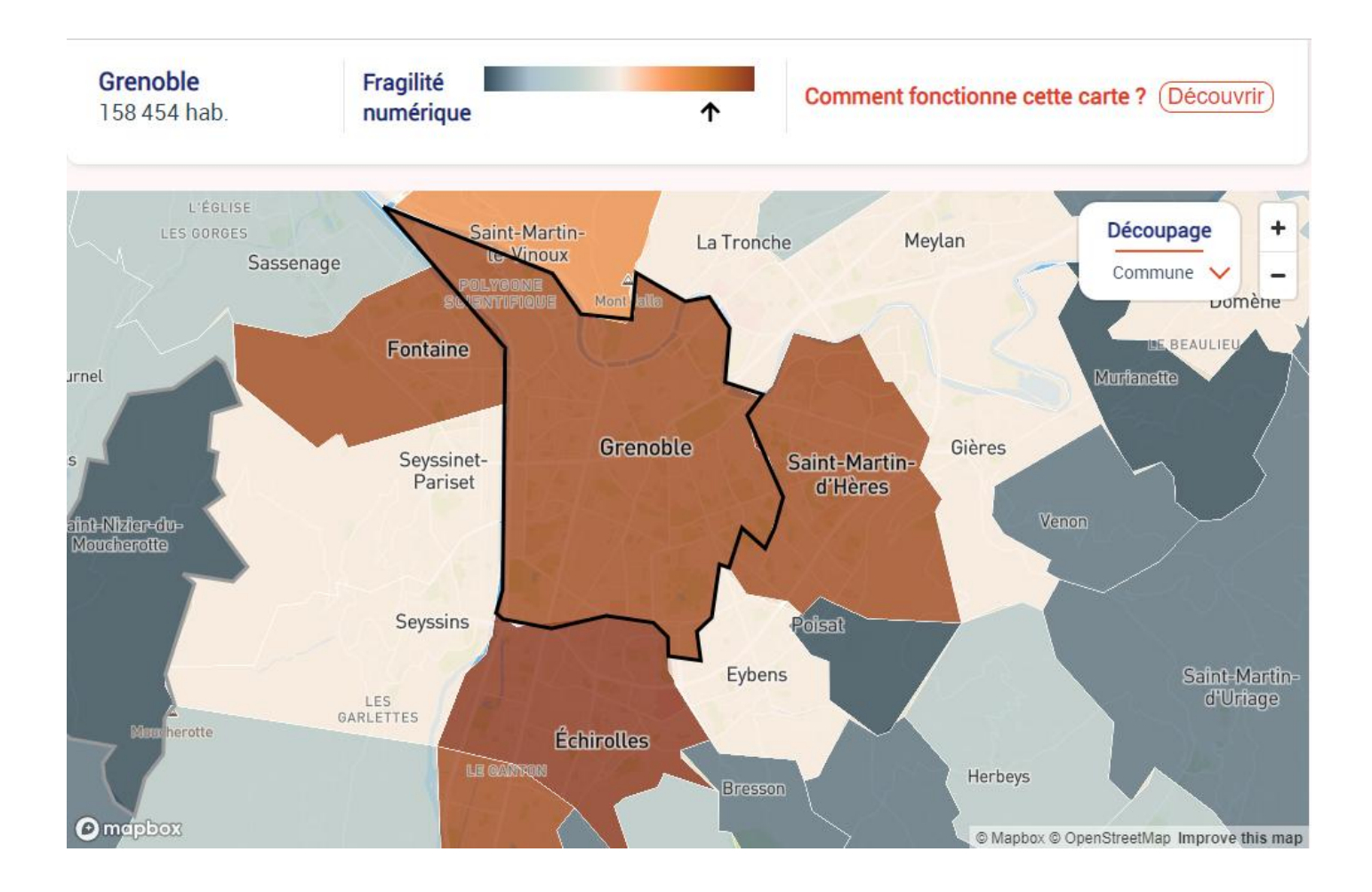

# LES POINTS FORTS ?

# LES POINTS FAIBLES ?

> Complète des études

> Construit une typologie de territoire

> Aide à la décision et au ciblage des publics

> La mise à jour des données

> Leur absence

> Le manque de variables (taux d'illettrisme, d'équipement…)

# LA GUYANE ET LA PIROGUE

**Comment** aller vers les usagers les plus isolés <mark>?</mark>

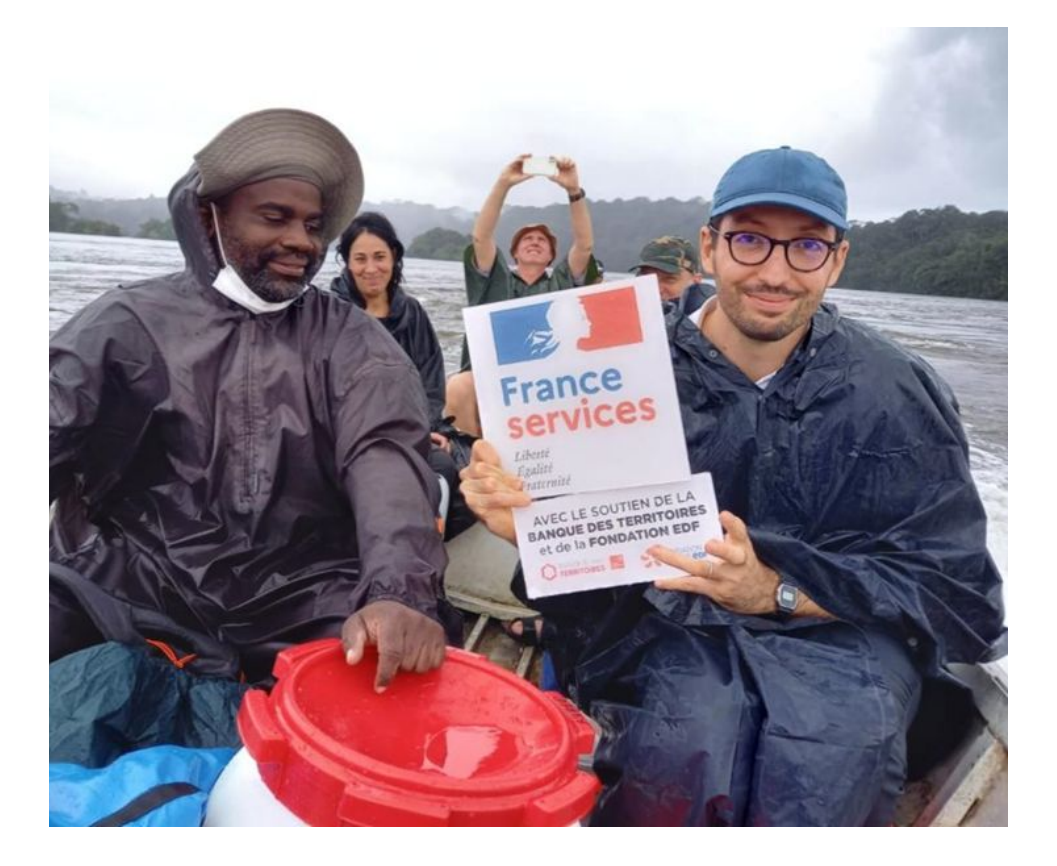

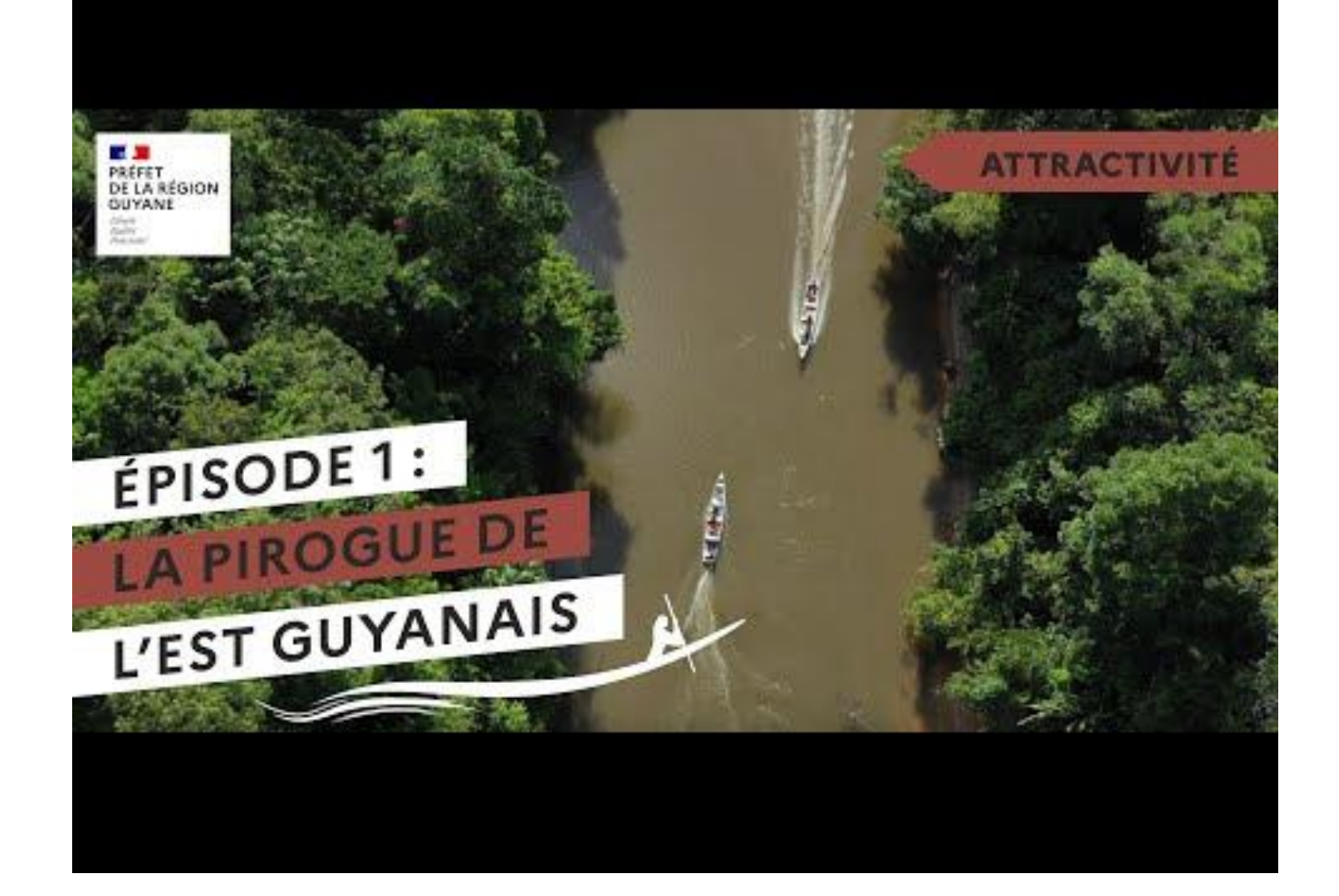

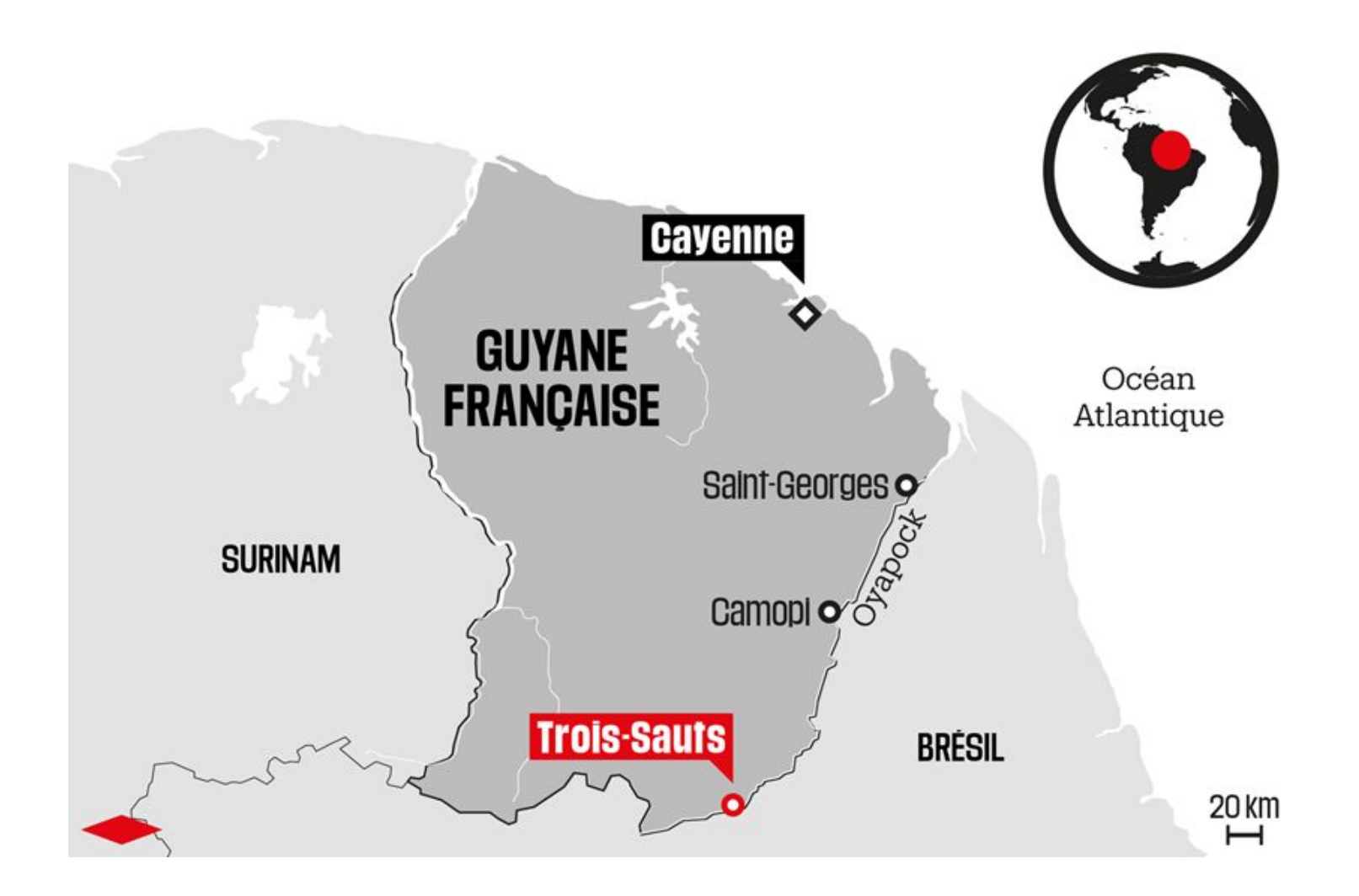

# LES POINTS FORTS ?

# LES POINTS FAIBLES ?

> Une solution d'aller-vers les publics éloignés

> Un accès aux droits et aux démarches en ligne

> Des ateliers d'inclusion numérique

> Une présence administrative liée aux origines de la colonisation

> > Une acculturation créant l'abandon des traditions

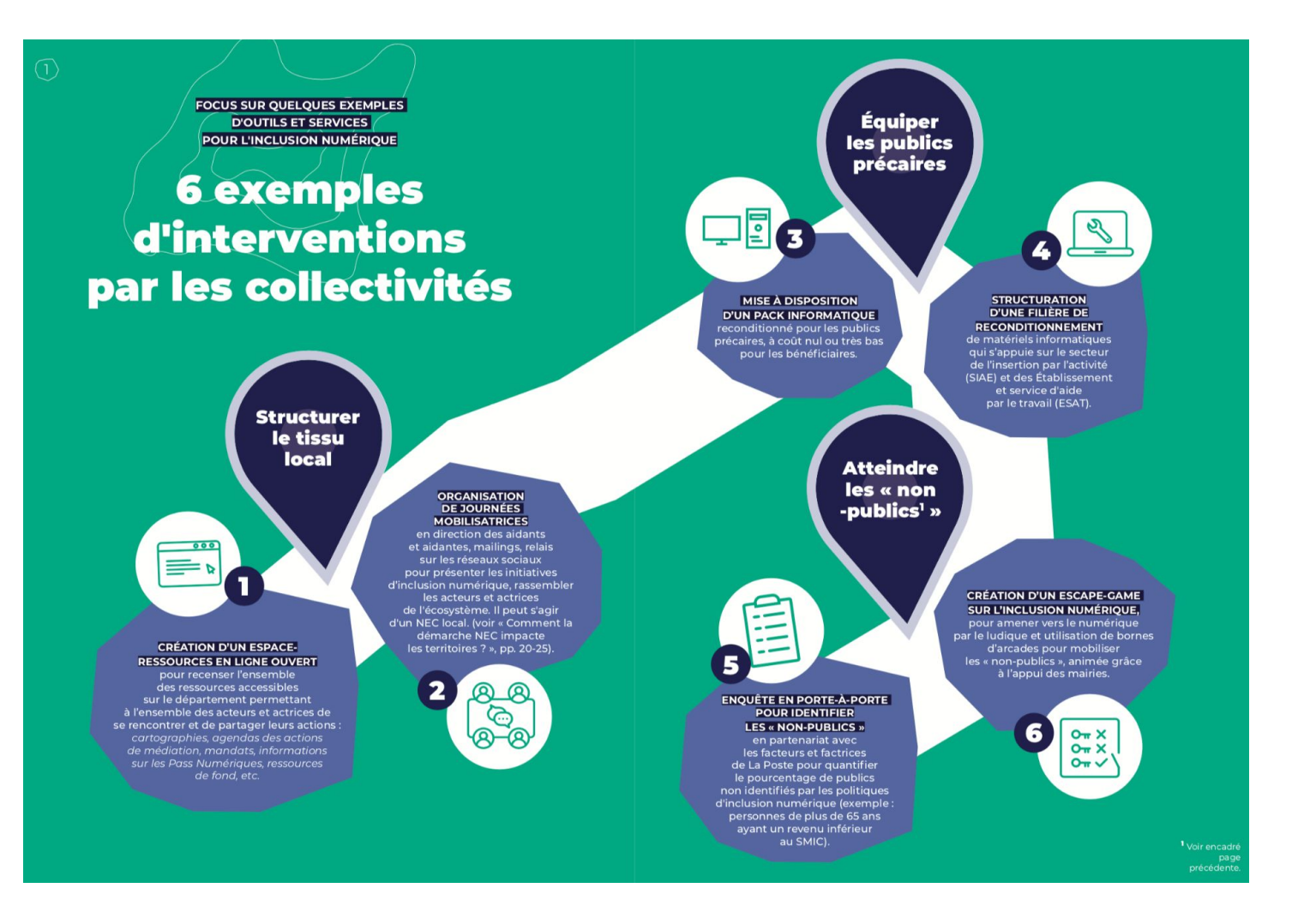

## ENSEIGNEMENT N°4 IL FAUT (AUSSI) ENVISAGER LE ALLER-VERS.

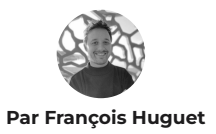

Aujourd'hui, cet aller vers se traduit de différentes manières :

-> des actions de médiation numérique activées au sein d'espaces connus et appréciés de certains publics ou au sein de guichets de services publics repensés dans leurs fonctions.

-> des actions mobiles sur les territoires dans des véhicules très différenciés. ;-)

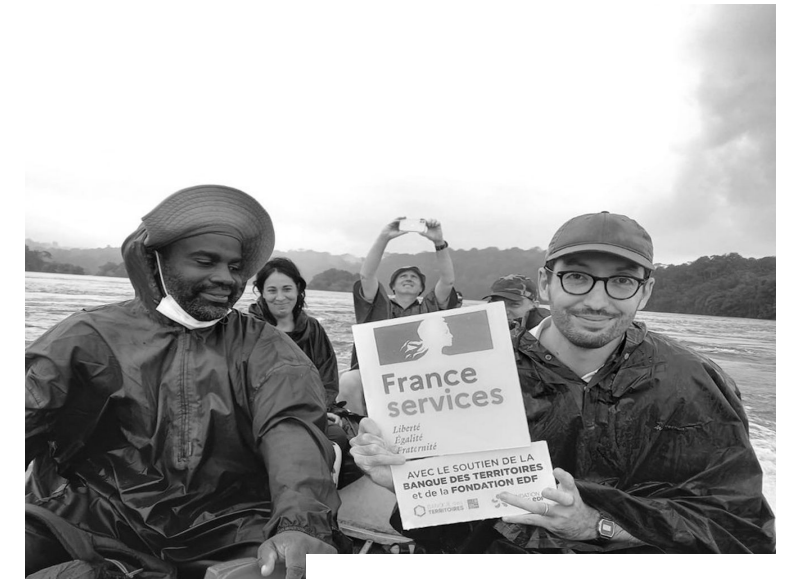

Des exemples vertueux d'un service public centré utilisateur-utilisatrice qui vient à la rencontre des citoyennes et des citoyens dans leur quotidien.

## ENSEIGNEMENT N°5

structures d'accueil.

## (RE)PENSER L'INCLUSION LINGUISTIQUE : UNE NÉCESSITÉ.

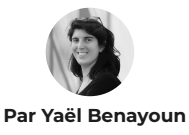

## (RE)PENSER L'INCLUSION LINGUISTIQUE EN 5 PISTES

- 1. Démultiplier les traductions des services, publications et sites publics.
- 2. Organiser des ateliers linguistiques à destination des professionnels et professionnelles de la médiation numérique pour identifier les problématiques, questionner les représentations et créer des formats de médiation adaptés.
- 3. Développer de nouveaux usages sur les sites internet permettant de valoriser l'oralité pour favoriser l'accès à l'information aux personnes qui ne sont pas à l'aise avec l'écrit.
- 4. Soutenir les associations de terrain qui accompagnent des populations allophones dans leurs démarches pour documenter et mutualiser le savoir acquis.

5. Mobiliser des interprètes dans les administrations et

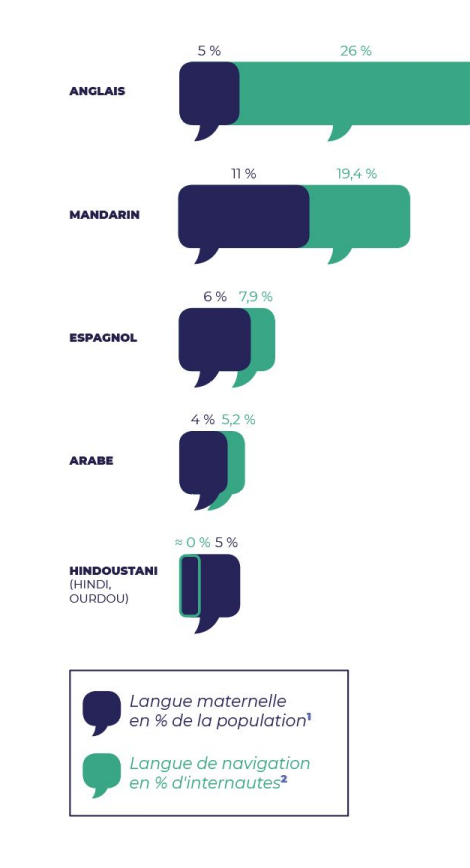
JEU DE RÔLE : UTILISATION DES OUTILS D'AIDE À L'ACCOMPAGNEMENT

# OBJECTIFS :

- → Savoir quelle stratégie adopter en fonction d'une situation et de son contexte professionnel
- → Mettre en pratique les différents outils d'aide à l'accompagnement vus au cours de la formation :
	- 3 points de diagnostic
	- Fiches tangibles
	- Cartographie en ligne

# RAPPEL DES 3 OUTILS

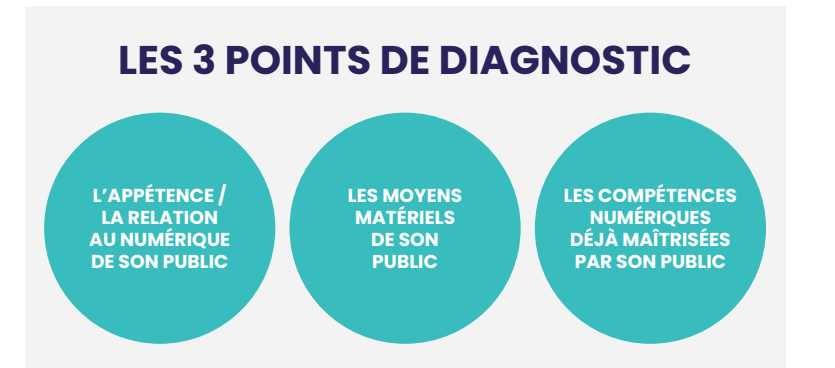

### LES FICHES TANGIBLES

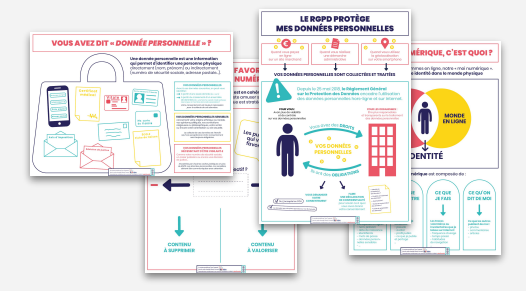

### LES RESSOURCES DU TERRITOIRE LES SOLUTIONS INNOVANTES

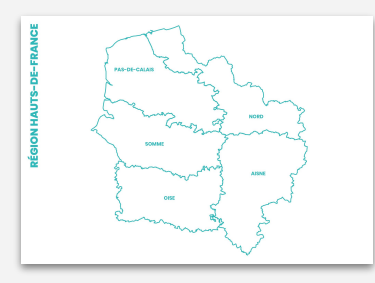

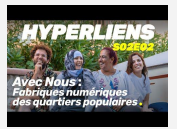

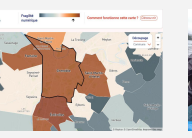

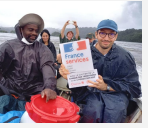

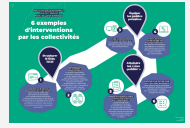

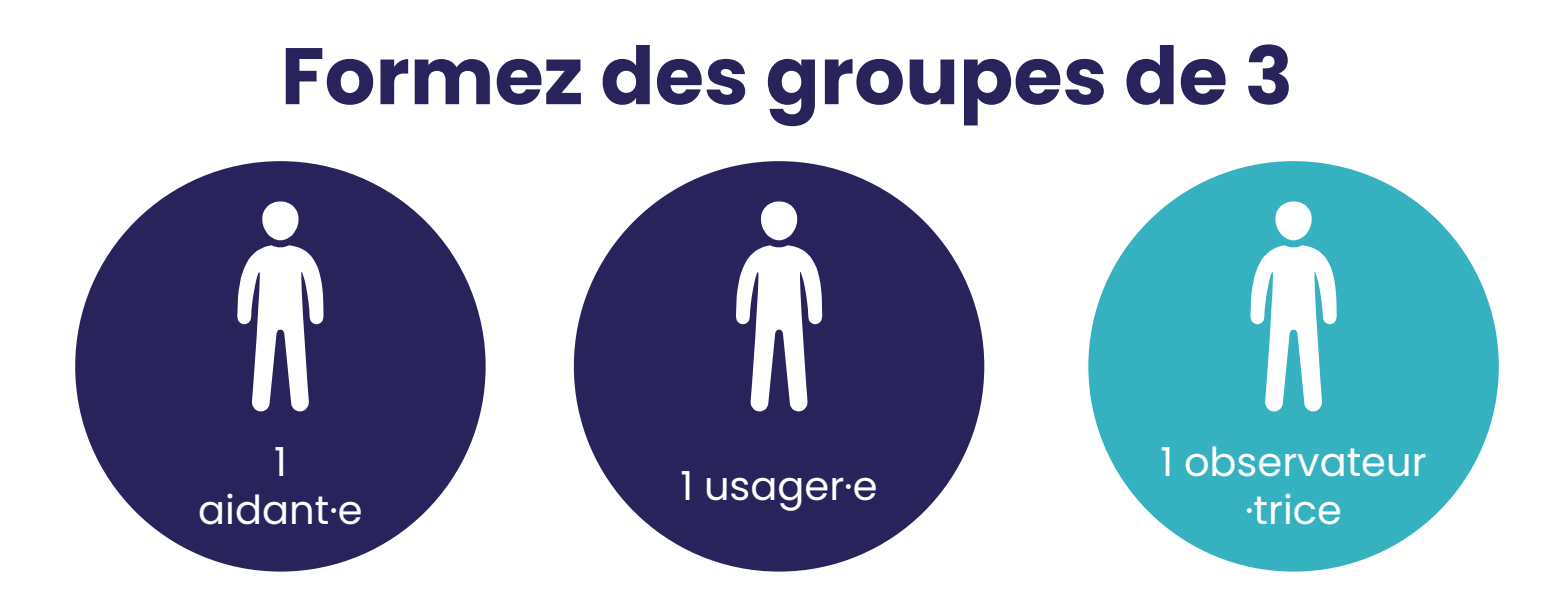

Pour chacune des situations à jouer, l'aidant·e doit obligatoirement utiliser au moins 2 des 4 outils d'aide à l'accompagnement.

(À chaque situation, changez les rôles dans votre trinôme)

Situation de Roger

Roger, 76 ans, doit prendre RDV chez le médecin. Mais ce dernier n'a pas de secrétaire et il est envoyé vers une plateforme de rendez-vous sur Internet. Roger ne sait pas comment faire et surtout créer un compte sur Internet lui fait peur…

Situation de Teresa

Vous recevez un appel de Teresa en urgence car elle n'arrive pas à faire sa demande de récépissé pour sa carte de séjour. Elle ne maîtrise pas très bien la langue française et ne sait pas bien utiliser les outils numériques.

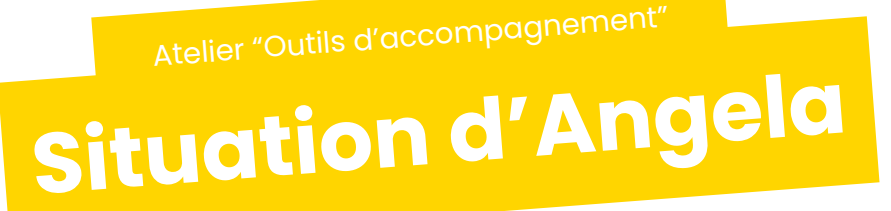

Angela a fait l'acquisition d'un nouveau véhicule. Elle doit obtenir une carte grise. La préfecture l'a dirigé vers la démarche en ligne mais elle ne sait pas faire. Elle amène ses papiers et vous utilisez votre ordinateur pour l'accompagner dans sa démarche. Elle n'a jamais utilisé France Connect.

Situation de Florence

Florence, 45 ans, a créé son compte Ameli à l'aide de sa belle-sœur il y a longtemps. Depuis quelques mois, elle s'étonne de ne plus recevoir de courrier de la Sécurité Sociale. Elle vous demande ce qu'elle doit faire pour recevoir à nouveau ses relevés par courrier. Mais elle ne se souvient plus du mot de passe lié à son compte…

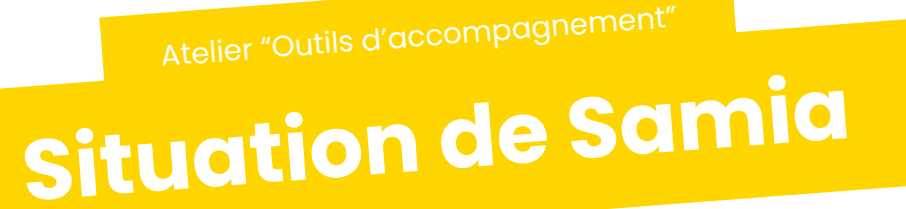

Samia ne réussit pas à se connecter à France connect, ni via Ameli, ni les impôts, ni même la poste alors qu'elle s'est déplacée par ailleurs. Excédée, elle vient vous voir et vous répète que rien ne fonctionne et qu'elle doit absolument télécharger un document sur son espace personnel Améli.fr

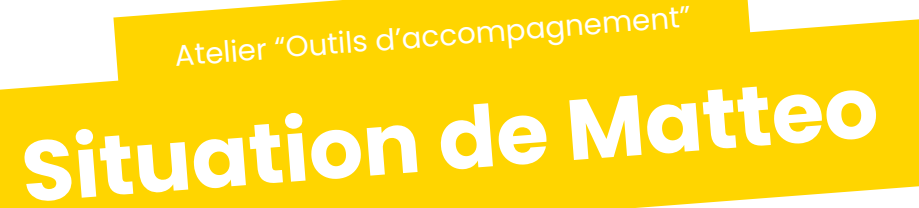

Matteo, vient tout juste d'obtenir son BAC, et de passer son code; il souhaite maintenant s'inscrire au permis de conduite, et son auto-école lui a dit qu'il fallait s'inscrire en ligne. Il ne sait pas faire et se sent complètement perdu.

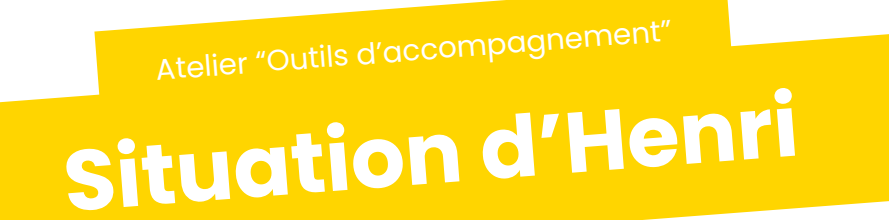

Henri, 58 ans, suit des ateliers de médiation numérique à l'EPN depuis 1 an. Il devient de plus en plus autonome pour s'orienter sur un ordinateur et une page web, mais continue de venir vous voir pour ses démarches administratives. Son mandat Aidants Connect expire aujourd'hui et il vient vous voir pour récupérer un extrait de casier judiciaire.

Situation de Pau<sup>l</sup>

Paul doit s'actualiser sur Pôle Emploi avant ce soir minuit, et vient vous voir car il ne sait pas faire. Il ne semble pas se sentir capable de le faire sur votre ordinateur avec votre aide.

## POURQUOI UTILISER LES FICHES TANGIBLES ?

### POUR VOUS

un outil d'aide à l'accompagnement pour expliquer des concepts abstraits

## POUR LES PUBLICS

un outil pour se représenter visuellement des concepts abstraits